<span id="page-0-0"></span>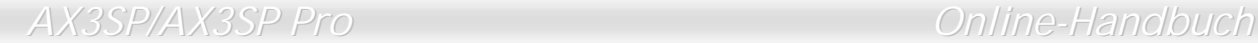

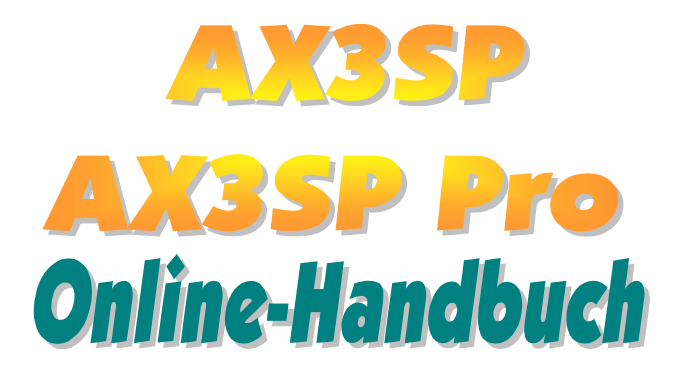

**Dokumentnummer: AX3SP2P-OL-G0102A** 

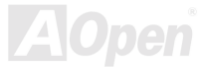

Online-Handbuch

## **Inhalt dieses Handbuchs**

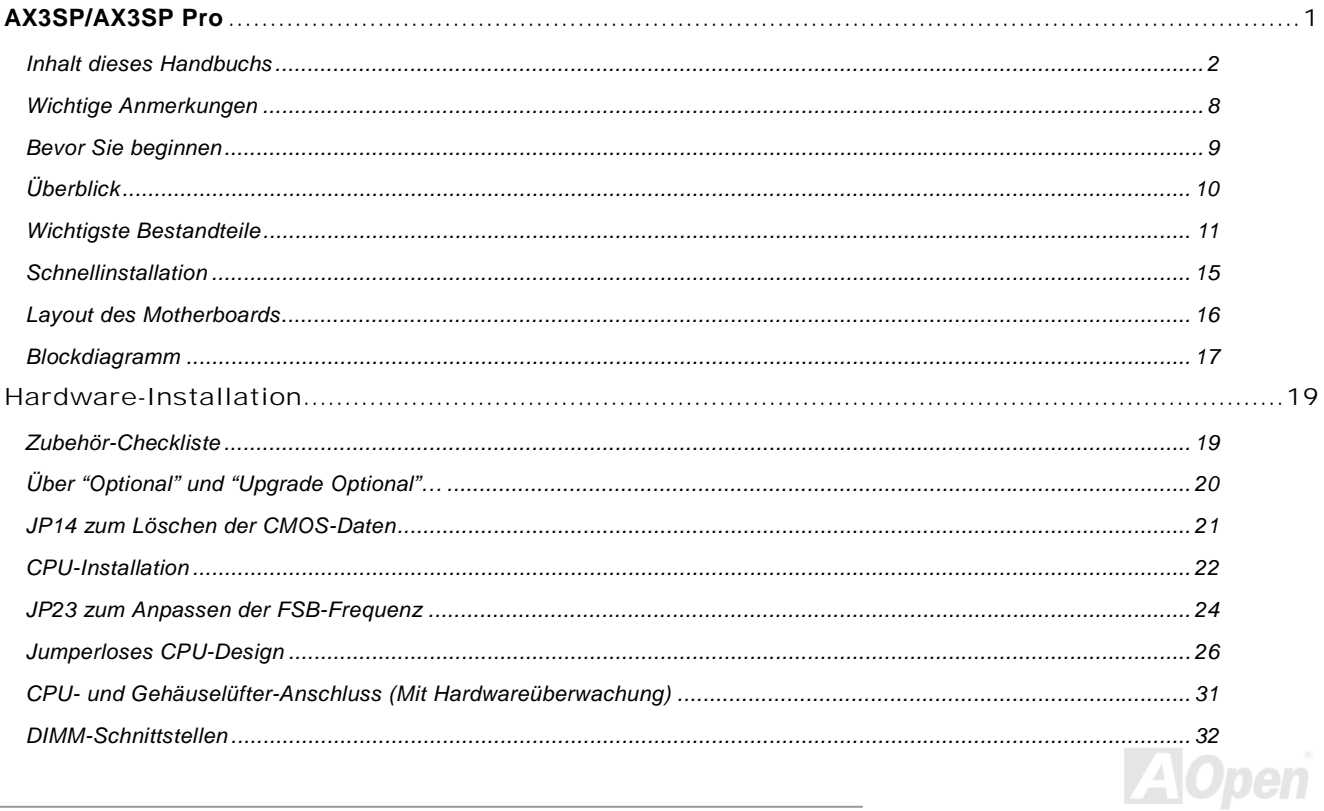

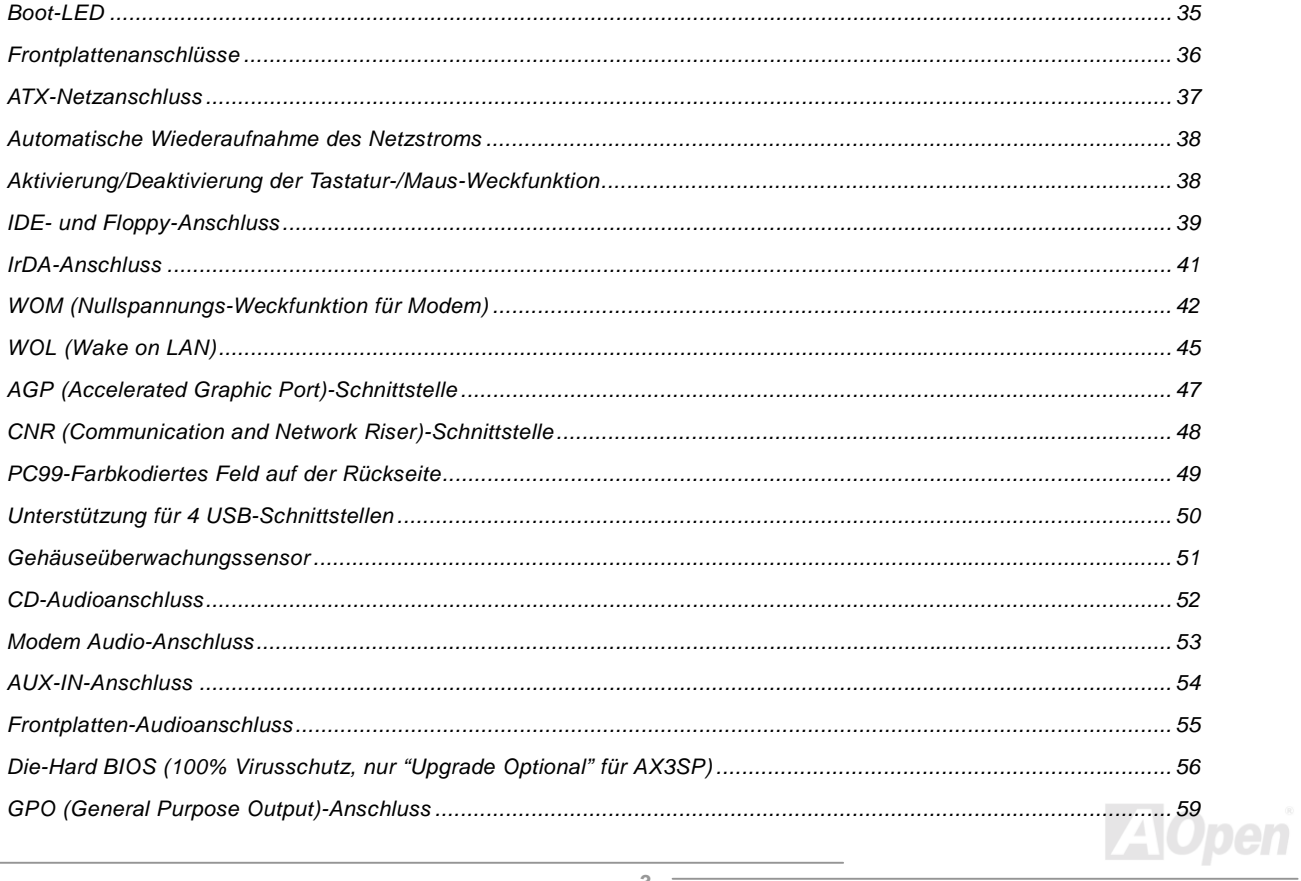

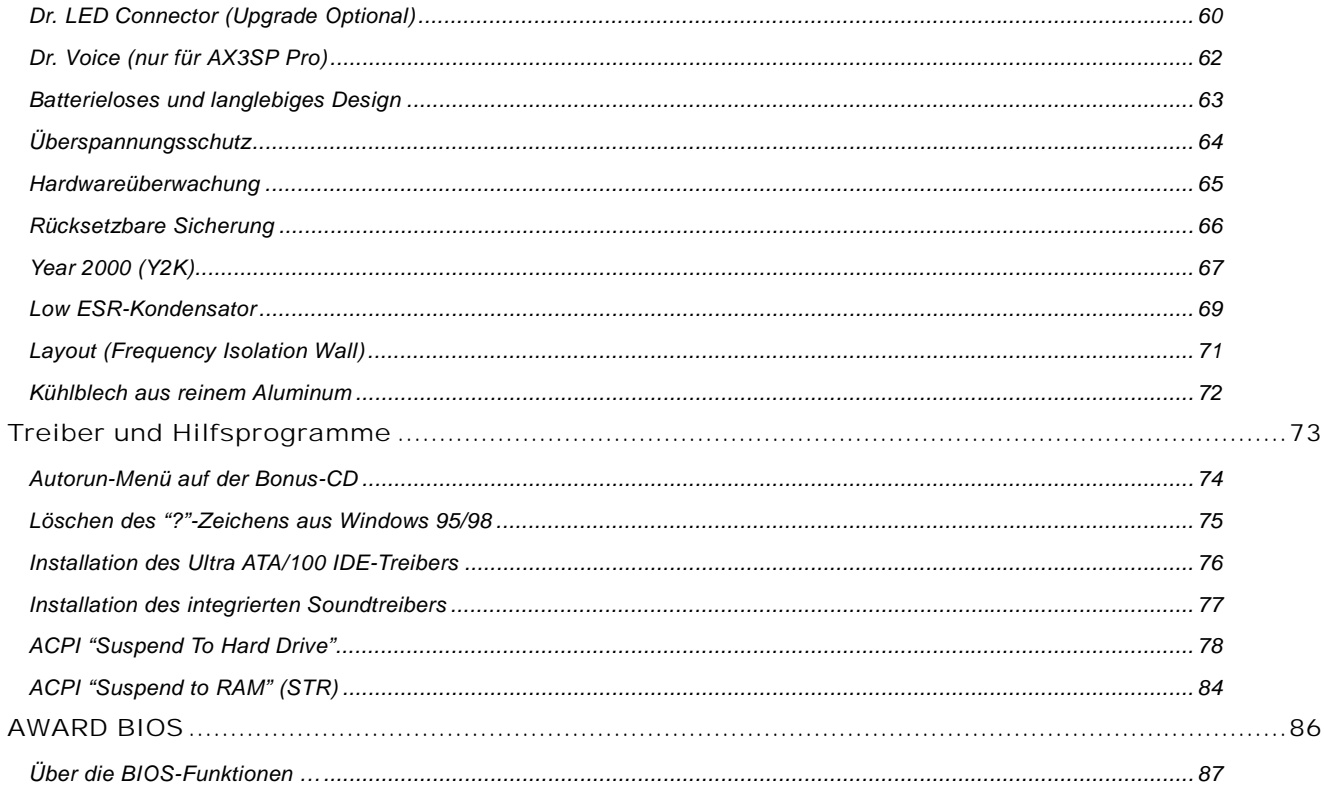

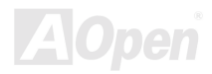

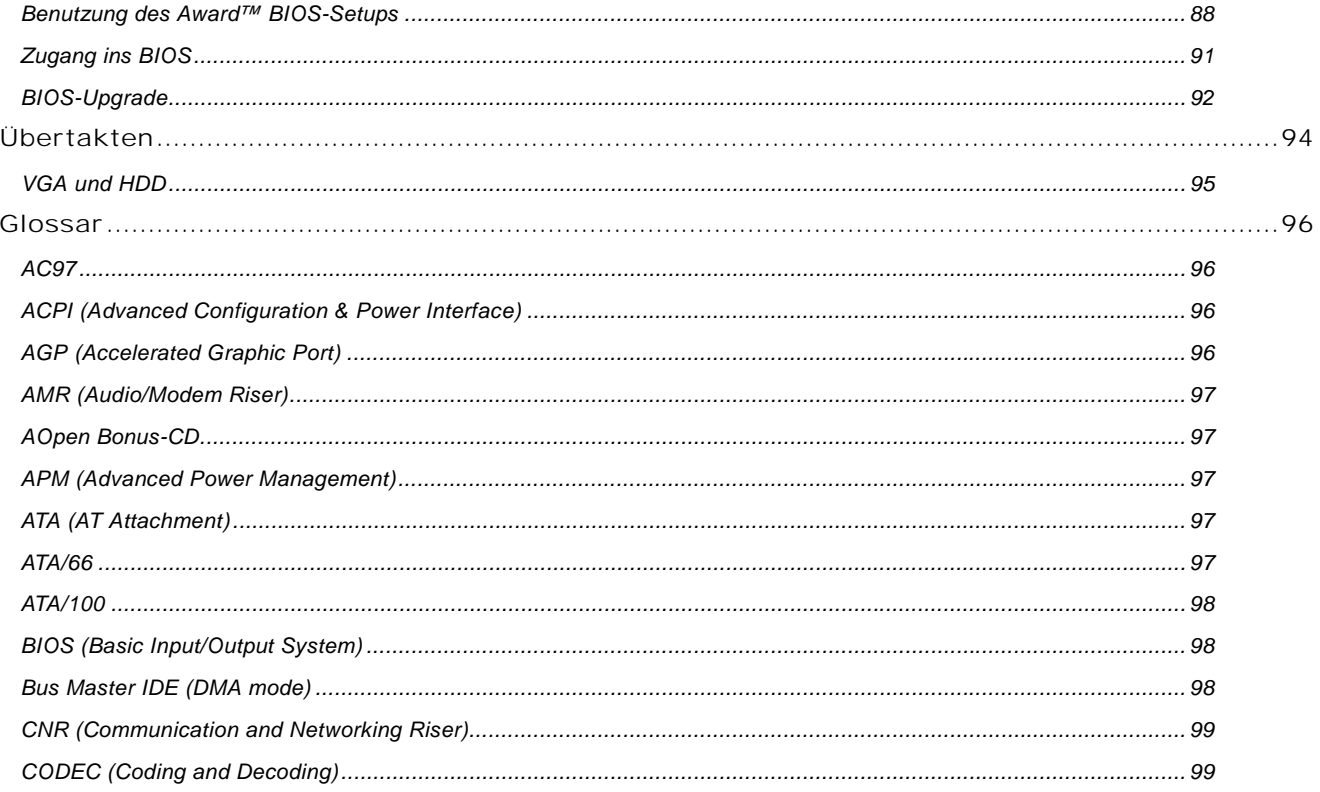

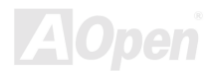

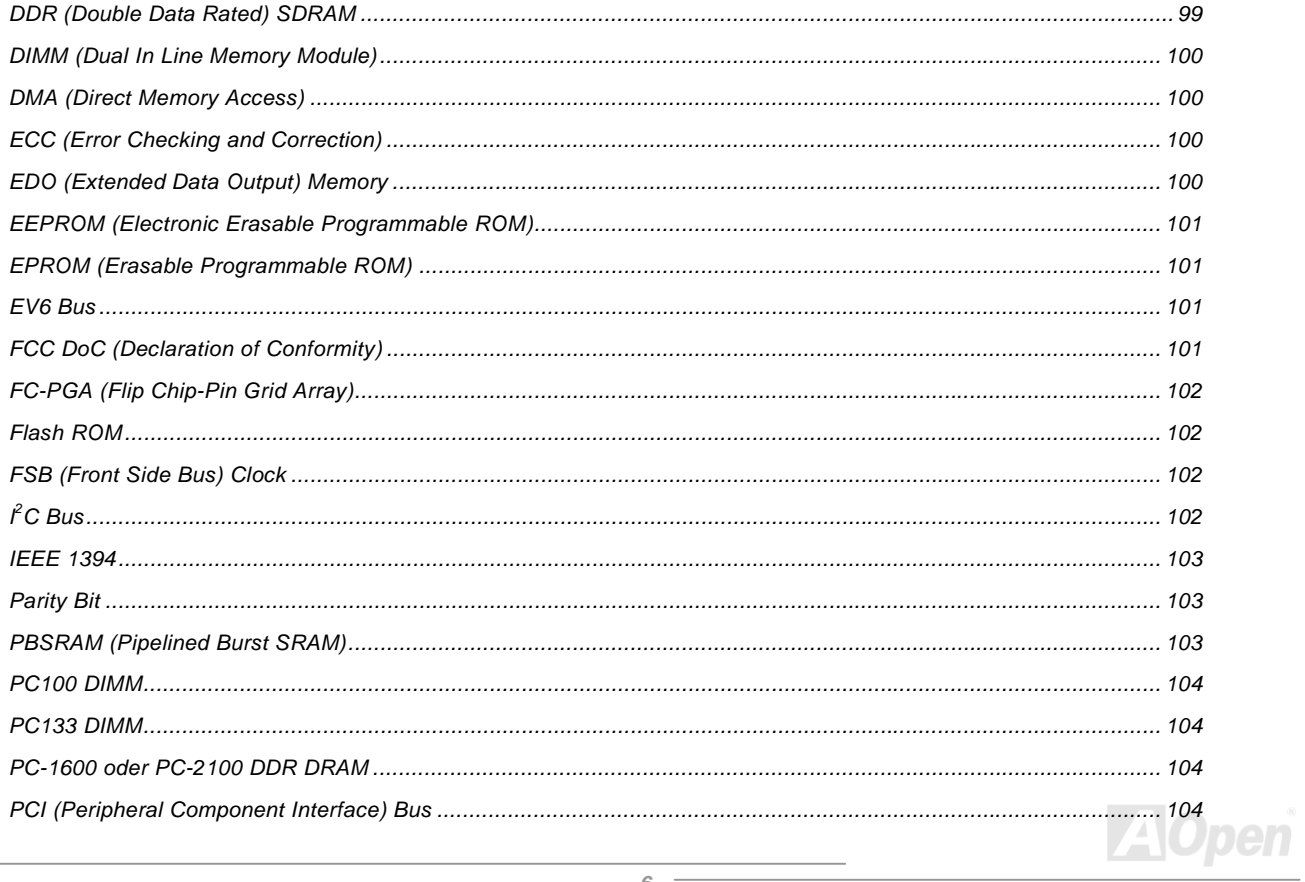

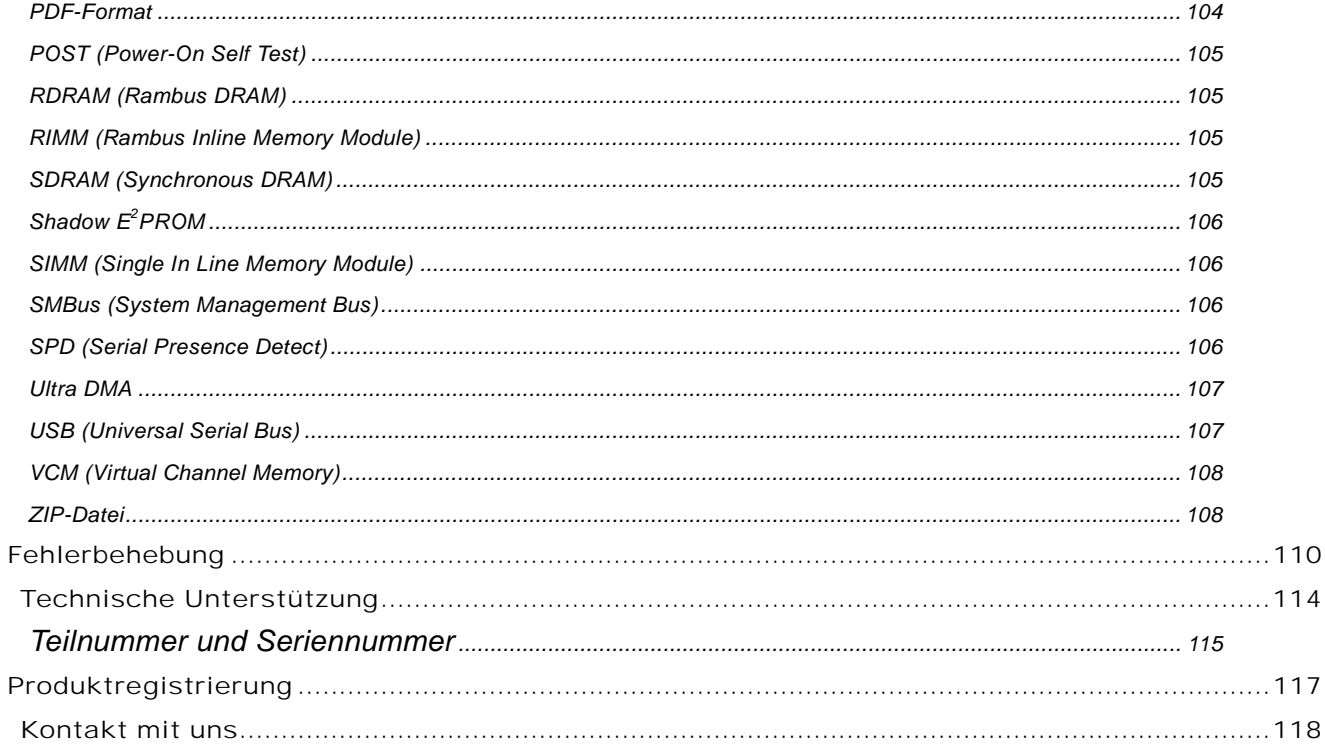

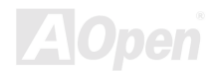

## <span id="page-7-0"></span>*Wichtige Anmerkungen*

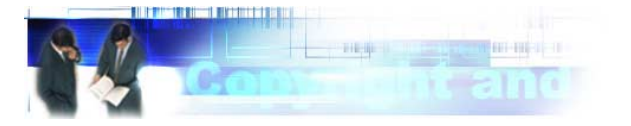

Adobe, das Adobe-Logo und Acrobat sind Warenzeichen der Adobe Systems Incorporated.

AMD, das AMD Logo, Athlon und Duron sind Warenzeichen der Advanced Micro Devices, Inc.

Intel, das Intel logo, Intel Celeron, PentiumII und PentiumIII sind Warenzeichen der Intel Corporation.

Microsoft, Windows und das Windows-Logo sind entweder eingetragene Warenzeichen oder Warenzeichen der Microsoft Corporation in den USA und/oder anderen Ländern.

Alle in diesem Benutzerhandbuch verwendeten Produkt- und Markennamen dienen nur zu Identifikationszwecken und können eingetragene Warenzeichen Ihrer jeweiligen Eigentümer sein.

Alle in diesem Benutzerhandbuch enthaltenen Spezifikationen und Informationen können ohne vorherige Ankündigung verändert werden. AOpen behält sich das Recht vor, diese Publikation zu überarbeiten und Änderungen vorzunehmen. AOpen übernimmt keine Verantwortung für Fehler oder Ungenauigkeiten in diesem Handbuch, einschließlich der darin beschriebenen Software.

**Diese Dokumentation ist durch Kopierschutzgesetze geschützt. Alle Rechte vorbehalten.** 

**Kein Teil dieses Dokuments darf ohne vorherige schriftliche Genehmigung der AOpen Corporation in keiner Form oder auf irgendeine Weise in einer Datenbank oder einem Datenaufrufsystem gespeichert werden.** 

**Copyright(c) 1996-2000, AOpen Inc. Alle Rechte vorbehalten.**

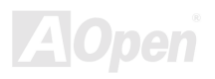

### <span id="page-8-0"></span>*Bevor Sie beginnen*

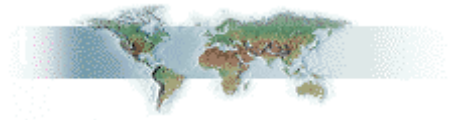

Dieses Online-Handbuch erläutert dem Anwender die Installation dieses Produkts. Alle nützlichen Informationen werden in den folgenden Kapiteln beschrieben. Bewahren Sie sich dieses Handbuch für zukünftige Upgrades oder Änderungen der Systemkonfiguration auf. Dieses Online-Handbuch ist im [PDF-Format](#page-103-0) gespeichert. Wir empfehlen Ihnen, Adobe Acrobat Reader 4.0 zu verwenden, um das Handbuch Online zu lesen. Sie finden dieses Programm auf der [Bonus-CD](#page-96-0) oder als Gratis-Download auf [Adobes Website.](http://www.adobe.com/)

Obwohl dieses Online-Handbuch für Bildschirmansicht optimiert ist, können Sie es auch in DIN A4-Größe ausdrucken. Stellen Sie Ihren Drucker dafür auf 2 Seiten pro A4-Blatt ein. Wählen Sie hierzu Datei > Seite einrichten und folgen den Anweisungen Ihres Druckertreibers.

Danke für Ihre Mithilfe bei der Rettung unseres Planeten.

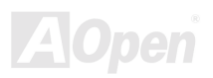

# <span id="page-9-0"></span>*Überblick*

Vielen Dank für den Kauf des AOpen-Motherboards AOpen AX3SP/AX3SP Pro. Das AX3SP/AX3SP Pro ist ein Intel® Socket 370-Motherboard, das auf dem ATX-Formfaktor basierend den <u>Intel® i815EP-Chipsatz</u> unterstützt. Aufgrund des hochleistungsfähigen Chipsatzes des Motherboards kann das AX3SP/AX3SP Pro-Motherboard Pentium<sup>®</sup> III und Celeron™ Prozessoren der Intel® Socket 370-Serien und 100/133MHz [Front Side Bus \(FSB\)-](#page-101-0)Takt unterstützen. Dieses Motherboard verfügt über eine AGP-Schnittstelle und unterstützt die AGP-Modi 1X/2X/4X sowie "Pipelined Spilt-Transaction Long Burst-Transfer" bis zu 1066MB/Sek. Kundenwünschen entsprechend kann das AX3SP/AX3SP Pro mit [SDRAM](#page-104-0) ausgerüstet werden. Die maximale Speichergröße beträgt dabei 512MB. Der integrierte IDE-Controller unterstützt die Modi [Ultra DMA](#page-106-0) 33/66/100; die Datentransferrate kann bis zu 100MB/Sek. betragen. Die Systemflexibilität kann durch Verwendung einer optionalen [Communication and Network Riser \(CNR](#page-98-0))-Karte sogar noch gesteigert werden, da eine

solche Karte die Audio-, Modem- und/oder LAN-Konfiguration auf einem einzelnen Motherboard ermöglicht. Doch damit noch nicht genug: Der integrierte AD 18845 [AC97](#page-95-0) [CODEC](#page-98-0)-Chipsatz bietet hohe Leistungsfähigkeit und macht Ihnen die Arbeit mit dem AX3SP/AX3SP Pro durch magischen "Stereo Surround Sound" zu einem echten Vergnügen.

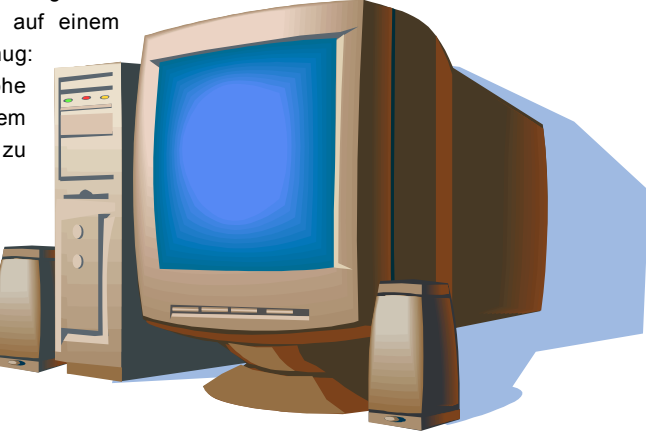

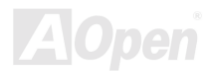

# <span id="page-10-0"></span>*Wichtigste Bestandteile*

### **CPU**

Unterstützung für AMD® Socket 462 Athlon® & Duron® 600MHz~1GHz+ mit 200MHz EV6 Systembus (für die Socket 462-Technologie entworfen).

### **Chipsatz**

Mit dem Intel® i815EP-Chipsatz bietet Intel eine diskrete Grafiklösung mit der Leistungsfähigkeit, allen innovativen Features und der erwiesenen Verläßlichkeit der Intel® 815-Chipsatzfamilie. Durch sein hochgradig skalierbares Design ist der neue 815EP-Chipsatz eine ideale Leading-Edge AGP-Grafiklösung für Intel® Pentium® III/Celeron -Prozessoren. Die intelligente Integration in den I/O Controller Hub (ICH2) des Intel 815EP- Chipsatzes bietet interne LAN-Anwendbarkeit und die Unterstützung von 4 USB-Schnittstellen über 2 USB-Anschlüsse. Durch die Unterstützung von sechs AC97-Audiokanälen und der maximalen Ausnutzungsmöglichkeit der Soft Audio/Modem-Technologie ist der 815EP-Chipsatz eine Ideallösung für neue, innovative Formfaktoren.

### **Schnittstellen**

Dieses Motheboard verfügt über sechs 32-Bit/33Mhz-Schnittstellen, eine CNR- und eine AGP 4X-Schnittstelle. Der PCI Local Bus-Durchsatz kann bis zu 132MB/Sek. betragen. Die [Communication & Nectworking Riser \(CNR\)-](#page-98-0)Schnittstelle des AX3SP/AX3SP Pro kann ein CNR-Interface für eine Modemkarte unterstützen. Die [Accelerated Graphics Port \(AGP\)](#page-95-0) -Spezifikation befindet sich auf einem neuen Niveau der Grafikanzeige und -geschwindigkeit. Die AGP Pro-Grafikkarten unterstützen Videokarten-Datentransferraten bis zu 1066MB/Sek. Zur Verwendung einer "Bus Mastering"-AGP-Grafikkarte bietet das AX3SP/AX3SP Pro eine AGP-Schnittstelle. Für AD- und SBA-Signale kann AX3SP/AX3SP Pro den 133MHz 2X/4X-Modus unterstützen.

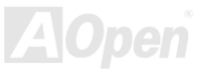

### <span id="page-11-0"></span>**Speicher**

Dieses Motherboard verfügt über drei 168-Pin-[SDRAM-D](#page-104-0)IMM-Systemspeicherschnittstellen, die bis zu 512MB PC-100/133-kompatibles SDRAM (Synchronous Dynamic Random Access Memory) unterstützen. In jede Schnittstelle können Sie ein SDRAM DIMM-Modul mit 32, 64, 128, 256 und 512MB stecken.

### **Ultra DMA 33/66/100 Bus Mater IDE**

Der integrierte PCI Bus Master IDE-Controller unterstützt über zwei Anschlüsse auf zwei Kanälen vier IDE-Geräte. Außerdem unterstützt er [Ultra DMA](#page-106-0) 33/66/100, die PIO-Modi 3 und 4, den Bus Master IDE DMA-Modus 4 sowie "Enhanced IDE"-Geräte.

### **Integrierte AC97-Soundfunktion**

AX3SP/AX3SP Pro verfügt über einen AD1885 AC97-Soundchip. Diese integrierte Audiofunktion beinhaltet ein vollständiges Audioaufnahme und -Wiedergabesystem.

### **4 USB-Schnittstellen**

Dieses Motherboard verfügt über vier [USB-](#page-106-0)Schnittstellen für USB-Geräte wie Mäuse, Modems, Scanner usw.

### **Die-Hard BIOS mit externem Controller (nur "Upgrade Optional" für AX3SP Pro)**

Die [Die-Hard BIOS-](#page-55-0)Technologie stellt eine sehr effektive Hardware-Schutzmethode dar, die Software oder die BIOS-Kodierung nicht mit einbezieht. Aus diesem Grund ist sie hundertprozentig virenfrei.

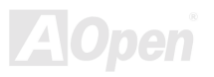

### Online-Handbu

### **Dr. LED (Upgrade Optional)**

Das "Dr. LED"-Element des AX3S Pro II-Motherboards zeigt die Art möglicher Probleme auf einfach ablesbare Weise an.

### Dr. Voice (AX3SP Pro Only)

Im "Dr. Voice"-Element können Sie die Sprache, auf die Sie von Problemen in Kenntnis gesetzt werden, aus vier verschiedenen Sprachen (Englisch, Chinesisch, Japanisch und Deutsch) wählen.

### **Power Management/Plug and Play**

Das AX3SP/AX3SP Pro unterstützt eine "Power Management"-Funktion, die den Energiespar-Standards des U.S. Environmental Protection Agency (EPA) Energy Star-Programms entspricht. Es verfügt außerdem über die "Plug-and-Play"-Eigenschaft, um dem Anwender die Bedienung einfacher zu gestalten und ihm Konfigurationsprobleme zu ersparen.

### Verwaltung der Hardwareüberwachung

Überwacht den Status der CPU oder den Systemlüfters sowie die Temperatur und die Spannung. Im Falle des Auftretens von Problemen warnt es den Anwender durch das integrierte Hardwareüberwachungs-Modul.

### **Enhanced ACPI**

Wendet den ACPI-Standard für vollständige Kompatibilität mit Windows 95/98/NT/2000™ an und unterstützt die Funktionen Soft-Off, STR (Suspend to RAM, S3), STD (Suspend To Disk, S4), WOM (Wake On Modem) und WOL (Wake On LAN).

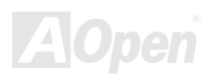

### **Super Multi-I/O**

Das AX3SP/AX3SP Pro verfügt über zwei serielle, UART-kompatible Hochgeschwindigkeits-Schnittstellen und eine parallele Schnittstelle mit EPP- und ECP-Kompatibilität. UART2 kann zum Schaffen einer kabellosen Verbindung auch über die COM2-Schnittstelle mit dem Infrarot-Modul verbunden werden

### Frequenzanpassung in 1MHz-Schritten

Das BIOS enthält die Funktion "1MHz Stepping Frequency Adjustment". Durch diese "magische" Funktion können Sie die FSB-CPU-Frequenz von 66~166 MHz in 1MHz-Schritten einstellen und Ihr System auf maximale Leistungsfähigkeit einstellen.

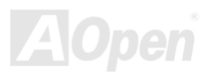

## <span id="page-14-0"></span>*Schnellinstallation*

Auf dieser Seite finden Sie einen schnellen Überblick über die Installation Ihres Systems. Folgen Sie jedem Schritt.

- Installation von [CPU u](#page-20-0)nd [Fan](#page-30-0)
- [Installation von Systemspeicher \(DIMM\)](#page-31-0)
- [Anschluss des Frontplattenkabels](#page-72-0)
- [Anschluss des IDE- und Floppykabels](#page-37-0)
- [Anschluss des ATX-Netzkabels](#page-36-0)
- 6 Anschlüsse des farbkodieten Feldes auf der Rückseite
- [Anschalten des Systems und Laden des BIOS-Setups](#page-90-0)
- [Einstellung der CPU-Frequenz](#page-76-0)
- Neustart des Systems
- [Installation des Betriebssystems \(wie z.B. Windows 98\)](#page-76-0)
- [Installation von Treibern und Hilfsprogrammen](#page-73-0)

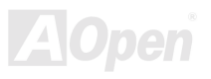

<span id="page-15-0"></span>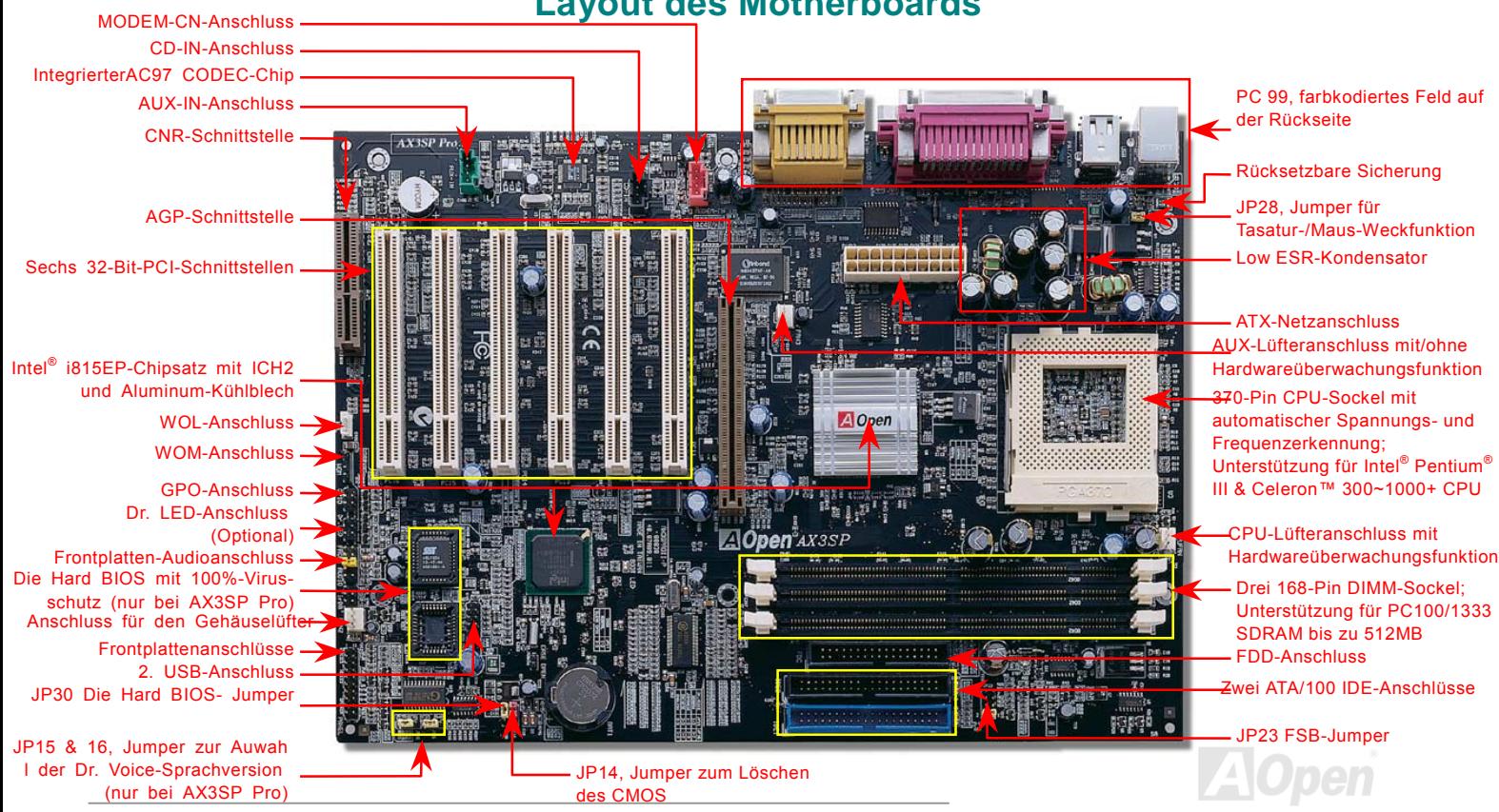

### **Layout des Motherboards**

*16*

## <span id="page-16-0"></span>*Blockdiagramm*

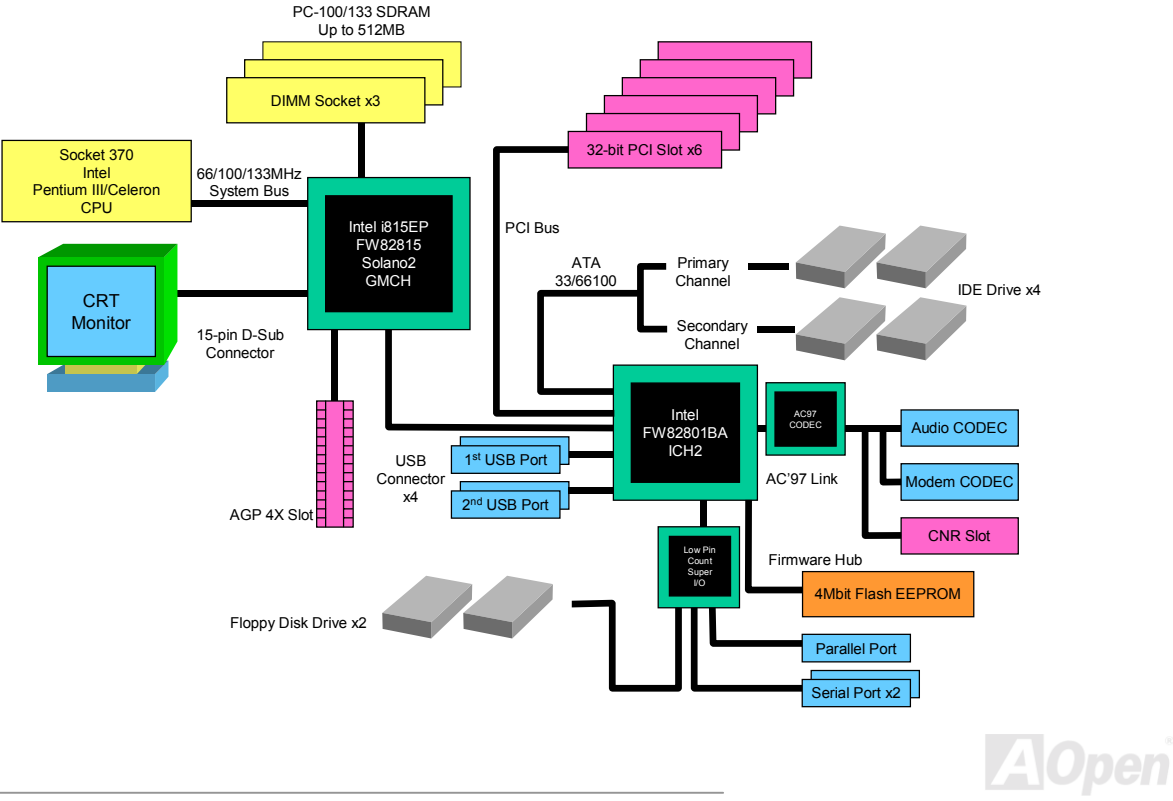

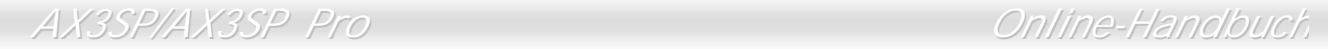

(This page is intentionally left blank for notes)

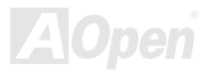

# <span id="page-18-0"></span>*Hardware-Installation*

Dieses Kapitel beschreibt Jumper, Anschlüsse und Hardwaregeräte dieses Motherboards.

*Anmerkung: Elektrostatische Entladung kann Prozessor, Laufwerke, Erweiterungskarten und andere Komponenten beschädigen. Achten Sie immer auf die folgenden Sicherheitsvorkehrungen, bevor Sie eine Systemkomponente einbauen.* 

*1.Entnehmen Sie keine Komponenten aus ihren Schutzverpackungen, bevor Sie bereit zur Installation sind.* 

*2.Tragen Sie ein Handgelenkserdungsband und befestigen es an einem Metallteil des Systems, bevor Sie eine Komponente anfassen. Wenn Sie kein solches Band zur Verfügung haben, erfordert jeder Kontakt mit dem System Elektrostatik-Schutz.*

## *Zubehör-Checkliste*

Bitte überprüfen Sie den Packungsinhalt, bevor Sie die Hardware zusammenbauen.

- ! Ein Motherboard
- ! Ein 40-drahtiges IDE- & Diskettenlaufwerkskabel
- Ein 80-drahtiges IDE-Kabel
- ! Eine Bonus-CD & eine NORTON AntiVirus-CD
- Ein Online-Handbuch (nur für AX3SP Pro) & EIG

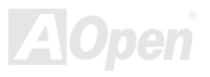

# <span id="page-19-0"></span>*Über "Optional" und "Upgrade Optional"…*

Beim Lesen dieses Online-Handbuchs und beim Zusammenbauen Ihres Computersystems wird Ihnen auffallen, dass einige Funktion mit "Optional" oder "Upgrade Optional" bezeichnet werden. Nicht alle der leistungsstarken Funktionen von AOpen-Motherboards sind für jeden Anwender von Nutzen. Aus diesem Grund können Sie einige optionale Hauptfunktionen selbst auswählen und auch selbst erweitern. Deshalb werden solche Funktionen mit "Upgrade Optional" bezeichnet. Optionale Funktionen, die Sie nicht selbst erweitern können, nennen wir "Optional". Bei Bedarf können Sie "Upgrade Optional"-Komponenten bei Ihrem lokalen Händler kaufen. Natürlich können Sie sich detaillierte Produktinformationen auch wie gewohnt von der Webseite [www.aopen.com.tw h](http://www.aopen.com.tw/)olen.

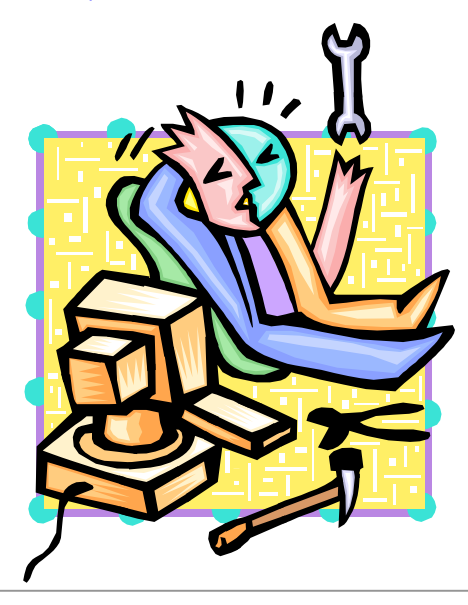

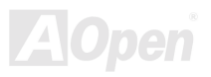

## <span id="page-20-0"></span>*JP14 zum Löschen der CMOS-Daten*

Sie können das CMOS löschen, um die Voreinstellungen des Systems wiederherzustellen. Gehen Sie zum Löschen des CMOS wie folgt vor:

- **1.** Schalten Sie das System ab und trennen das Netzkabel vom Stromnetz.
- **2.** Trennen Sie das ATX-Netzkabel vom Anschluss PWR2.
- 3. Finden Sie JP14 und schließen die Pole 2-3 für einige Sekunden kurz.
- **4.** Richten Sie die Normaleinstellungen von JP14 durch Kurzschlieflen der Pole 1-2 wieder ein.
- **5.** Schließen Sie das ATX-Netzkabel wieder an den Anschluss PWR2 an.
	- *Tip: Wann sollte ich das CMOS löschen?*
	- *1. Wenn Sie aufgrund von Übertakten nicht booten können.*
	- *2. Wenn Sie Ihr Paßwort vergessen haben..*
	- *3. Zur Hilfe bei der Fehlerbehebung*

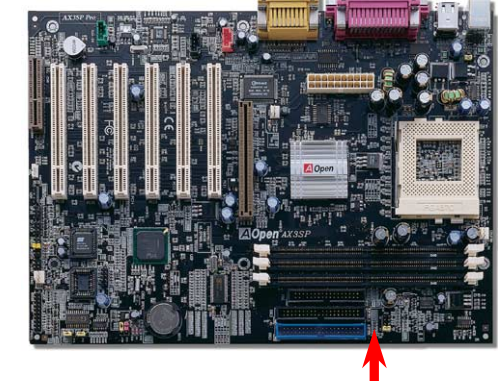

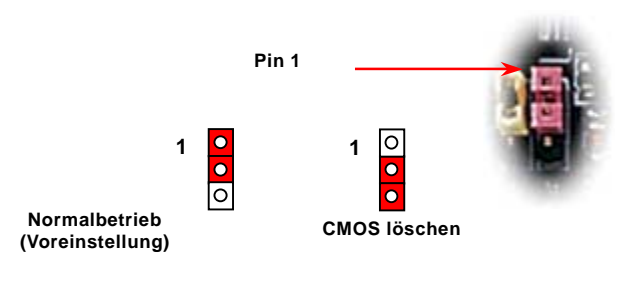

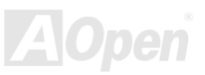

### <span id="page-21-0"></span>*CPU-Installation*

Dieses Motherboard unterstützt Intel® Pentium III® und Celeron® Socket 370-CPUs. Seien Sie vorsichtig bei der CPU-Ausrichtung, wenn Sie die CPU in die Schnittstelle stecken.

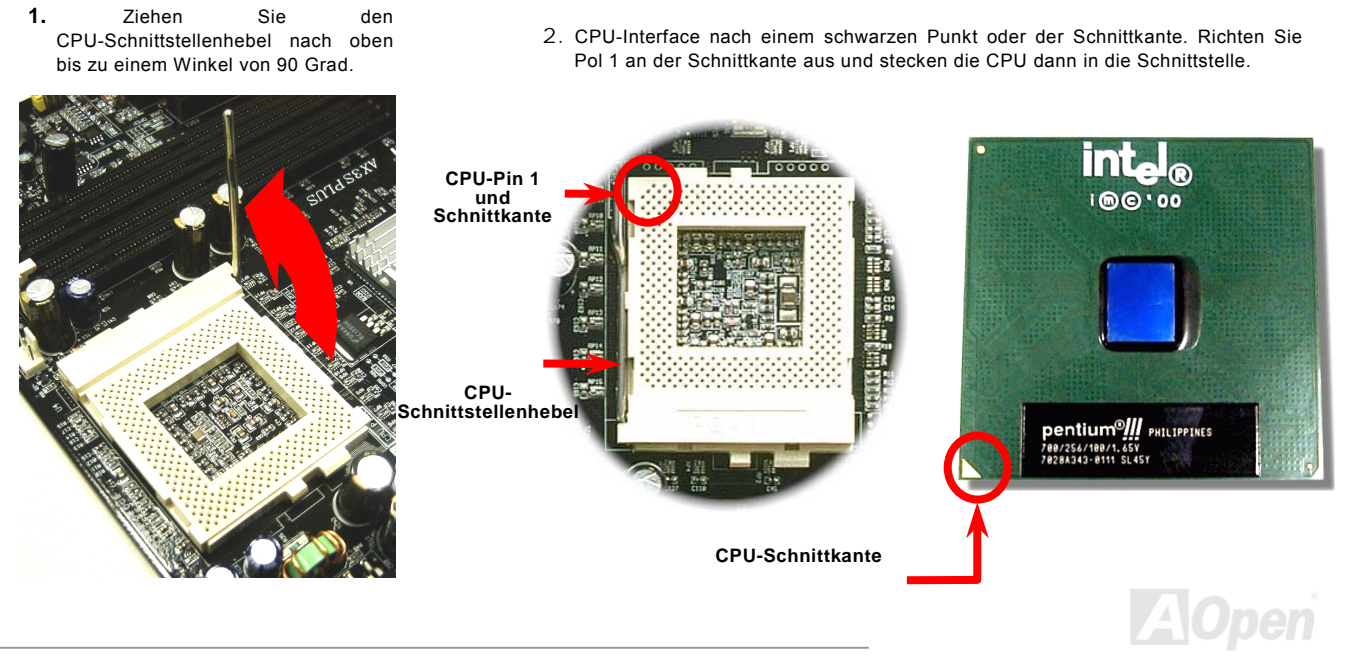

3. Drücken Sie zum Abschluss der CPU-Installation den CPU-Schnittstellenhebel herunter.

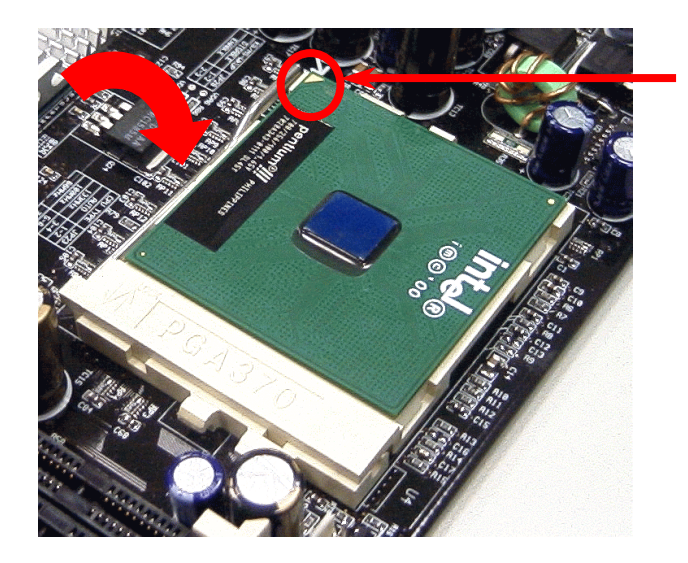

**CPU-Schnittkante** 

*Anmerkung: Wenn Sie Pin 1 der CPU-Schnittstelle nicht an der CPU-Schnitkante ausrichten, kann die CPU beschädigt werden.*

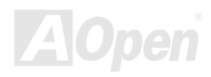

### <span id="page-23-0"></span>*JP23 zum Anpassen der FSB-Frequenz*

Mit diesem Jumper können Sie das Verhältnis von [PCI-](#page-103-0) und [FSB-](#page-101-0)Takt spezifizieren. Wenn Sie nicht übertakten, empfehlen wir Ihnen, die Voreinstellung beizubehalten. Die FSB-Frequenz dieses Motherboards kann nebenbei mit dem für Übertakter gedachten ì**1MHz Stepping Adjustment**î-Feature im BIOS eingestellt werden. Abh‰ngend von Ihrer CPU ist der Einstellungsbereich dreistufig: 66~90 (FSB=66MHz, wie z.B. Celeron™ 533), 100~127 (FSB=100 MHz, wie z.B. Pentium® III 800E), 133~248 (FSB=133 MHz, wie z.B. Pentium® III 800EB). Wenn Sie die FSB-Frequenz der CPU durch JP23 ändern, werden die Einstellungen des Features "1MHz Stepping Adjustment" auf die Einstellungen von JP23 geändert.

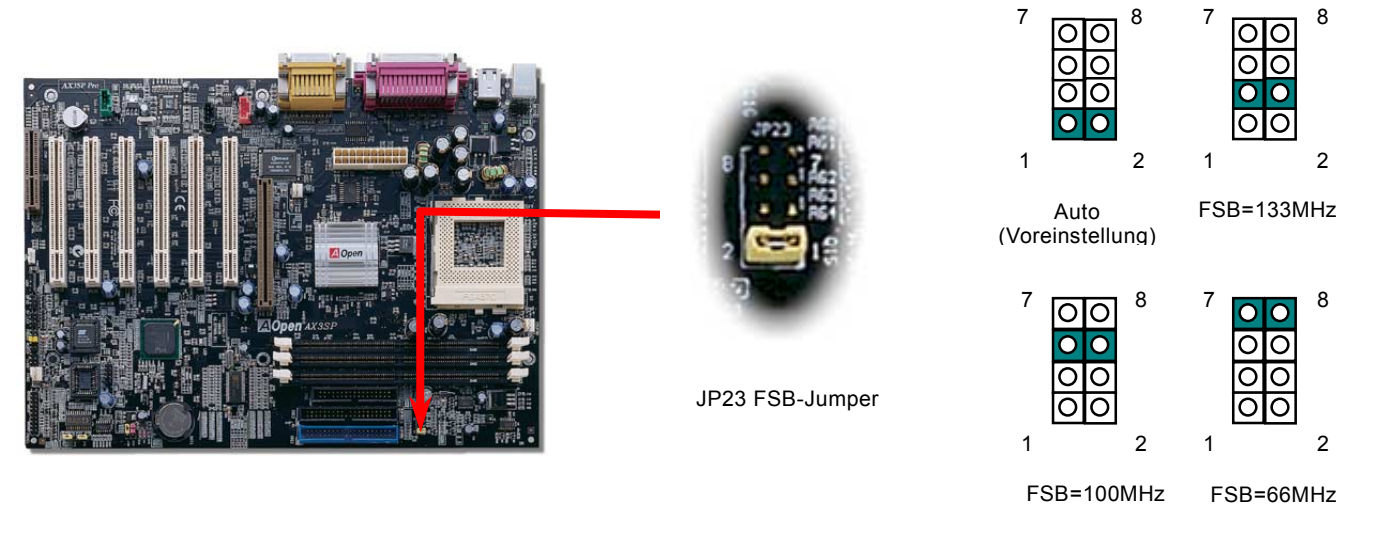

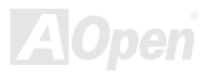

### *[PCI-](#page-103-0)Takt = CPU FSB-Takt / Taktrate*

### *[AGP-](#page-95-0)Takt = PCI-Takt x 2*

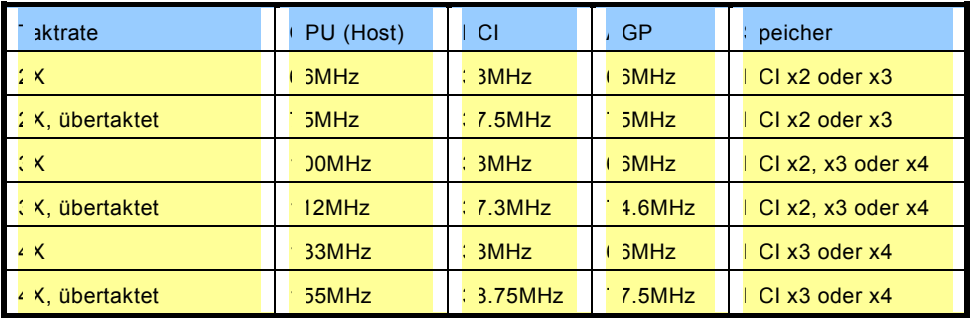

*Warnung: Der Intel® i815EP-Chipsatz unterstützt maximal 133Mhz FSB- und 66MHz AGP-Takt. Höhere Takteinstellungen können zu schwerem Systemschaden führen.*

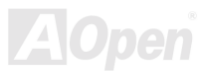

## <span id="page-25-0"></span>*Jumperloses CPU-Design*

CPU VID-Signal und [SMbus](#page-105-0) Taktgenerator bieten automatische Erkennung der CPU-Spannung und erlauben Ihnen die Einstellung der CPU-Frequenz durch das [BIOS-Setup,](#page-101-0) wobei keine Jumper oder Schalter verwendet werden müssen. Die Nachteile von auf dem Pentium basierenden, jumperlosen Design wurden beseitigt. Eine falsche Erkennung der CPU-Spannung kann nicht auftreten .

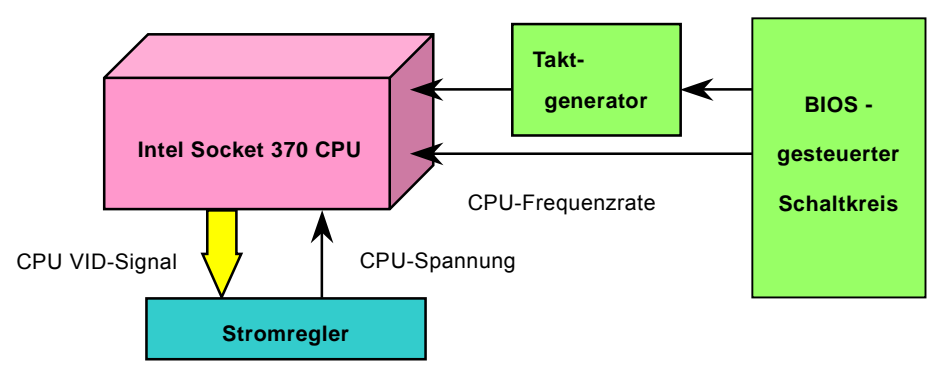

(erzeugt CPU-Spannung automatisch)

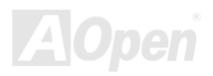

## *Umfassend einstellbare CPU-Kernspannung*

Diese Funktion ist für Übertakter gedacht. AOpen arbeitet mit Fairchild bei der Entwicklung des speziellen Chips FM3540 zusammen, der einstellbare CPU-Spannung von 1.3V bis 3.5V in 0.5V-Schritten unterstützt. Dieses Motherboard kann das CPU VID-Singal jedoch auch automatisch erkennen und die passende CPU-Kernspannung selbst einrichten.

*BIOS Setup > Frequency/Voltage Control > CPU Voltage Setting* 

*Warnung: Hohe CPU-Kernspannungen können die CPU-Geschwindigkeit zum Übertakten erhöhen, die CPU kann jedoch dabei beschädigt bzw. ihre Lebensdauer verkürzt werden.*

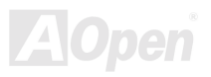

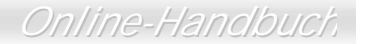

## *Einstellung der CPU-Frequenz*

Die CPU dieses Motherboards hat ein jumperloses Design. Deshalb können Sie die FSB-Frequenz im BIOS einstellen. Die Einstellung von Jumpern oder Schaltern wird dadurch unnötig.

### *BIOS Setup > Frequency/Voltage Control > CPU Speed Setting*

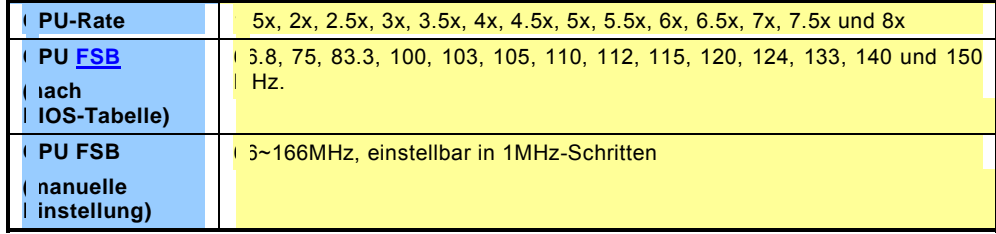

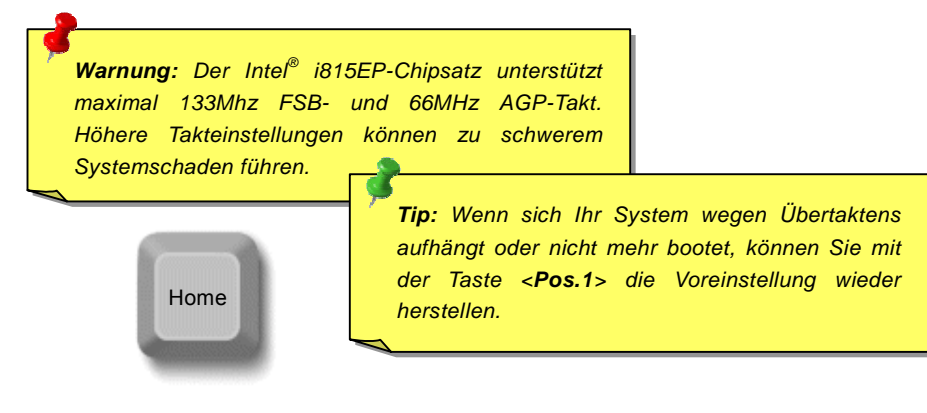

### *Unterstützte CPU-Frequenzen*

*Kernfrequenz = CPU [Bus-](#page-101-0)Takt \* CPU-Rate* 

*[PCI-T](#page-103-0)akt = CPU Bus-Takt / CPU-Rate* 

*[AGP-](#page-95-0)Takt = PCI-Takt x 2* 

*Anmerkung: Dieses Motherboard verfügt über eine automatische CPU-Erkennungsfunktion. Deshalb müssen Sie die CPU-Frequenz nicht manuelle einstellen.*

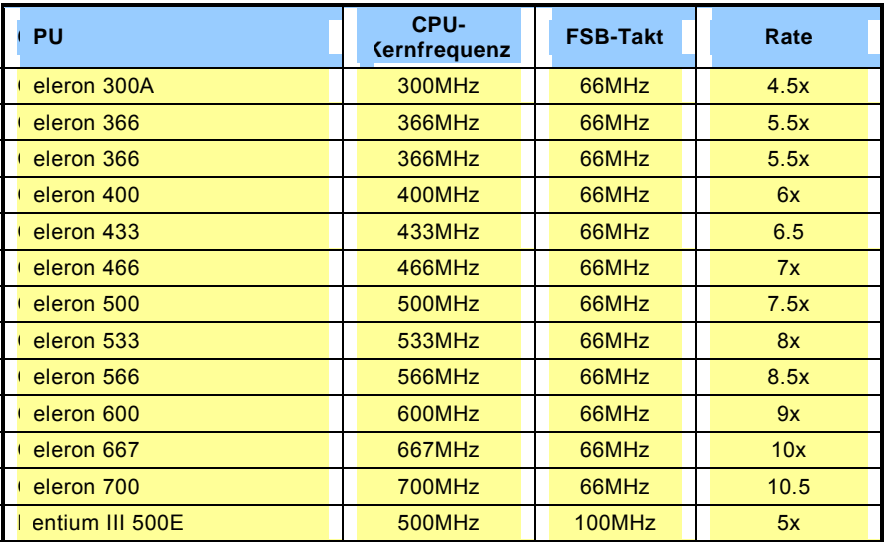

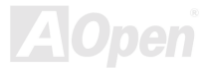

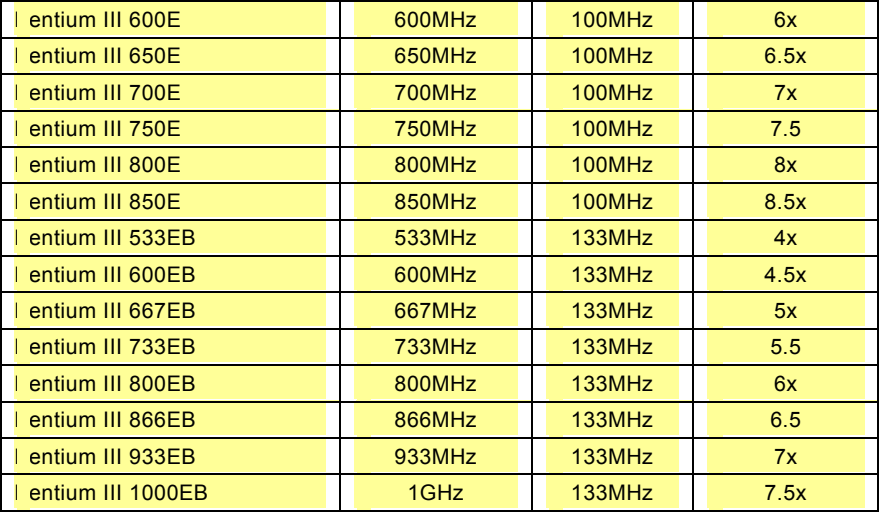

*Warnung: Der Intel® i815EP-Chipsatz unterstützt maximal 133Mhz FSB- und 66MHz AGP-Takt. Höhere Takteinstellungen können zu schwerem Systemschaden führen.*

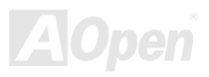

## <span id="page-30-0"></span>*CPU- und Gehäuselüfter-Anschluss (Mit Hardwareüberwachung)*

Stecken Sie das Kabel des CPU-Lüfters in den 3-Pin-Anschluss **CPUFAN**. Wenn Ihr System über einen Gehäuselüfter verfügt. können Sie es auch in den Anschluss **FAN2** stecken.

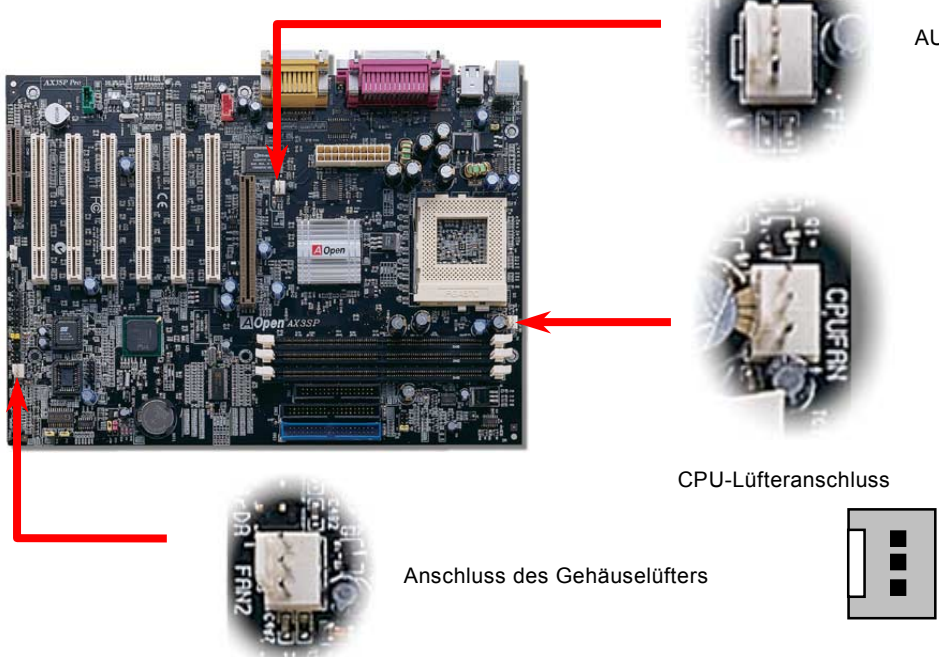

AUX-Lüfteranschluss

SENSOR +12V GND

*Anmerkung: Einige CPU-Lüfter haben keinen Sensorpol und die Hardware-Überwachungsfunktion daher nicht unterstützen.*

### <span id="page-31-0"></span>*DIMM-Schnittstellen*

Dieses Motherboard hat drei 168-polige DIMM-Steckplätze, in denen Sie [PC100 o](#page-103-0)der [PC133-](#page-103-0)Systemspeicher bis zu 512MB einbauen können. Das AX3SP/AX3SP Pro unterstützt Non-ECC [SDRAM.](#page-104-0)

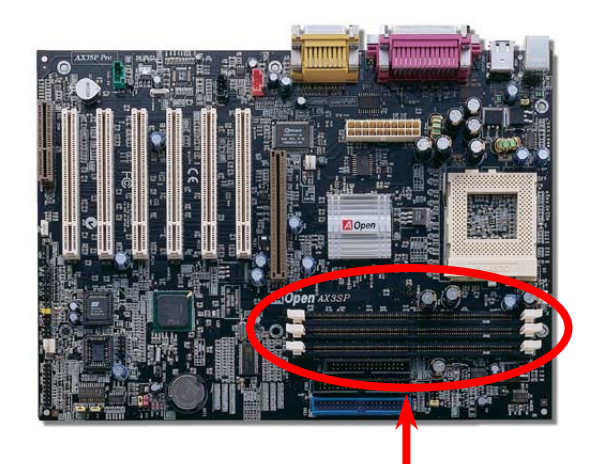

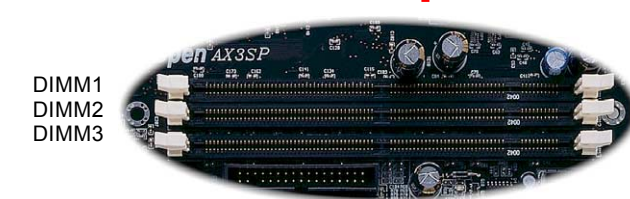

### *Tip:*

- *1. Tip: Die Leistung von Chipsätzen der neuen Generation ist durch das Fehlen eines Speicherpuffers (für bessere Leistung) eingeschränkt. Dies macht die DRAM-Chipzahl zu einem wichtigen Faktor bei der Installation von DIMMs. Leider kann das BIOS die korrekte Chipzahl nicht identifizieren, Sie müssen die Chips selbst zählen. Es gilt die Faustregel: Bei Sichtprüfung verwenden Sie nur DIMMs mit unter 18 Chips.*
- 2. *Tip: Zur Identifikation von einseitigen oder doppelseitigen DIMM können Sie nachsehen, ob etwaige Spuren mit den goldenen "Finger"-Pins 114 und 129 des SDRAM verbunden sind. Wenn ja, ist das SDRAM wahrscheinlich zweiseitig*
- 3. *.Tip: Zur Identifikation von 2-Takt und 4-Takt-DIMM können Sie nachsehen, ob etwaige Spuren mit den goldenen "Finger "-Pins 79 und 163 des SDRAM verbunden sind. Wenn ja, ist das SDRAM wahrscheinlich viertaktig, ansonsten zweitaktig.*

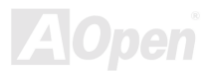

DIMMs können einseitig oder doppelseitig sein, mit 64-Bit Daten- und 2 bzw. 4 Taktsignalen. Wegen der höheren Zuverlässigkeit empfehlen wir Ihnen sehr die Verwendung von 4-Takt-SDRAM.

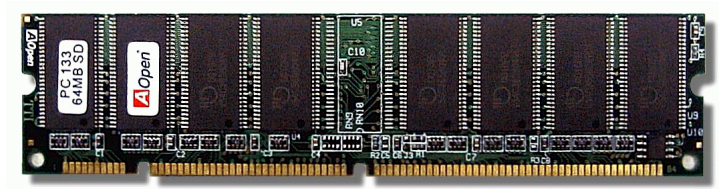

**SDRAM DIMM-Modul** 

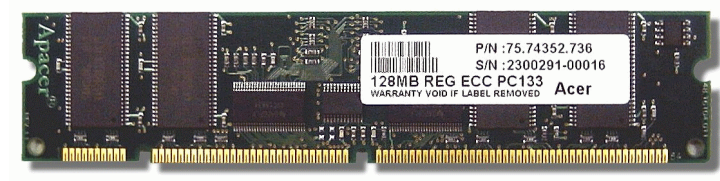

**ECC-Register DIMM-Modul** 

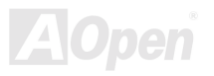

*Modul und fixieren es.*

### *Installation der Speichermodule*

Bitte gehen Sie zur Installation der Speichermodul wie folgt vor:

1. Vergewissern Sie sich, dass das DIMM-Modul wie abgebildet mit den Pins nach unten zeigt..

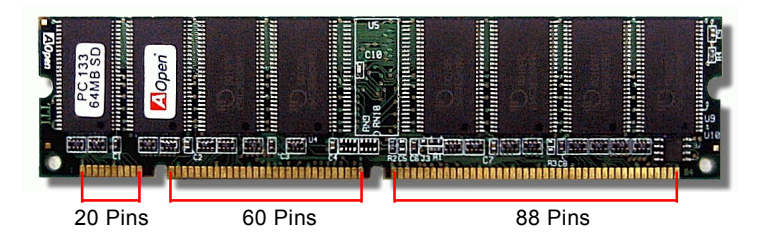

2. Setzen Sie das Modul mit beiden Händen gerade in den DIMM-Steckplatz ein. Drücken Sie das DIMM-Modul fest nach unten, bis es sicher im Steckplatz sitzt.

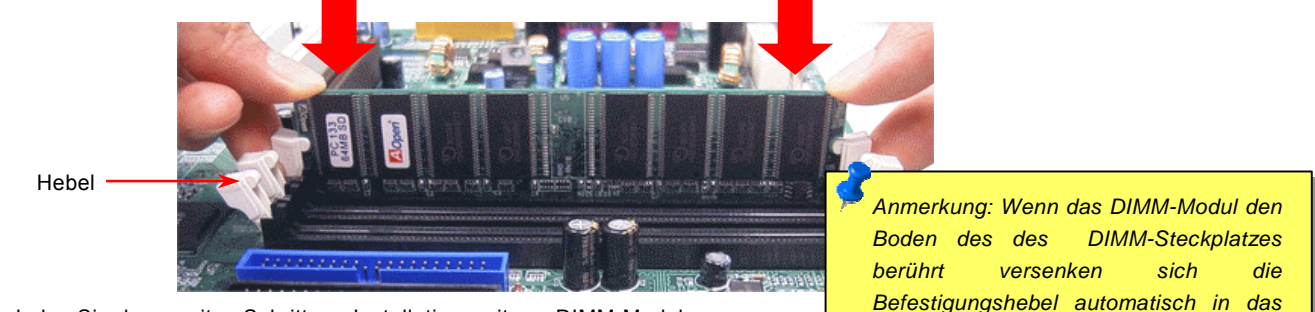

3. Wiederholen Sie den zweiten Schritt zur Installation weiterer DIMM-Module.

*34*

## <span id="page-34-0"></span>*Boot-LED*

Dieses rote LED zeigt an, dass das Motherboard und der Systemspeicher von der 3.3V-Stromquelle mit Energie versorgt wird. Es ist sinnvoll, wenn Sie den Systemstrom beim Anschalten des Systems überprüfen oder das RAM während [Suspend to RAM](#page-82-0) kontrollieren. Nach Anschalten des Computer blinkt dieses LED für die Dauer des Bootvorgangs.

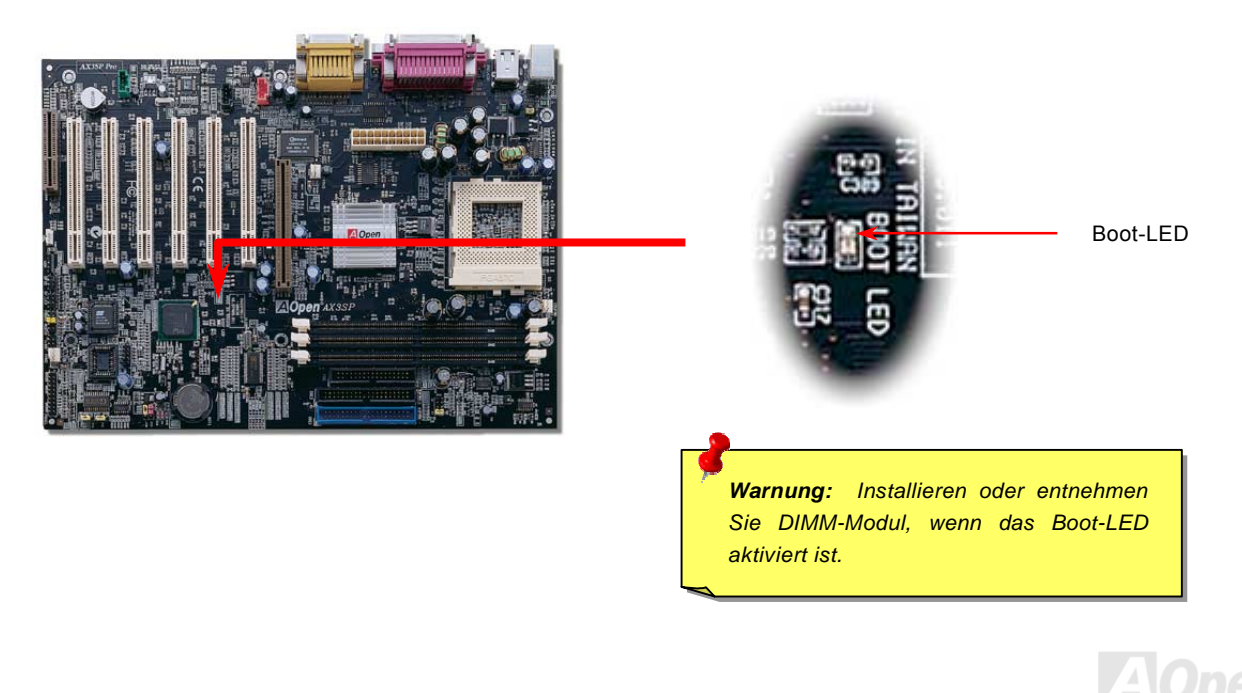

### <span id="page-35-0"></span>*Frontplattenanschlüsse*

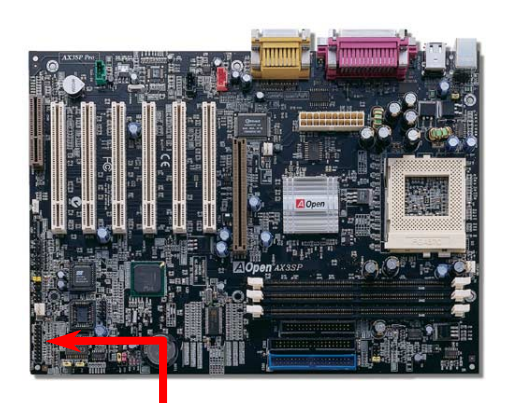

Verbinden Sie die Anschlüsse für das Netz-LED, EMPI, die Lautsprecher, den Netz- und Resetschalter mit den entsprechenden Pins. Wenn Sie im BIOS das Menüelement ì[Suspend Modeî](#page-15-0) aktivieren, blinken ACPI- & Netz-LED, w‰hrend sich das System im Suspend-Modus befindet.

Finden Sie das Power-Switch-Kabel Ihres ATX-Gehäuses. Es ist ein 2-poliger weiblicher Anschluss an der Frontblende des Gehäuses. Stecken Sie diesen Anschluss in den mit **SPWR** gekennzeichneten Anschluss.

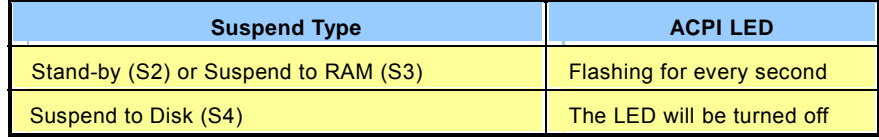

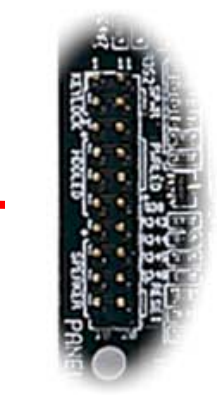

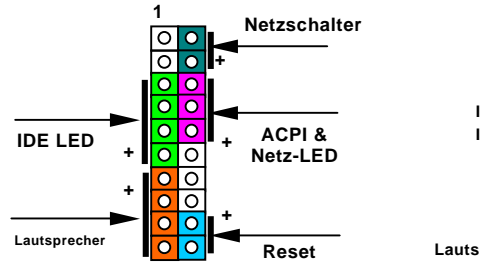

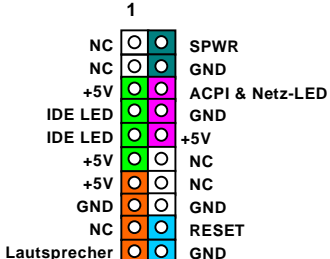
## *ATX-Netzanschluss*

Das ATX-Netzteil verwendet den unten gezeigten 20-poligen Anschluss. Vergewissern Sie sich, dass Sie ihn in die richtige Richtung einsetzen.

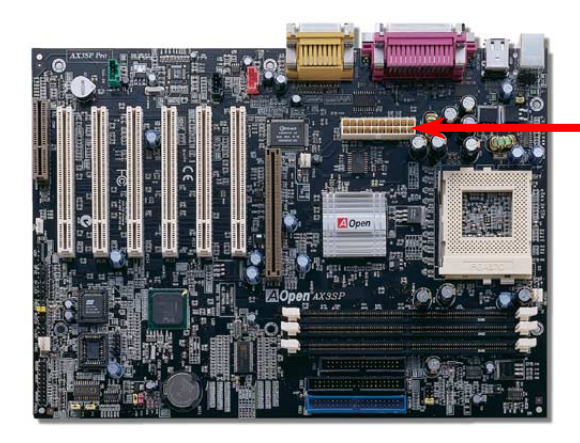

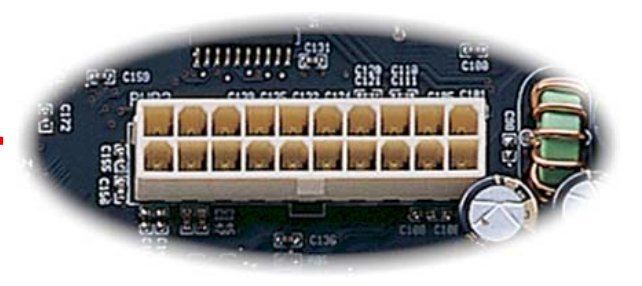

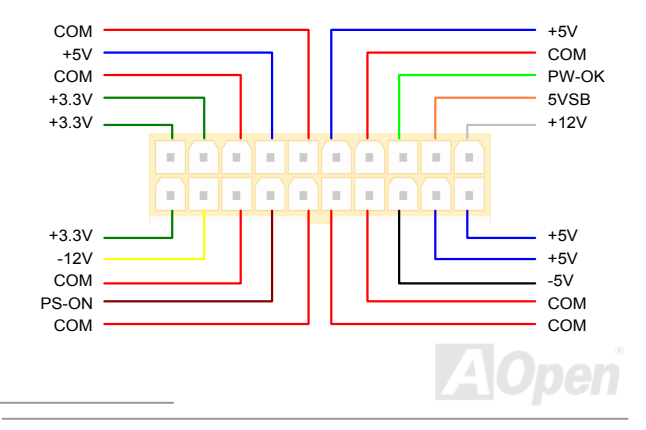

### *Automatische Wiederaufnahme des Netzstroms*

Ein herkömmliches ATX-System sollte im Power-Off-Zustand bleiben, wenn der Netzstrom nach einem Stromausfall wiederhergestellt wird. Dieses Design ist unpraktisch für Netzwerkserver oder Workstations ohne UPS, die sich bei der Wiederherstellung des Stroms neu einschalten müssen. Dieses Motherboard führt die Funktion "Automatische Wiederherstellung des Netzstroms" zur Lösung dieses Problems aus.

### *Aktivierung/Deaktivierung der Tastatur-/Maus-Weckfunktion*

Dieses Motherboard verfügt über eine Tastatur-/Maus-Weckfunktion. Diese Funktion können Sie mit JP28 aktivieren und deaktivieren.

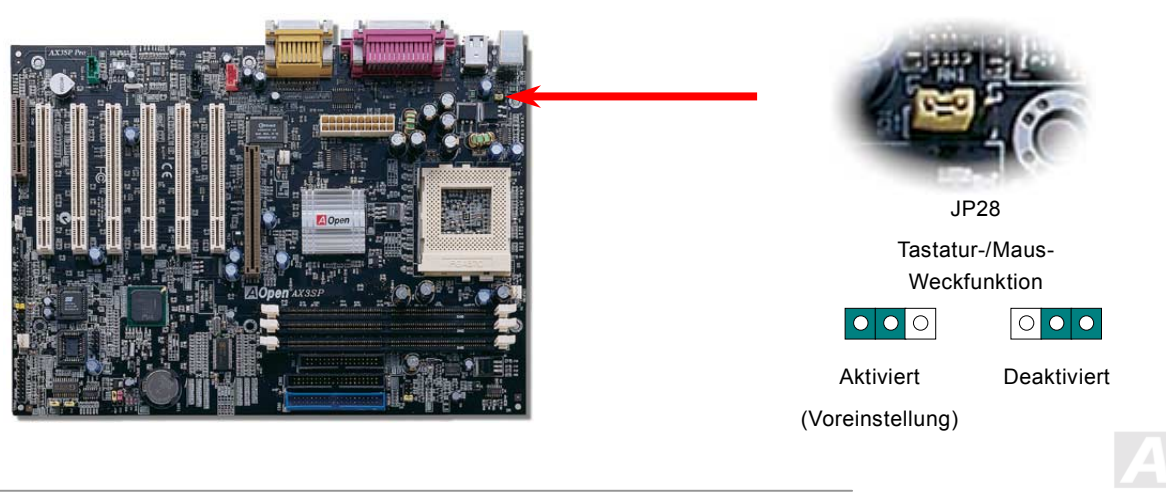

### *IDE- und Floppy-Anschluss*

Verbinden Sie das 34-polige Floppykabel und das 40-polige IDE-Kabel mit dem Floppyanschluss FDC und dem IDE-Anschluss. Der Anschluss **IDE1** ist zur leichteren Erkennung blau gefärbt. Achten Sie auf die Ausrichtung von Pin 1. Falsche Ausrichtung kann zu Systembeschädigung führen.

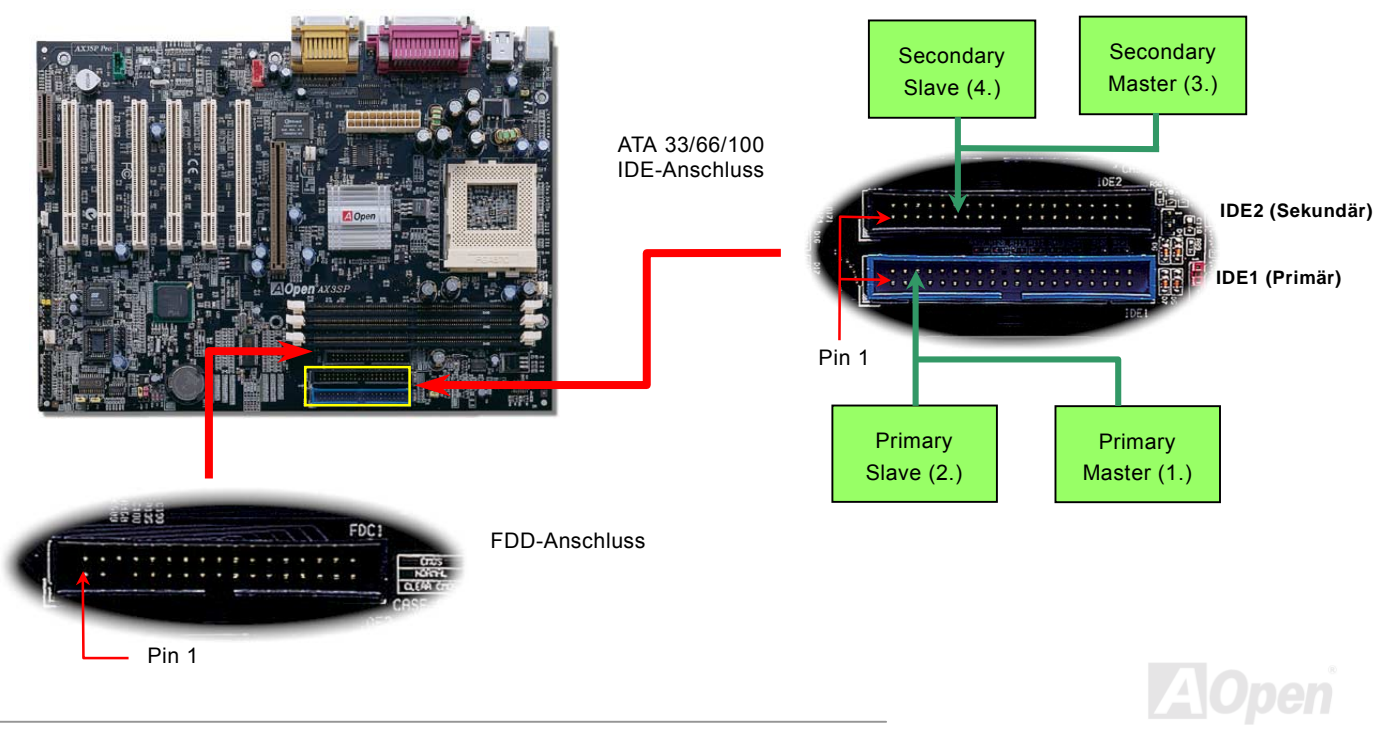

IDE1 wird auch primärer Kanal und IDE2 sekundärer Kanal genannt. Jeder Kanal unterstützt zwei IDE-Geräte; insgesamt vier Geräte. Um zusammenarbeiten zu können, müssen die beiden Geräte auf jedem Kanal auf Master- bzw. Slave-Modus gestellt werden. Beide können auf Festplatte oder CDROM eingestellt werden. Die Einstellung als Master- oder Slave-Modus hängt von dem Jumper auf Ihrem IDE-Gerät ab, schauen Sie also bitte im Handbuch Ihrer Festplatte bzw. CDROM nach.

Dieses Motherboard unterstützt [ATA33,](#page-106-0) [ATA66](#page-96-0) oder [ATA100](#page-97-0) IDE-Geräte. Die folgende Tabelle listet die Transferrate der IDE PIO und DMA-Modi auf. Der IDE-Bus ist 16-Bit. Dies bedeutet, dass jeder Transfer aus zwei Bytes besteht.

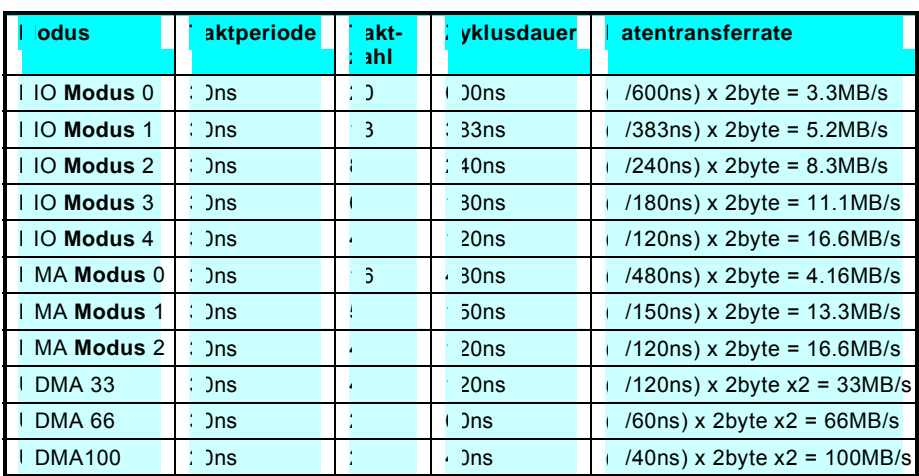

*Warnung: IDE-Kabel sind auf maximal 46cm (18 Zoll) ausgelegt. Vergewissern Sie sich, dass Ihr Kabel dieses Länge nicht überschreitet.*

- *Tip:*
- *1. Für bessere Signalqualität empfehlen wir Ihnen, das Gerät auf der anderen Seite des IDE-Kabels auf Master einzustellen und den empfohlenen Schritten zur Installation weiterer Geräte zu folgen. Bitte sehen Sie sich dazu das obenstehende Diagramm an.*
- 2. *Tip: Für Bestleistungen von Ultra DMA 66/100-Festplatten wird ein spezielles 80-drahtiges IDE-Kabel benötigt.*

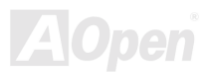

### *IrDA-Anschluss*

Der IrDA-Anschluss kann für die Unterstützung drahtloser Infrarotmodule konfiguriert werden. Mit diesem Modul und Anwendungssoftware wie z. B. Laplink oder Windows 95 PC-Direkt-Verbindung können Sie Dateien auf oder von Laptops, Notebooks, PDA-Geräten und Druckern übertragen. Dieser Anschluss unterstützt HPSIR (115.2Kbps, 2 Meter) und ASK-IR (56Kbps).

Installieren Sie das Infrarotmodul am IrDA-Anschluss und aktivieren die Infrarotfunktion im BIOS-Setup unter "UART2 Mode". Achten beim Einstecken des IrDA-Anschlusses auf korrekte Ausrichtung.

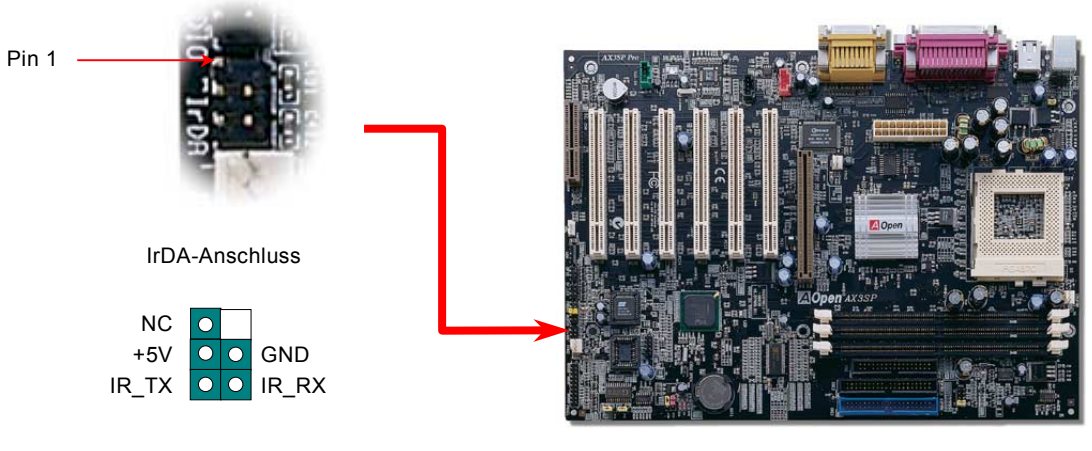

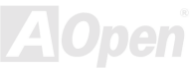

### <span id="page-41-0"></span>*WOM (Nullspannungs-Weckfunktion für Modem)*

Dieses Motherboard verwendet sowohl für interne Modemkarten als auch externe Modems besondere Schaltkreise zur Unterstützung der Funktion "Wake On Modem".. Da interne Modemkarten keinen Strom verbrauchen, wenn der Systemstrom ausgeschaltet ist, empfehlen wir die Verwendung eines internen Modems. Verbinden Sie zum Anschluss eines internen Modems das 4-polige Kabel vom **RING**-Anschluss der Modemkarte mit dem **WOM**-Anschluss auf dem Motherboard.

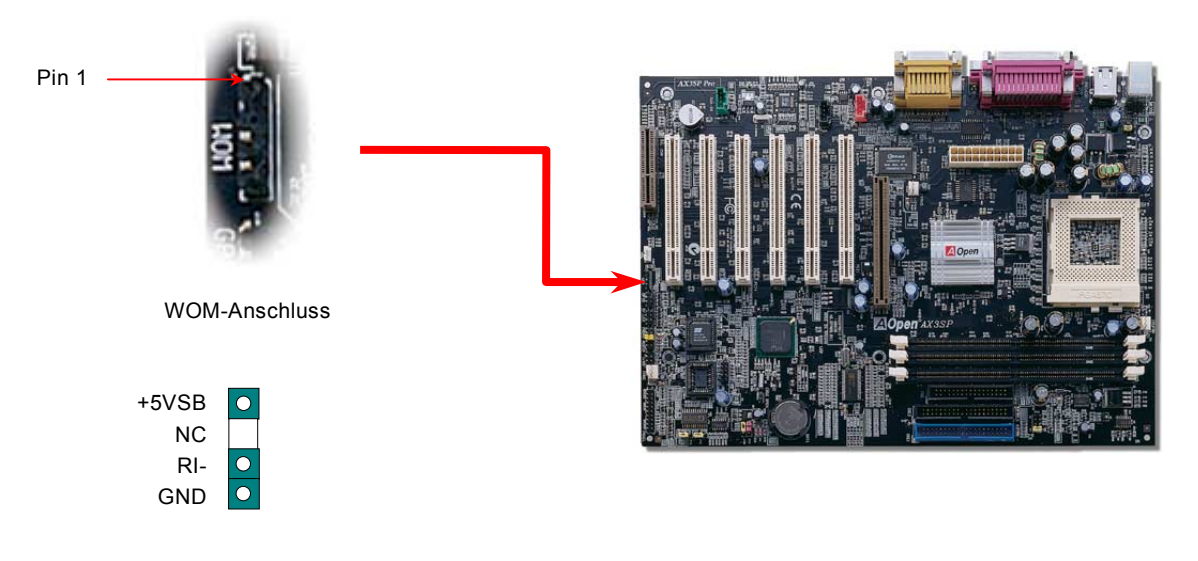

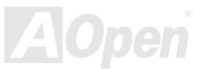

### *WOM durch externes Modem*

Der Suspend-Modus in herkömmlichen Green-PCs schaltet das Systemnetzteil nicht ab, sondern schaltet über das externe Modem die MB COM-Schnittstelle um und kehrt zum aktiven Zustand zurück.

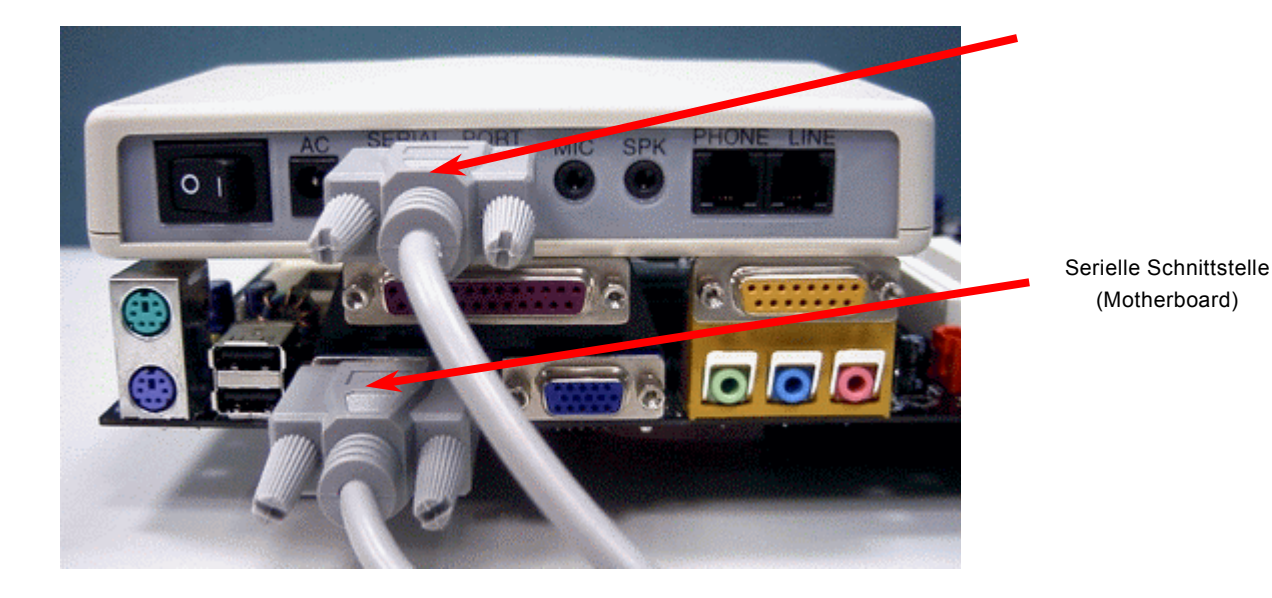

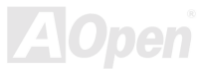

### *WOM durch interne Modemkarte*

Mit Hilfe des ATX Soft Power On/Off können Sie Ihr System komplett abschalten und wieder aufwecken, um automatisch einen Telefonanruf zu beantworten oder um Faxe zu schicken bzw. zu empfangen. Sie können erkennen, ob Ihr System im echten Power-Off-Modus ist, indem Sie prüfen, ob der Lüfter Ihres Netzteils ausgeschaltet ist. Sowohl externe Modems als auch interne Modemkarten unterstützen die Weckfunktion für Modems, wenn Sie aber ein externes Modem verwenden, müssen Sie es angeschaltet lassen.

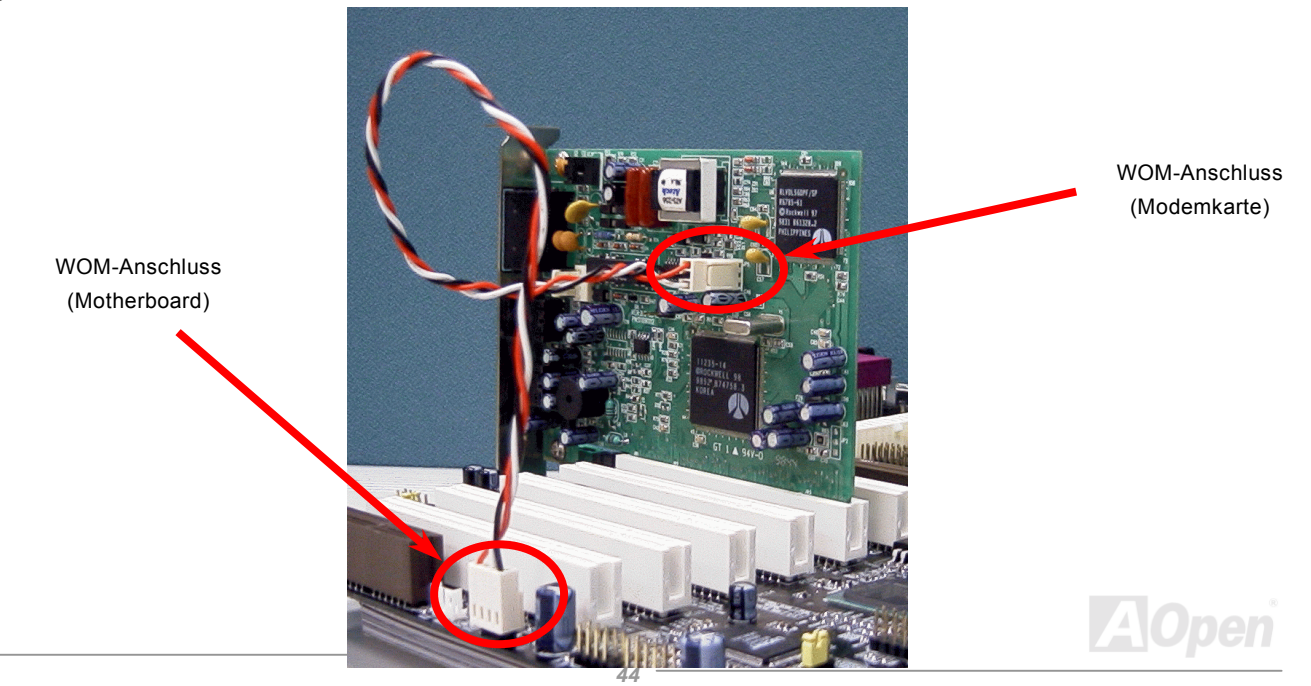

## *WOL (Wake on LAN)*

Diese Funktion ähnelt sehr der Funktion [Wake On Modem, g](#page-41-0)eht aber durch ein lokales Netzwerk. Zur Verwendung der Wake On LAN-Funktion brauchen Sie eine Netzwerkkarte mit einem Chipsatz, der diese Eigenschaft unterstützt. Außerdem müssen Sie die LAN-Karte über ein Kabel mit dem WOL-Anschluss des Motherboards verbinden. Die Systemidentifikationsinformation (vermutlich die IP-Adresse) ist auf der Netzwerkkarte gespeichert. Da auf dem Ethernet viel Verkehr herrscht, müssen Sie eine Netzwerkmanagementsoftware wie z. B. ADM installieren. Dadurch wird geprüft, wie Sie das System aufwecken können. Beachten Sie, dass mindestens 600mA ATX-Standbystrom erforderlich ist, um die LAN-Karte für diese Funktion zu benützen.

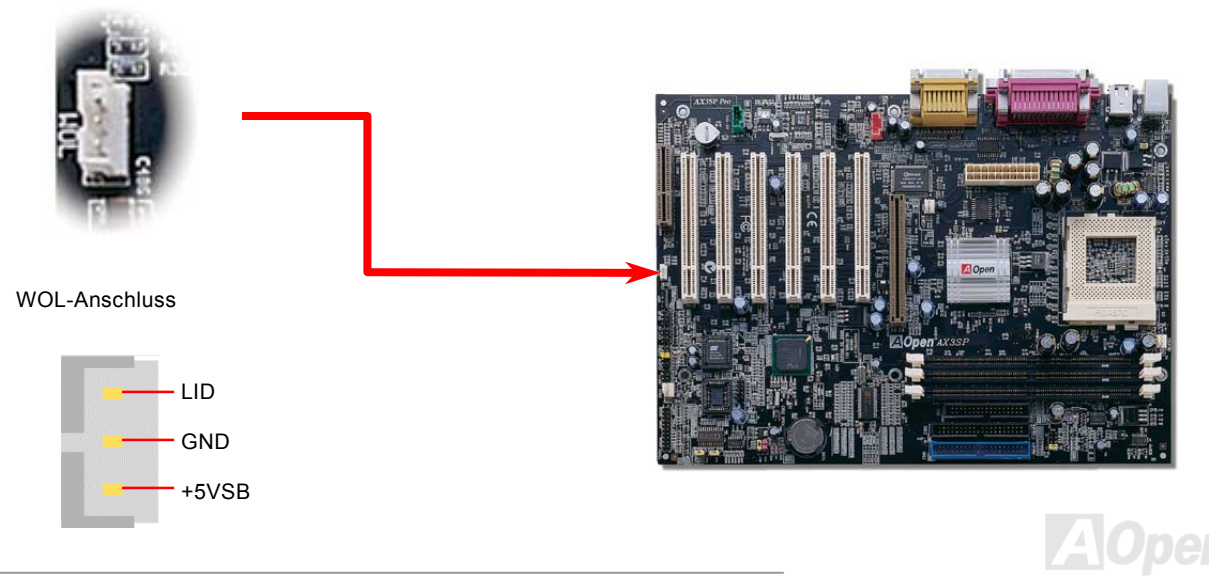

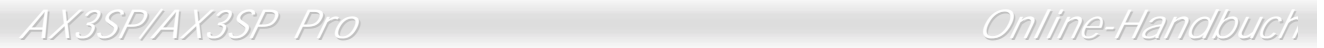

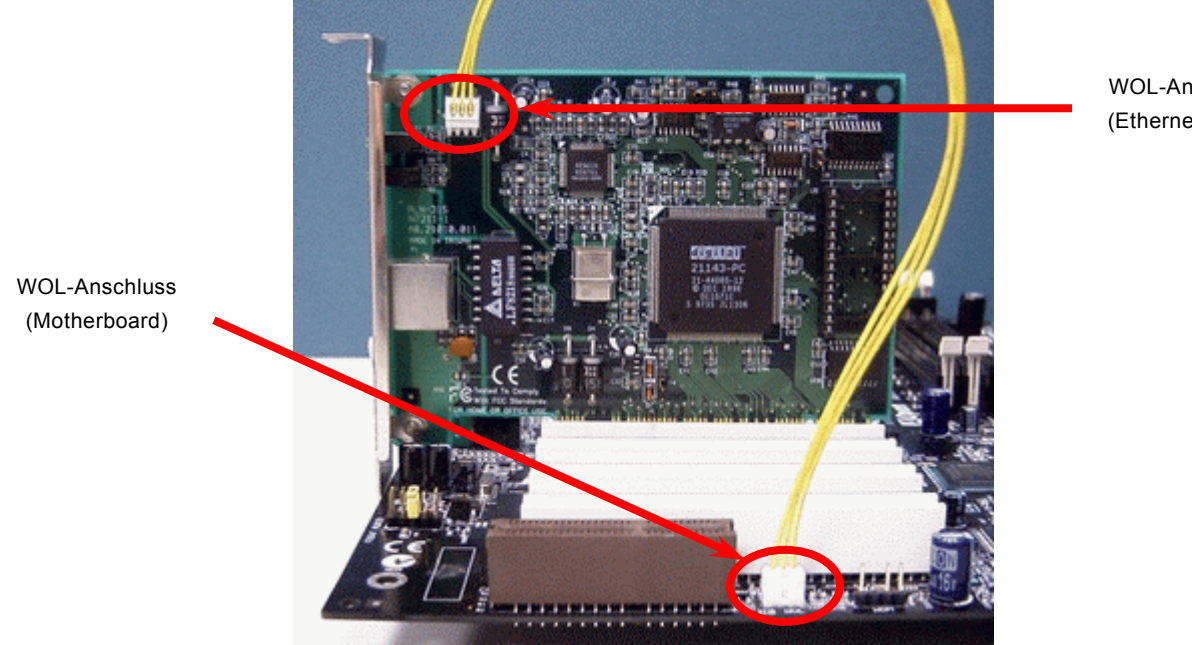

WOL-Anschluss (Ethernet-Karte)

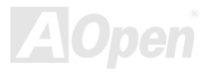

### *AGP (Accelerated Graphic Port)-Schnittstelle*

Das AX3SP/AX3SP verfügt über eine 4X [AGP](#page-95-0) Schnittstelle. Das AGP 4x/Pro ist ein Bus-Interface, das für leistungsfähige 3D-Grafiken entworfen wurde. AGP unterstützt nur Memory Read/Write-Betrieb und gleichwertigen "Single-Master zu Single-Slave"-Betrieb. AGP nutzt sowohl die steigende als auch fallende Kante des 66MHz-Takts, die Datentransferrate für AGP 2x ist 66MHz x 4 Byte x 2 = 528MB/Sek. Die Tendenz von AGP geht zum AGP 4x/Pro-Modus, 66MHz x 4 Byte x 4 = 1056MB/Sek.

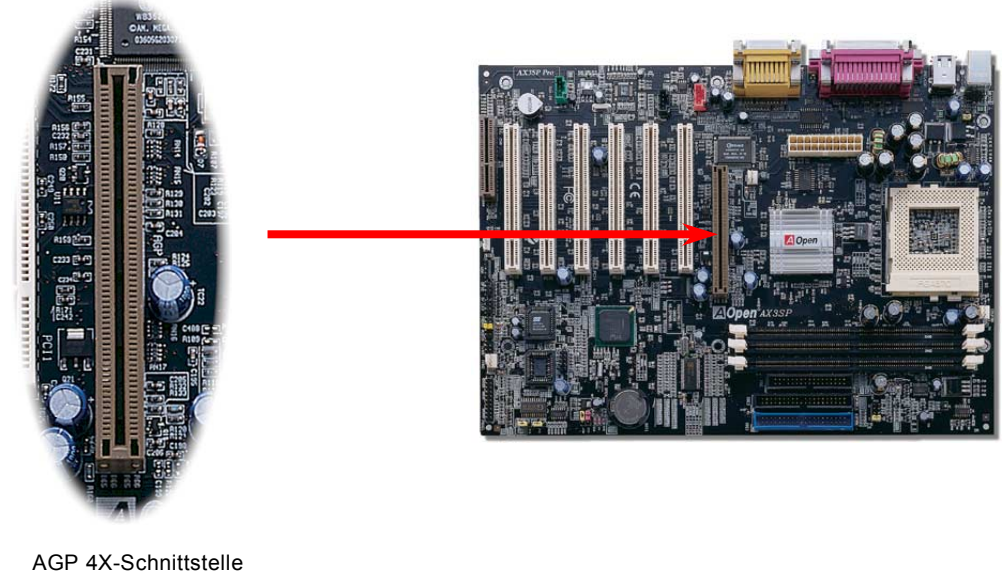

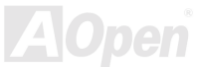

## *CNR (Communication and Network Riser)-Schnittstelle*

[CNR](#page-98-0) ist eine Riser-Karten-Spezifikation, die [AMR \(Audio/Modem Riser\)-K](#page-96-0)arten zur Unterstützung von V.90-Analogmodems, Multikanal-Audiofunktionen und über Telefonleitungen betriebenen Netzwerken verwendet werden. Da die Leistungstärke von CPUs weiter größer werden, können digitale Datenverarbeitungen im Hauptchipsatz durchgeführt werden. Dies reduziert außerdem den Stromverbrauch der CPU. Der analoge Konvertierungs-Schaltkreis ([CODEC](#page-98-0)) benötigt ein unterschiedliches und separates Schaltkreisdesign und liegt auf der CNR-Karte. Dieses Motherboard führt Sound-CODEC intern aus (kann durch JP12 deaktiviert werden), reserviert jedoch eine CNR-Schnittstelle für die optionale Modemfunktion. Beachten Sie, dass Sie immer noch PCI-Modemkarte verwenden können.

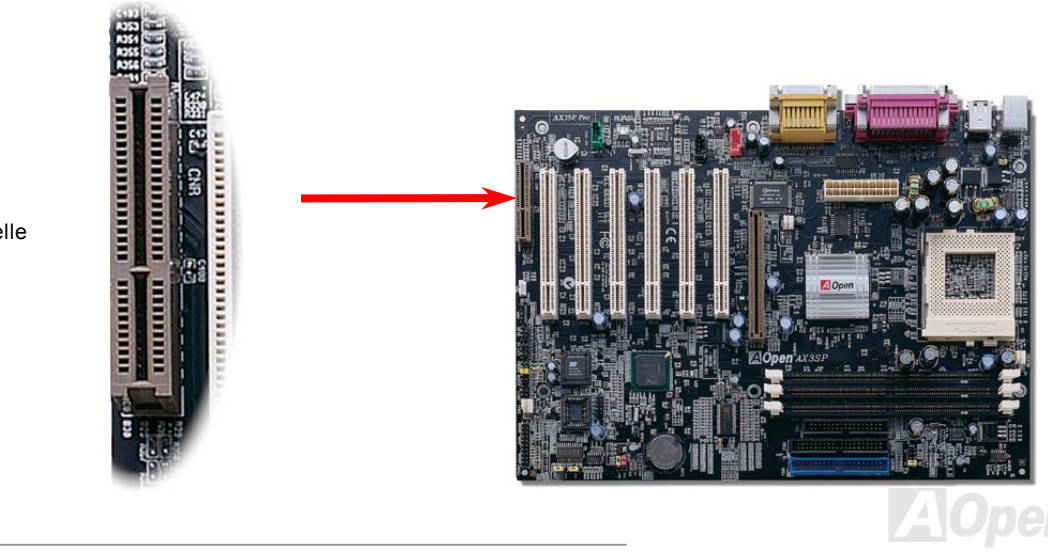

CNR-Schnittstelle

### *PC99-Farbkodiertes Feld auf der Rückseite*

Die integrierten I/O-Geräte sind PS/2-Tastatur, PS/2-Maus, die seriellen Schnittstellen COM1/COM2, Drucker, die vier [USB-S](#page-49-0)chnittstellen und die AC97 Sound- und Game-Anschlüsse. Der Sichtwinkel der hier gezeigten Zeichnung ist vom Feld auf der Rückseite des Gehäuses aus.

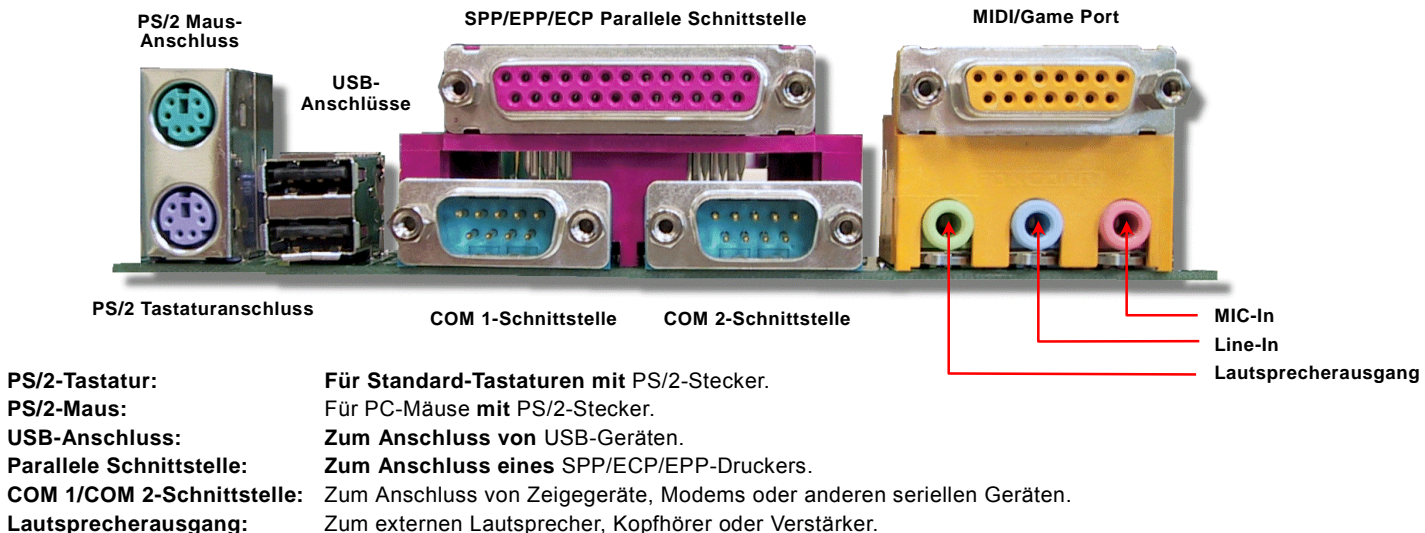

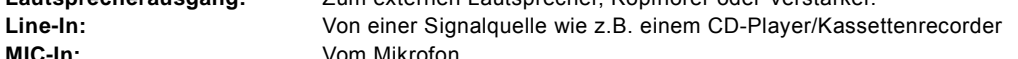

**MIDI/Game Port:** Zum 15-poligen PC-Joystick oder Gamepad.

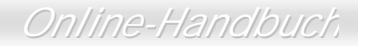

## <span id="page-49-0"></span>*Unterstützung für 4 USB-Schnittstellen*

Dieses Motherboard unterstützt [4 USB](#page-106-0)-Schnittstellen. Zwei liegen im PC99-Feld auf der Rückseite, die beiden anderen befinden sich auf der unteren linken Seite des Motherboards. Mit einem passenden Kabel können Sie sie mit der Frontplatte verbinden.

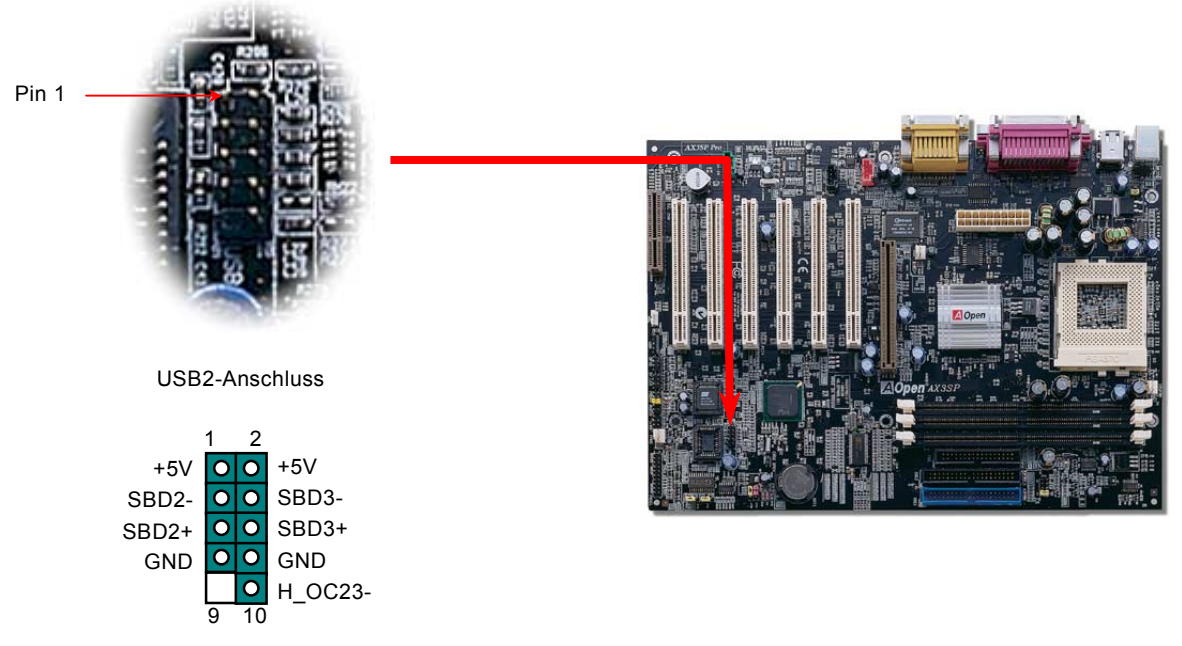

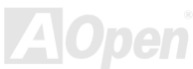

### *Gehäuseüberwachungssensor*

Dieses Motherboard verfügt über eine Gehäuse-Überwachungsfunktion. Wenn das Gehäuse geöffnet wird, sperrt diese Funktion das BIOS. Sie können den 2-Pol-Gehäuseüberwachungssensor mit dem Anschluss "CASE OPEN" verbinden und die Gehäuseüberwachungsfunktion im BIOS aktivieren.

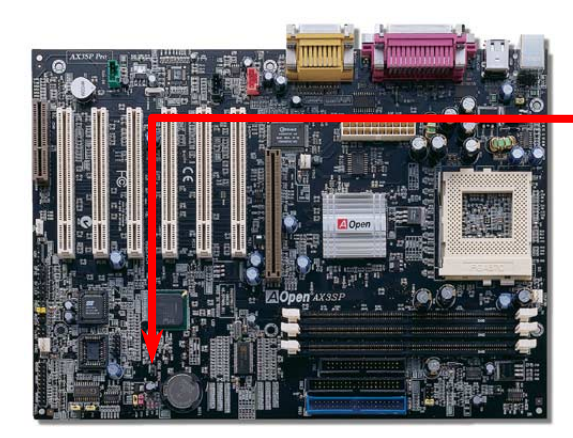

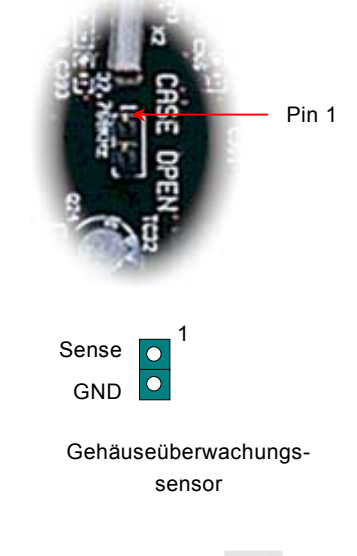

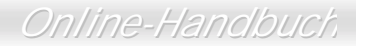

## *CD-Audioanschluss*

Dieser **schwarze** Anschluss wird zum Anschlieflen des CD Audio-Kabels des CDROM- oder DVD-Laufwerks an den integrierten Soundschaltkreis verwendet.

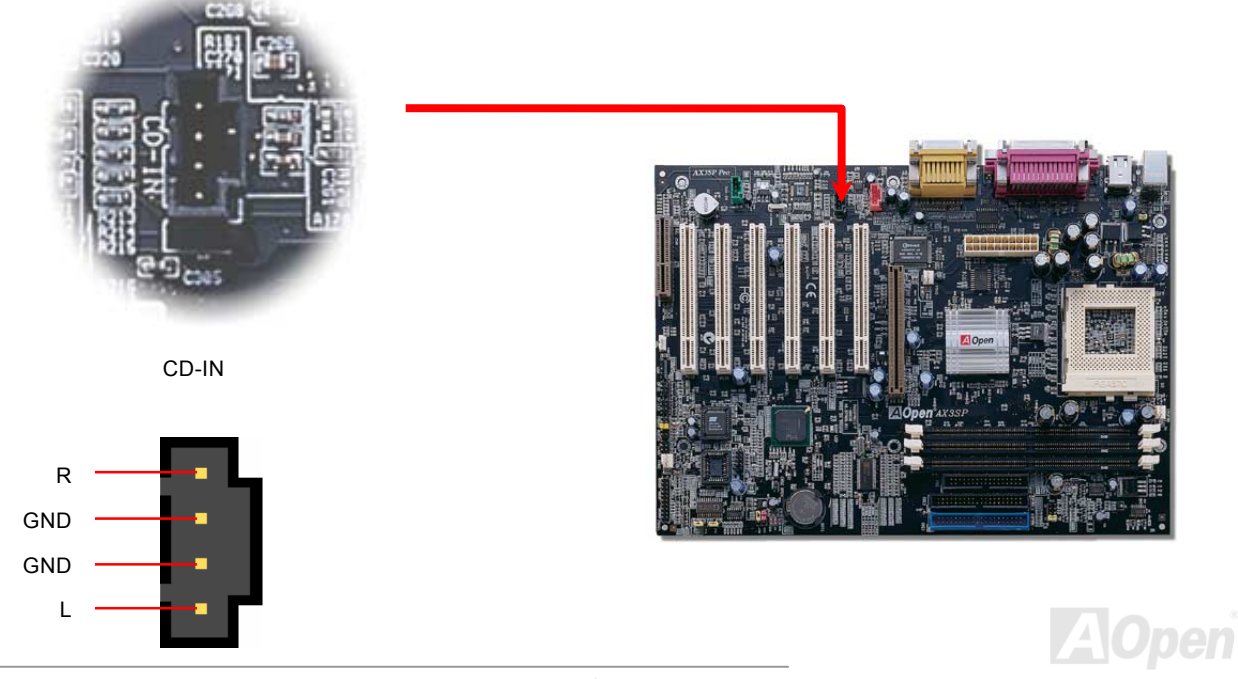

## *Modem Audio-Anschluss*

Der Modemanschluss wird zum Anschluss des Mono In/ Mic Out-Kabels des internen Modems an den integrierten Soundschaltkreis verwendet. Die Pole 1-2 sind "Mono In", die Pole 3-4 sind "Mic Out". Bitte beachten Sie, dass es noch keinen Standard für diese Art von Anschluss gibt und wenige interne Modemkarten diesen Anschluss verwenden.

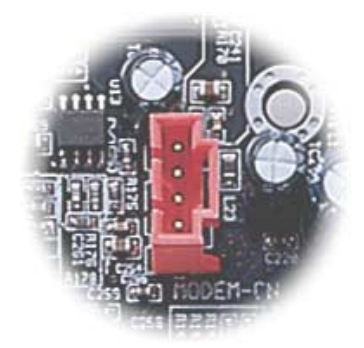

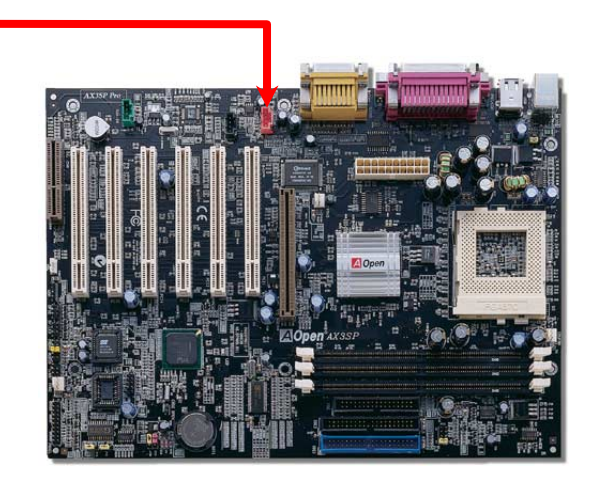

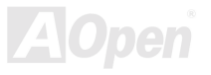

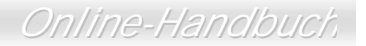

### *AUX-IN-Anschluss*

Dieser **grüne** Anschluss wird zum Anschluss des MPEG Audio-Kabels der MPEG-Karte an den integrierten Soundschaltkreis verwendet.

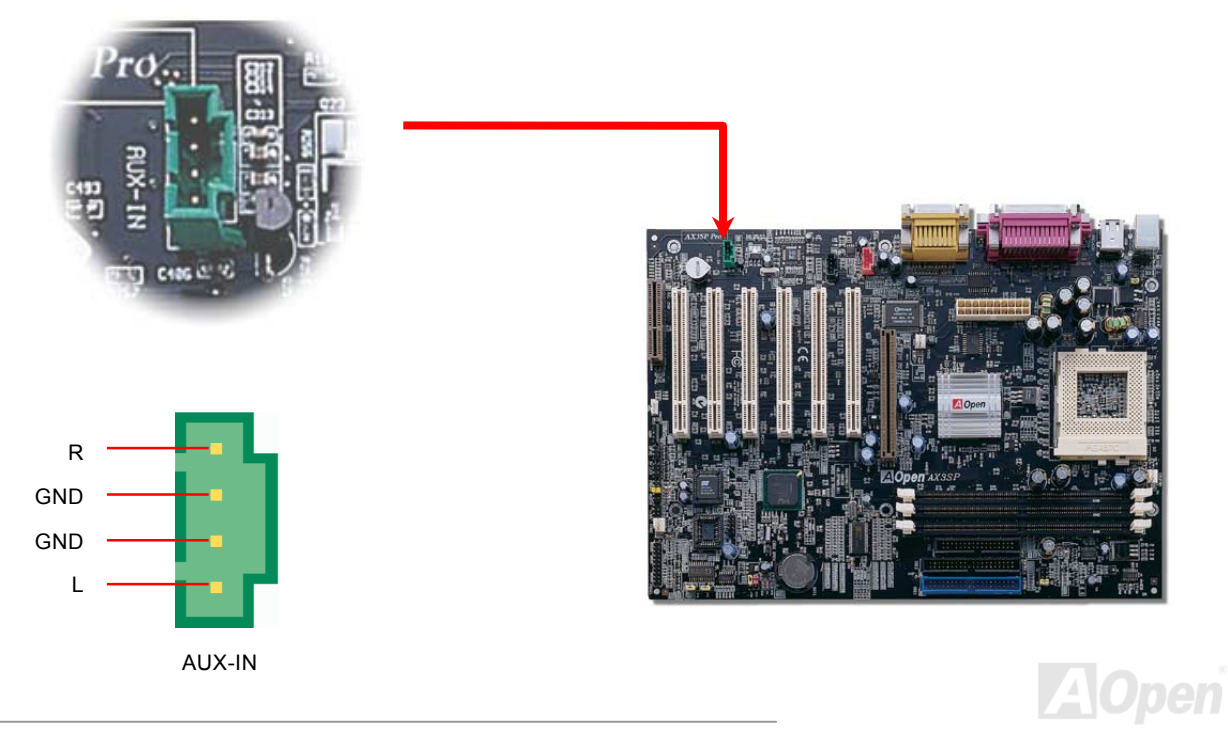

### *Frontplatten-Audioanschluss*

Wenn das Computergehäuse über eine Audioschnittstelle an der Frontplatte verfügt, können Sie die integrierte Audiofunktion über diesen Anschluss mit der Frontplatte verbinden.

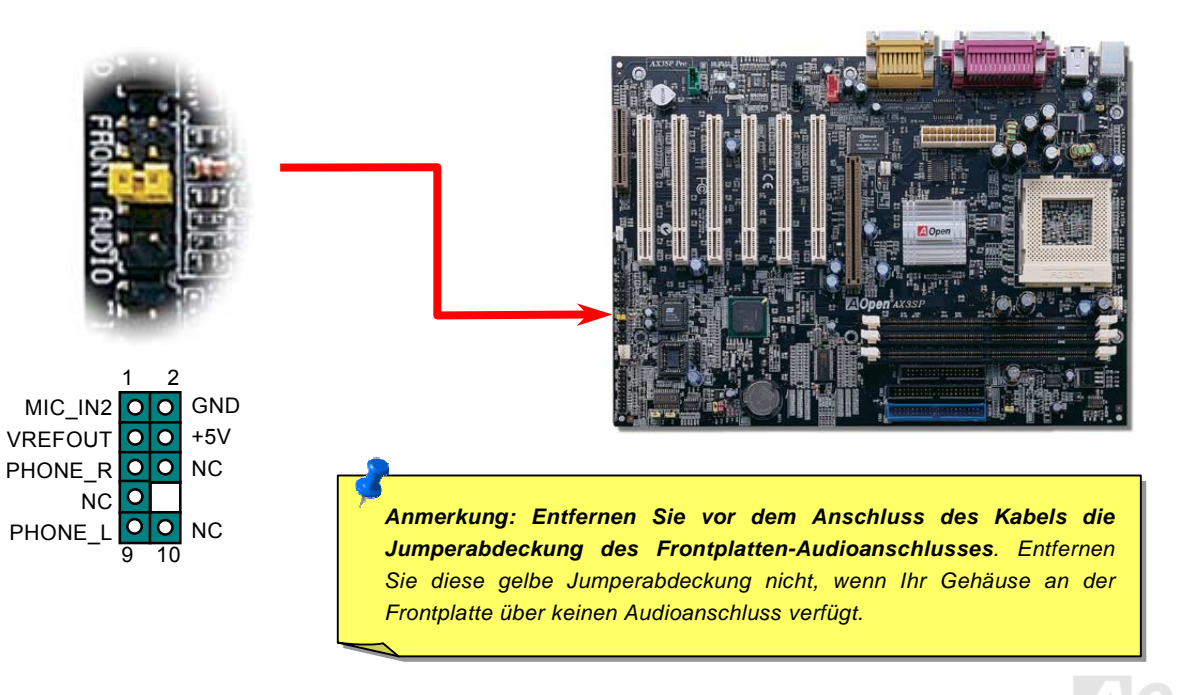

## *Die-Hard BIOS (100% Virusschutz, nur "Upgrade Optional" für AX3SP)*

Kürzlich wurden vielen Viren entdeckt, die den BIOS-Code und Datenbereiche zerstören können. Dieses Motherboard führt eine sehr effektive Hardware-Schutzmethode aus, die weder auf Software noch auf den BIOS-Code zugreift und deshalb zu 100% virenfrei ist. Das Motherboard verfügt über eine BIOS Flash ROM. Wenden Sie sich an Ihren Händler, wenn Sie zusätzliches BIOS Flash ROM hinzufügen möchten. Sie können BIOS Flash ROM auch auf AOpens offizieller Webseite [www.aopen.com.tw k](http://www.aopen.com.tw/)aufen.

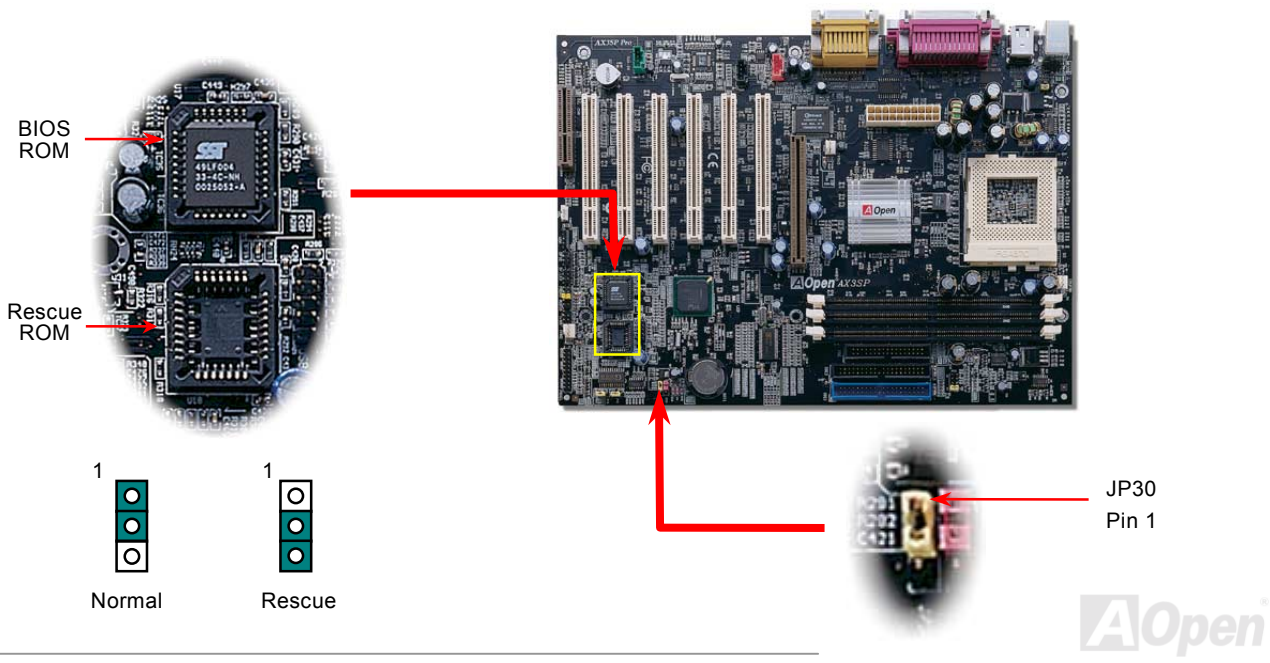

## *Externer Controller für DIE-HARD BIOS (Upgrade Optional)*

Durch den Externen Controller können Sie besser und einfacher zwischen den BIOS-Modi "Rescue" und "Normal" wechseln, ohne dabei das Gehäuse Ihres Computers abnehmen zu müssen. Sie müssen das Jumperkabel an den Anschlusspol (JP30) des Motherboards anschlieflen. Passen Sie beim Anschlieflen auf die Ausrichtung aus. Das rote Kabel sollte Pin 1 entsprechen.

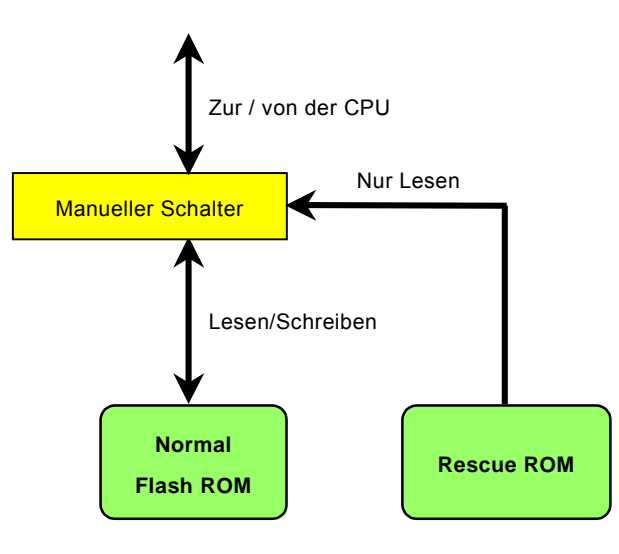

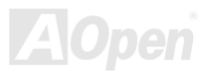

**Anmerkung**: *Gehen Sie zum Retten Ihres BIOS wie folgt vor, wenn Sie vermuten, dass Ihr BIOS Viren enthält :* 

- *1. Schalten Sie das System ab und stellen den Externen Controller auf "Rescue", damit er vom Rescue ROM lesen kann.*
- *2. Starten Sie das System erneut und stellen den Schalter zurück auf "Normal".*
- *3. Folgen Sie den BIOS-Upgrade-Anweisungen zum Wiederherstellen des BIOS.*
- 4. *Nach dem Neustart sollte das System wieder normal funktionieren.*

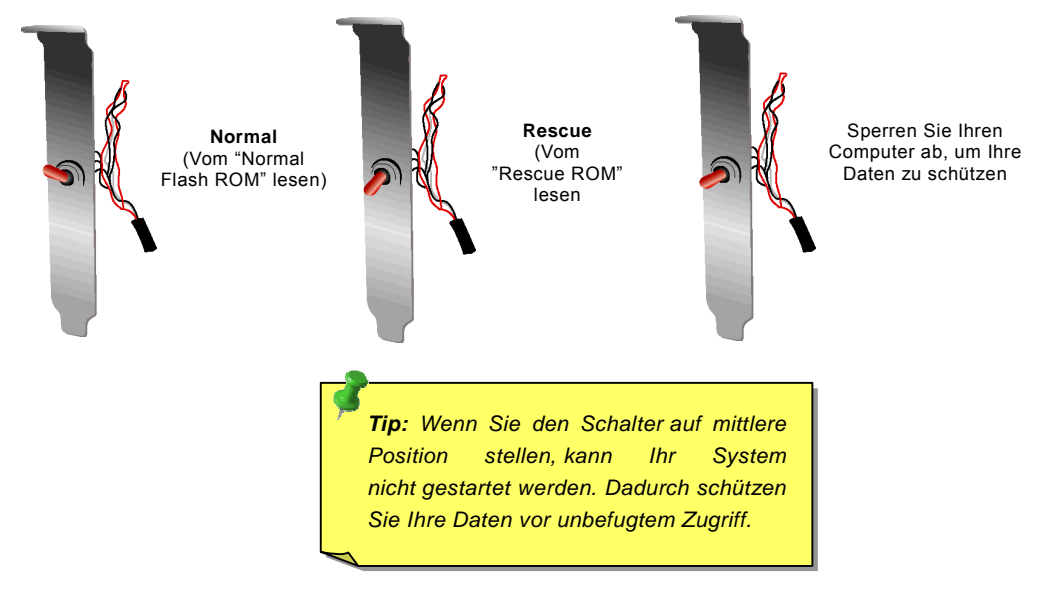

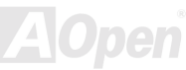

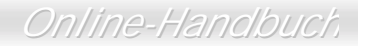

## *GPO (General Purpose Output)-Anschluss*

GPO (General Purpose Output) ist eine von AOpen entwickelte Spezifikation für fortgeschrittene Anwender, die weitere Funktionen selbst definieren möchten. Sie können beispielsweise ein "Daughter Board" einrichten, das als Alarm, Summer, Stoppuhr usw. fungiert.

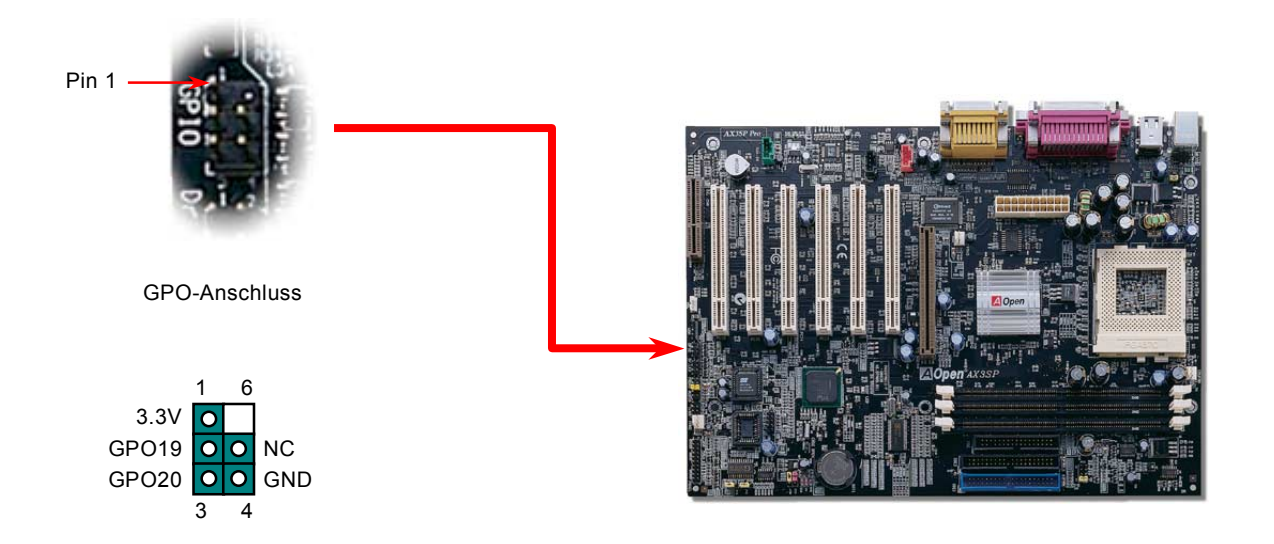

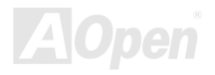

## *Dr. LED Connector (Upgrade Optional)*

Dieser Anschluss steht in Verbindung mit dem PC Doctor (Optional), der Probleme anzeigen, die eventuell bei der Zusammensetzung des Systems auftreten. Die 8 LEDs des PC-Doctors an der Vorderseite des Computers zeigen deutlich an, ob ein Problem mit einer Komponente oder ein Installationsfehler vorliegt. Dadurch können Sie den Status Ihres Systems selbst schnell ermitteln. Bitte wenden Sie sich zum Kauf von Dr.LED an Ihren lokalen Händler. Natürlich können Sie Dr.LED auch auf der offiziellen Webseite von AOpen kaufen: [www.aopen.com.tw.](http://www.aopen.com.tw/) 

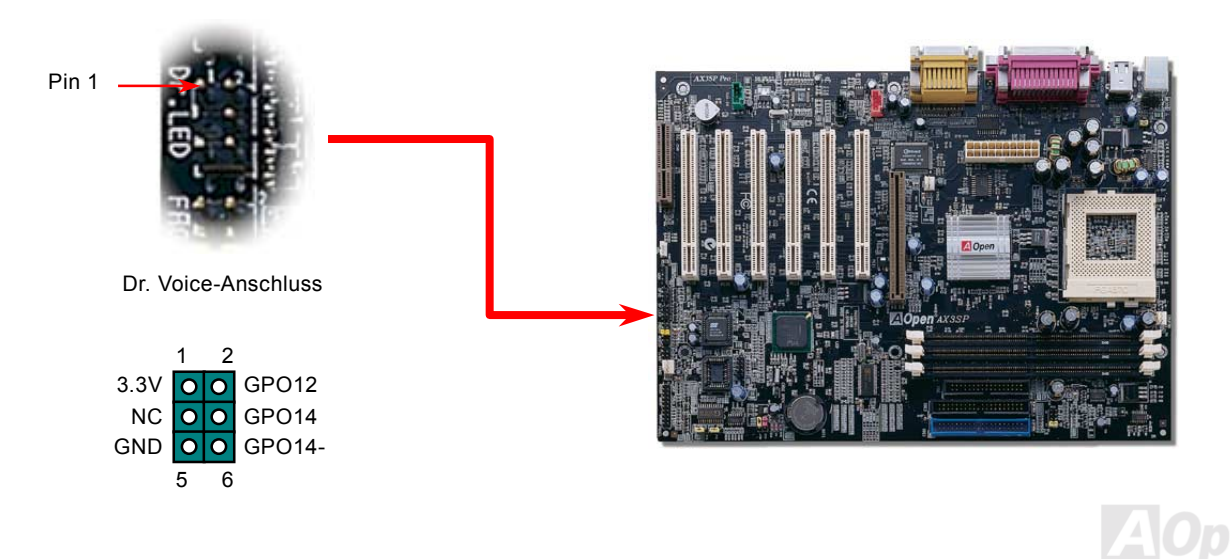

Im Gehäuse von Dr. LED, das an seiner Vorderseite über 8 LEDs verfügt, können CDs aufbewahrt werden. Dr. LED paßt in einen 5.25"-Laufwerksschacht eines beliebigen Gehäuses.

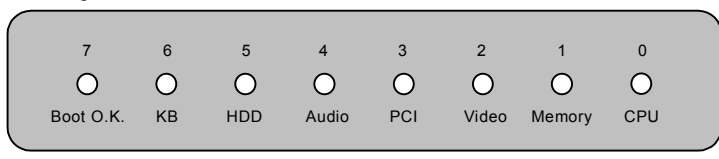

Wenn das System in einem der 8 Aspekte versagt, leuchtet das entsprechende LED auf. Wenn das LED7 aufleuchtet (das letzte

LED), hat das System den Bootvorgang abgeschlossen.

Bei Aktivierung haben die 8 LEDs folgende Bedeutungen:

- LED 0 Die CPU wurde falsch installiert oder ist beschädigt.
- LED 1 Der Speicher wurde falsch installiert oder ist beschädigt.
- LED 2 Der AGP wurde falsch installiert oder ist beschädigt.
- LED 3 Die PCI-Karte wurde falsch installiert oder ist beschädigt.
- LED 4 Das Diskettenlaufwerk wurde falsch installiert oder ist beschädigt.
- LED 5 Die HDD wurde falsch installiert oder ist beschädigt.
- LED 6 Die Tastatur wurde falsch installiert oder ist beschädigt.
- LED 7 Das System funktioniert problemlos.

*Anmerkung: Während des POST (Power On Self Test) werden die Debug-LEDs der Reihe nach von LED0 nach LED7 aktiviert, bis der Bootvorgang des Systems abgeschlossen ist.*

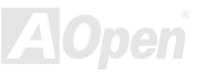

# *Dr. Voice (nur für AX3SP Pro)*

Das Dr. Voice ist ein tolles Feature des AX3SP Pro. Mit ihm können Sie einfach ermitteln, welches Problem sich ereignet hat. Das Motherboard kann Ihnen per Stimmwiedergabe deutlich ì**sagen**î, ob sich ein Komponenten- oder Installationsproblem (z.B. der CPU, eines Speichermoduls, der VGA- bzw. einer anderen PCI-Zusatzkarte, der FDD, HDD oder der Tastatur ereignet hat. Bei Dr. Voice stehen vier Sprachversionen (**Englisch**, **Deutsch**, **Japanisch** und **Chinesisch**) zur Auswahl. Sie kˆnnen die bevorzugte Sprachversion über JP15 & JP16 einstellen.

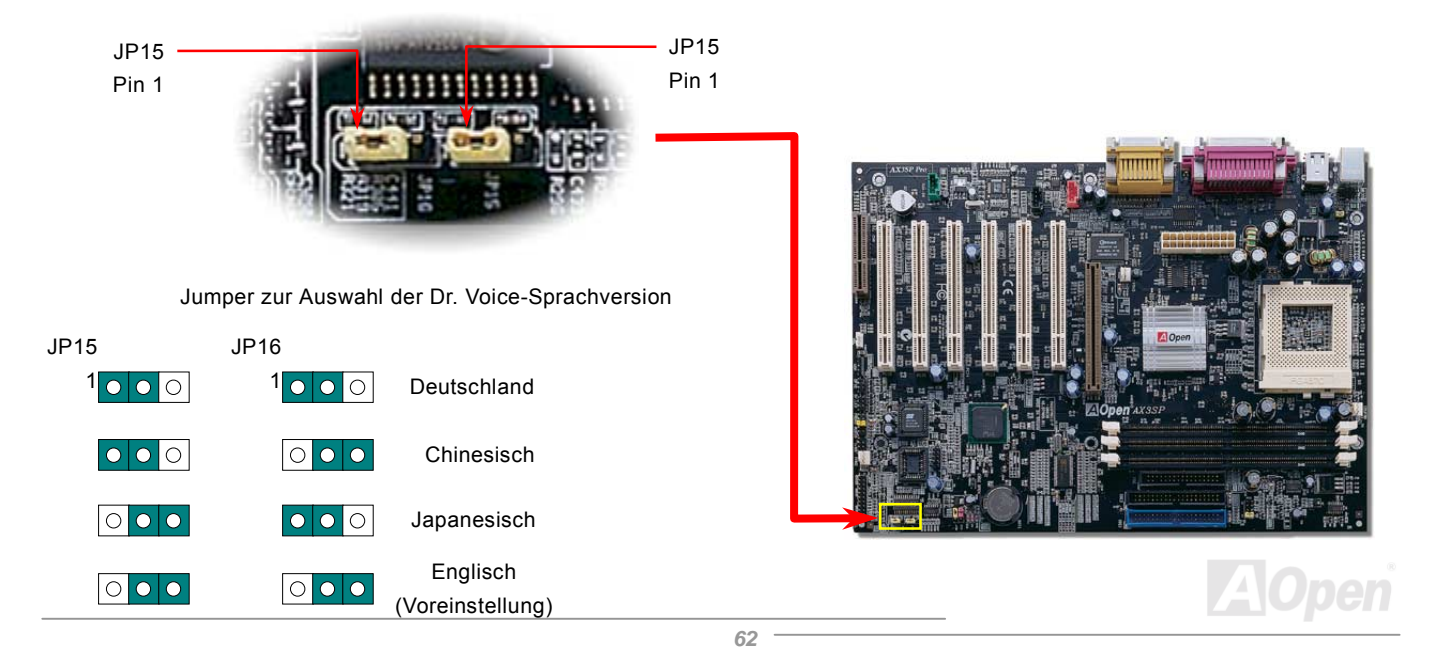

### *Batterieloses und langlebiges Design*

Dieses Motherboard verwendet [Flash ROM](#page-101-0) und einen speziellen Schaltkreis, der es Ihnen ermöglicht, Ihre aktuellen CPU- und CMOS-Setupkonfigurationen auch ohne eine Batterie zu speichern. Der RTC (real time clock = Echtzeittakt) läuft weiter, solange das Netzkabel eingesteckt ist. Wenn Sie Ihre CMOS-Daten verlieren, brauchen Sie nur die CMOS-Konfigurationen vom Flash ROM zu laden, und das System wird wieder wie gewohnt arbeiten.

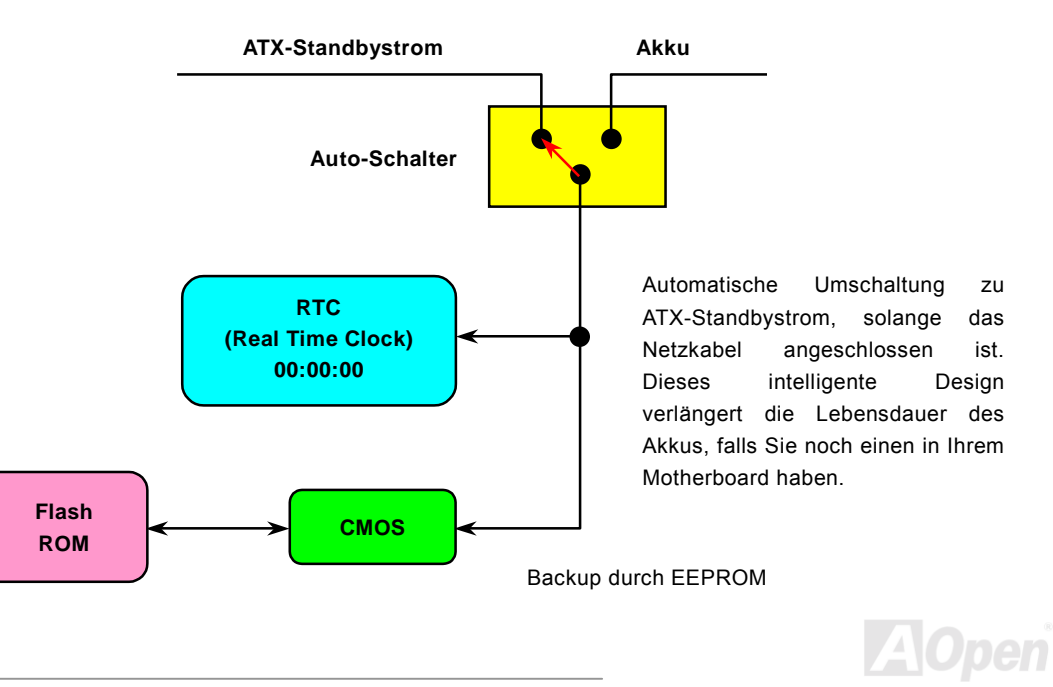

# *Überspannungsschutz*

Der Überspannungsschutz wurde sehr erfolgreich in den Umschaltnetzteilen der ATX 3.3V/5V/12V eingeführt. Die neue Generation von CPUs verwendet allerdings andere Spannungen, die Regler für den Transfer von 5V zur CPU-Spannung beinhalten (zum Beispiel 2.0V) und somit den 5V-Überspannungsschutz nutzlos machen. Dieses Motherboard mit Umschaltregulator und Unterstützung für CPU-Überspannungsschutz bietet in Verbindung mit 3.3V/5V/12V Netzteilen kompletten Schutz gegen hohe Voltzahlen.

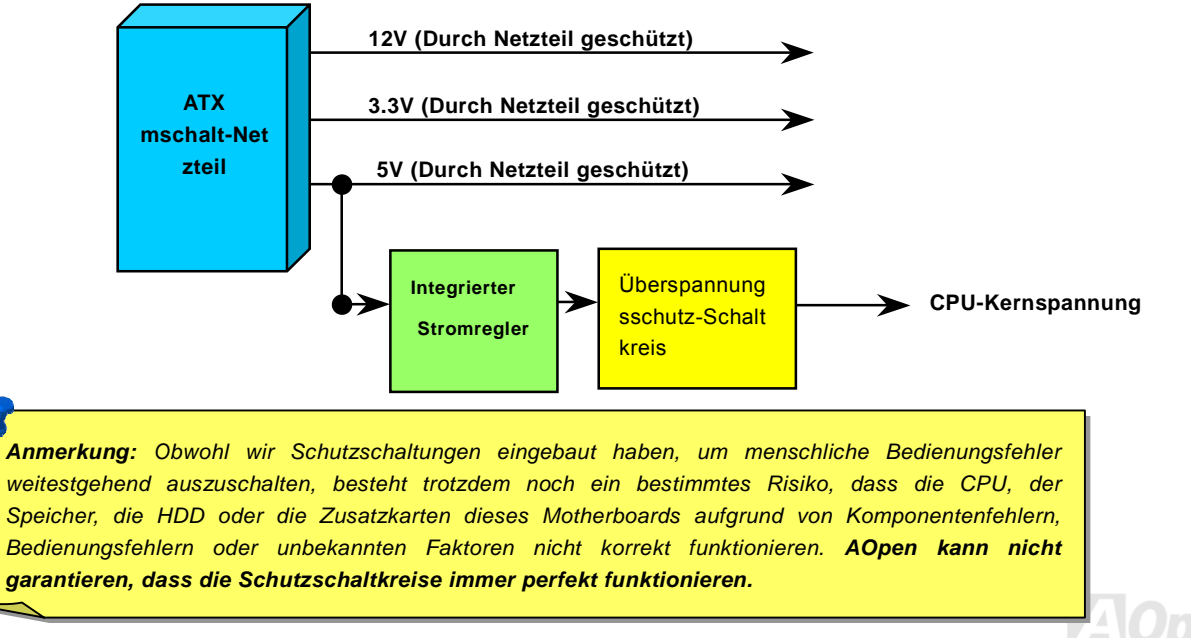

## *Hardwareüberwachung*

Dieses Motherboard verwendet ein Hardwareüberwachungssystem. Wenn Sie Ihr System anschalten, überwacht diese intelligente Überwachungsfunktion kontinuierlich Betriebsspannung, Lüfterstatus und CPU-Temperatur Ihres Systems. Sollten bei diesen Systemparametern Probleme auftreten, werden Sie durch den externen Gehäuselautsprecher oder den Warnton des Motherboards gewarnt.

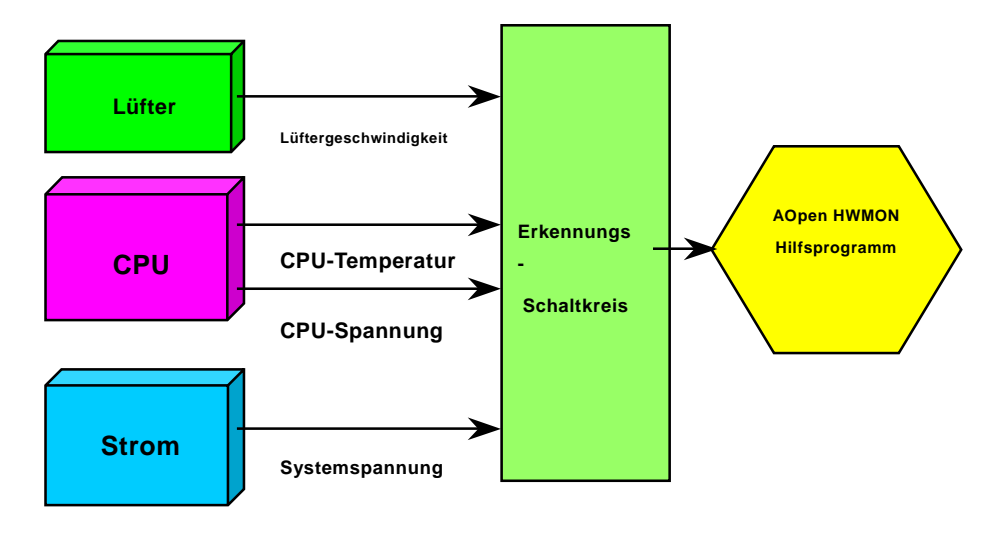

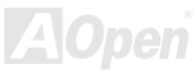

## *Rücksetzbare Sicherung*

Herkömmliche Motherboards verfügen zur Vermeidung von Überspannungen und Kurzschlüssen über Sicherungen für Tastatur und [USB-](#page-106-0)Schnittstellen. Diese Sicherungen sind auf das Motherboard gelötet und können im Falle des Durchbrennens (nachdem sie das Motherboard vor Schaden geschützt haben) nicht ersetzt werden. Das Motherboard bleibt funktionsuntüchtig..

Mit teureren rücksetzbaren Sicherungen kann das Motherboard zurück auf Normalbetrieb gestellt werden, nachdem die Sicherung ihre Pflicht getan hat.

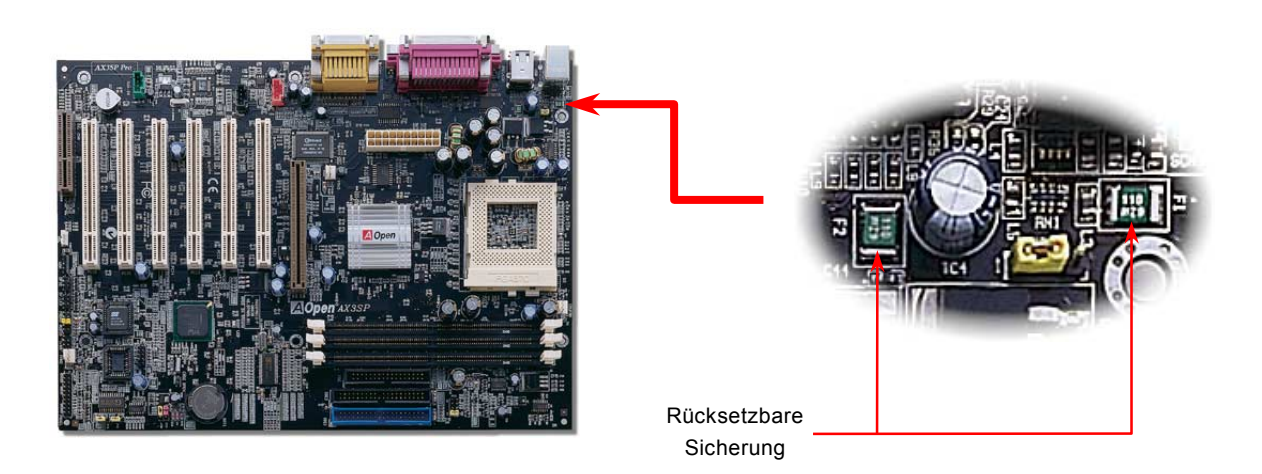

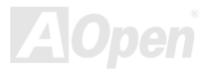

# *Year 2000 (Y2K)*

Y2K ist hauptsächlich ein Problem der Indentifikation des Jahreszahlcodes. Um Speicherplatz zu sparen, verwendet herkämmliche Software für die Identifikation des Jahres zwei Ziffern, z. B. 98 für 1998 und 99 für 1999. Hierdurch wird nicht klar, ob 00 für 1900 oder 2000 steht.

Ein RTC-Schaltkreis (Real Time Clock - *Echtzeittakt*) in Verknüpfung mit 128-Byte CMOS RAM-Daten befindet sich im Chipsatz des Motherboards. Sowohl der RTC als auch das CMOS verfügen jeweils nur über zwei Ziffern und CMOS. Unglücklicherweise verhält sich der Schaltkreis so: 1997 $\rightarrow$  1998  $\rightarrow$  1999  $\rightarrow$  1900. Dies kann bedeuten, dass Ihr System das Y2K-Problem haben könnte. In diesem Diagramm sehen Sie, wie Anwendungen mit Betriebsystem, BIOS und RTC zusammenarbeiten. Für beste Kompatibilität wird in der PC-Industrie nach der Regel vorgegangen, dass Anwendungen sich für Arbeitsleistungen ans Betriebsystem wenden müssen und das Betriebsystem sich ans BIOS. Nur das BIOS darf direkt auf Hardware (RTC) zugreifen.

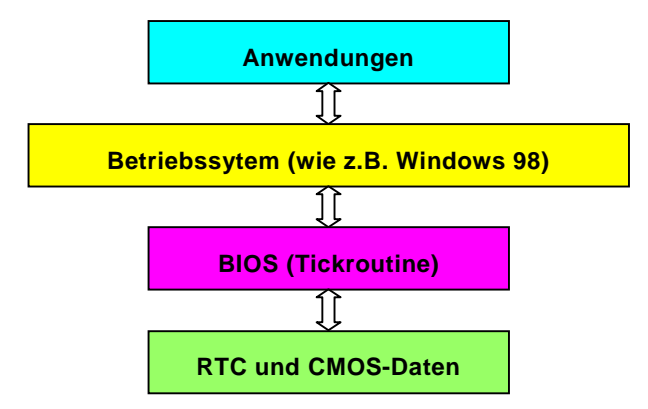

Das BIOS verfügt über eine Tick-Routine (wird alle 50m sec aktiviert), die Datum und Zeit aufzeichnet. Das normale Award BIOS

aktualisiert diese Tick-Routine das CMOS nicht jedes Mal, da der Zugriff auf das CMOS sehr langsam ist und die Systemleistung stark verringert. Die Tick-Routine des AOpen BIOS hat 4 Ziffern für den Jahrescode. Daher tritt kein Y2K-Problem auf, solange Anwendung und Betriebsystem den Regeln zur Beschaffung von Information zu Datum und Zeit folgen (das NSTL-Testprogramm geht so vor). Leider gibt es Testprogramme (wie z. B. Checkit 98), die direkt auf das RTC/CMOS zugreifen. **Dieses Motherboard verfügt über Y2K-Hardwareüberwachung und Hardwareschutz. Somit ist risikofreier Betrieb sichergestellt.** 

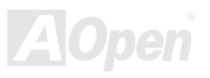

### *Low ESR-Kondensator*

Neben der Entwicklung einer Power Bridge gibt es eine Reihe grofler Kondensatoren, die den Anforderungen aktueller Motherboard-Designs entsprechen. Die Theorie gründet sich darin, dass lange Übertragungsleitungen sowohl beachtliche Induktivität und große Kapazität als auch Widerstand haben. Wenn Strom durch die Leitung fließt, passen die Induktivität und die Kapazität die Spannung der Leitung der Stromveränderung an. Deshalb variiert die Spannung der Stromquelle mit der Ladung. Zur Spannungsregulierung dieser unerwünschten Stromschwankungen werden verschiedene Arten von Geräten verwendet, so z.B.

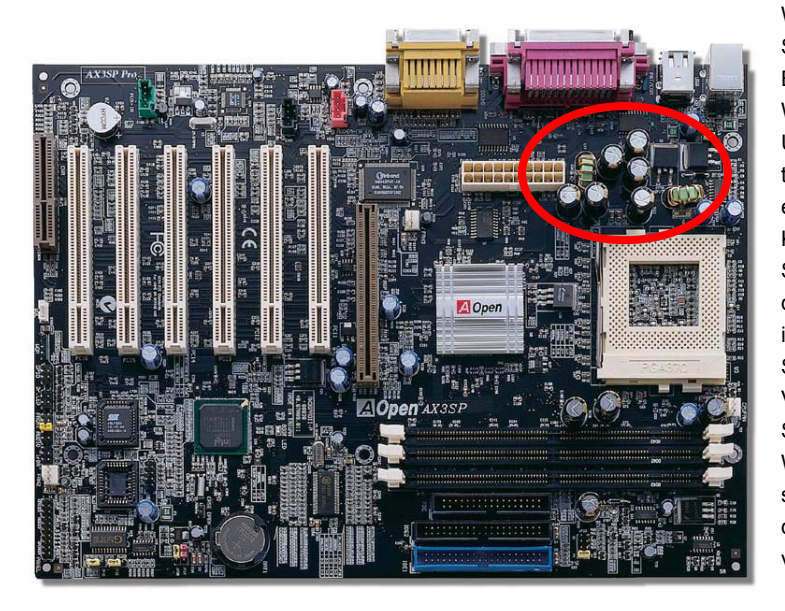

Widerstands-Regulatoren und 3-phasige Synchronmotoren (Synchron-Kondensatoren genannt). Beide Geräte verändern die effektive Widerstandsgröße und Kapazität im Übertragungsschaltkreis. Widerstand und Kapazität tendieren dazu, sich gegenseitig aufzuheben. Wenn ein geladener Schaltkreis mehr Induktiv- als Kapazitätswiderstand aufweist, was in großen Stromsystemen nahezu unvermeidbar vorkommt, ist der Betrag für eine beliebige Spannung geringer als bei identischer Widerstandsgröße. Die Rate dieser beiden Stromgrößen wird Stromfaktor genannt. Da die Verluste von Übertragungsleitungen proportional zum Strom stehen, wird dem Schaltkreis, wenn möglich, Widerstand hinzugefügt. Dadurch wird der Stromfaktor soweit wie möglich an den Wert 1 angenähert. Aus diesem Grund werden große Kondensatoren oft als Teil von Strom-Übertragungssystemen verwendet.

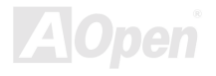

Der Stromschaltkreis der CPU-Kernspannung muss geprüft werden, um die Systemstabilität für Hochgeschwindigkeits-CPUs (wie z. B. dem neuen Pentium III, oder beim Übertakten) zu gewährleisten. Eine typische CPU-Kernspannung ist 2.0V, daher sollte ein gutes Design die Spannung zwischen 1.860V und 2.140V ansiedeln. Das heiflt, der Transient muss unter 280mV liegen. Hier unten sehen Sie nun ein Timingdiagramm, erfasst von einem Digital Storage Scope, das anzeigt, dass der Spannungstransient nur 143mv beträgt, selbst wenn ein Maximalstrom von 18A angewandt wird.

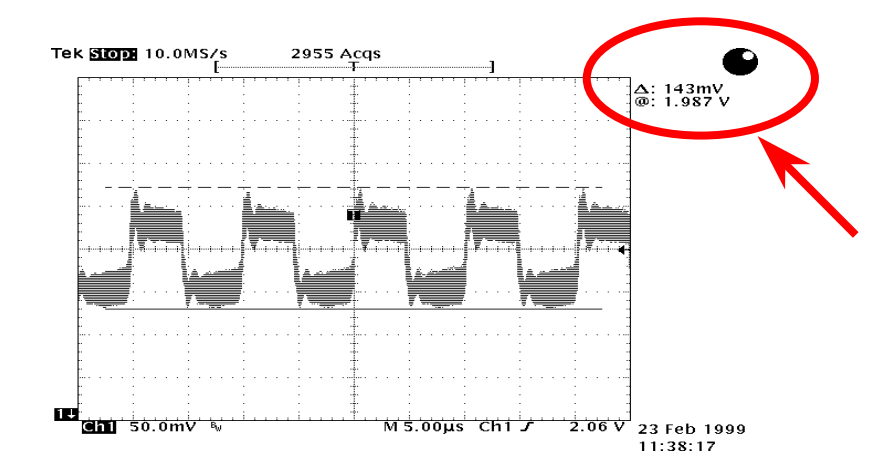

Anmerkung: Dieses Diagramm dient nur als Beispiel, es muss nicht diesem Motherboard entsprechen.

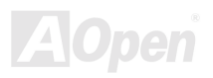

## *Layout (Frequency Isolation Wall)*

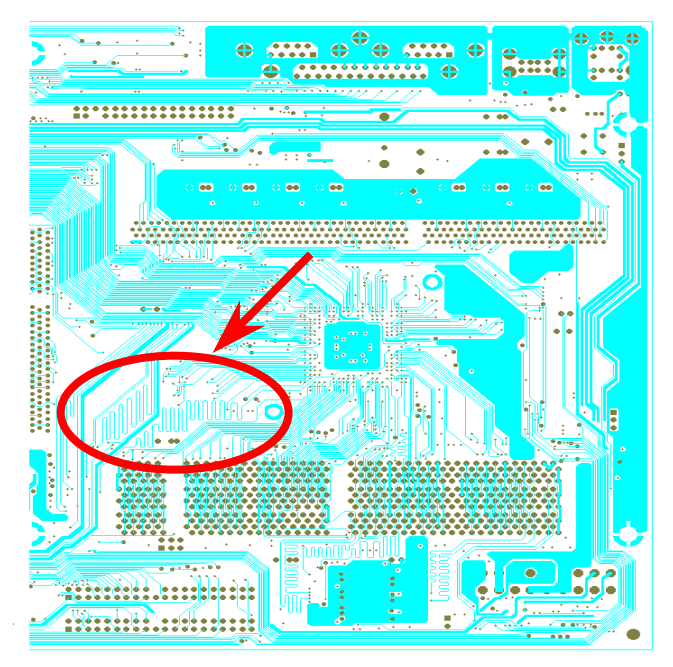

Anmerkung: Dieses Diagramm dient nur als Beispiel, es muss nicht diesem Motherboard entsprechen.

Für Hochfrequenzbetrieb, besonders beim Übertakten, ist das Layout der wichtigste Faktor für stabile Arbeitsabläufe von Chipsatz und CPU. Das Layout dieses Motherboards verwendet AOpens einizigartiges Design namens " Frequency Isolation Wall". Diese Funktion trennt jeden kritischen Abschnitt des Motherboards in Bereiche, von denen alle im selben oder ähnlichen Frequenzbereich Signalüberkreuzung und Frequenzinterferenzen zwischen Betrieb und Zustand jeden Abschnitts vermeiden. Spurlänge und route müssen sorgfältig berechnet werden. Zum Beispiel müssen die Taktspuren gleich lang sein (nicht unbedingt so kurz wie möglich), so dass Taktabweichungen innerhalb weniger Pikosekunden  $(1/10^{12}$  Sec) geregelt werden können.

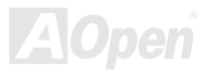

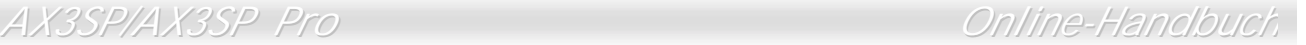

### *Kühlblech aus reinem Aluminum*

Das Abkühlen der CPU und des Chipsatzes ist wichtig für die Systemzuverlässigkeit. Aluminium-Kühlbleche bieten besseren Wärmeverbrauch, besonders beim Übertakten.

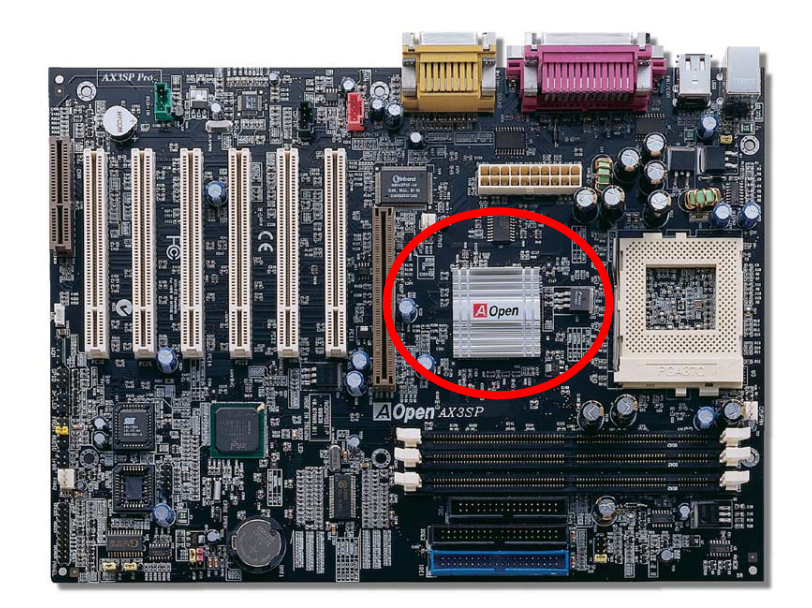

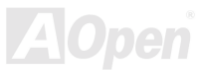
# *Treiber und Hilfsprogramme*

Auf der A[Open Bonus-CD fin](#page-96-0)den Sie Motherboardtreiber und Hilfsprogramme. Sie müssen sie nicht alle installieren, um Ihr System laden zu können. Nach beendeter Hardwareinstallation müssen Sie allerdings zuerst Ihr Betriebsystem installieren (wie z. B. Windows 98) bevor Sie Treiber oder Hilfsprogramme installieren können. Bitte lesen Sie hierzu die Installationsanleitung Ihres Betriebsystems.

> *Anmerkung: Bitte folgen Sie den empfohlenen Verfahrensweisen zur Installation von Windows 95 und Windows 98.*

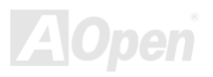

## AX3SP/AX3SP Pro

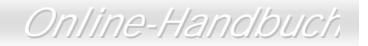

## Autorun-Menü auf der Bonus-CD

Auf der Bonus-CD steht Ihnen das Autorun-Menü zur Verfügung. Wählen Sie das Hilfsprogramm, den Treiber und ein Modell aus.

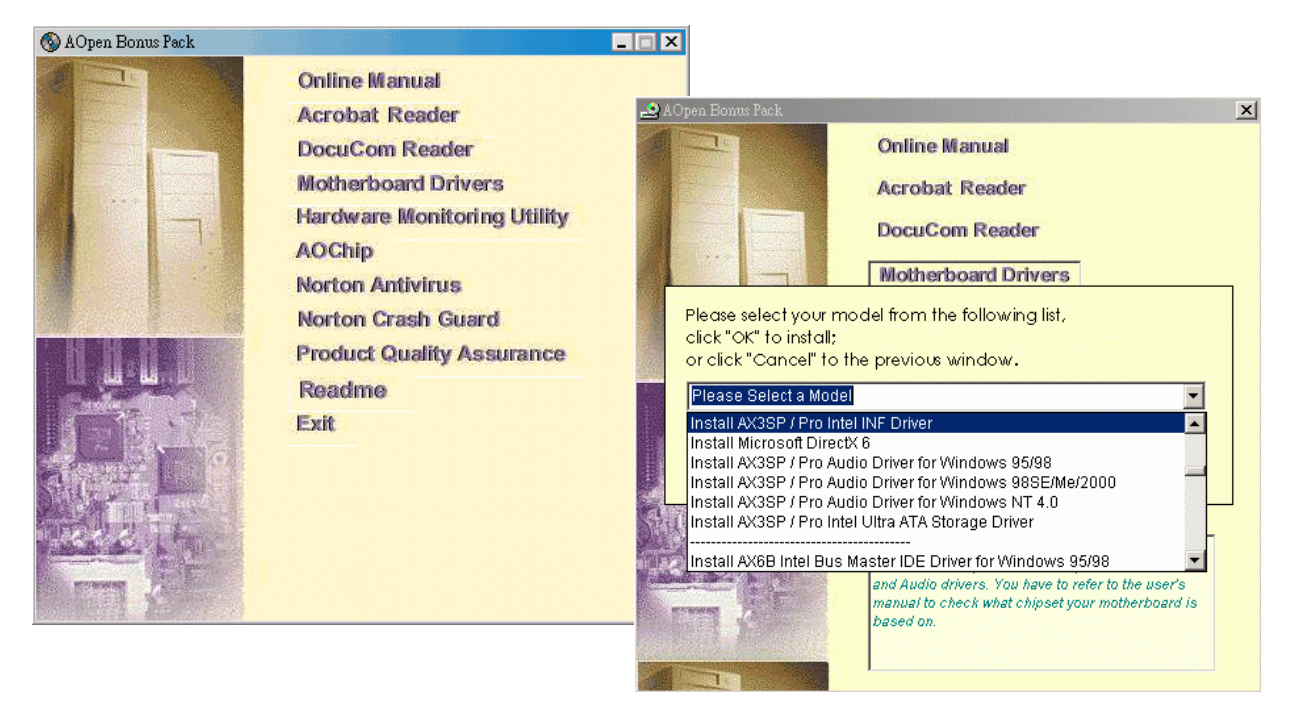

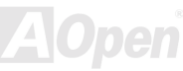

## Löschen des "?"-Zeichens aus Windows 95/98

Windows 95/98 kann diesen Chipsatz nicht erkennen, da es vor der Entwicklung des Intel i815E/i815EP-Chipsatzes veröffentlicht wurde. Zum Löschen der "?"-Zeichen können Sie das Update-Hilfsprogramm "Intel INF" vom Autorun-Menü der Bonus-CD aufrufen.

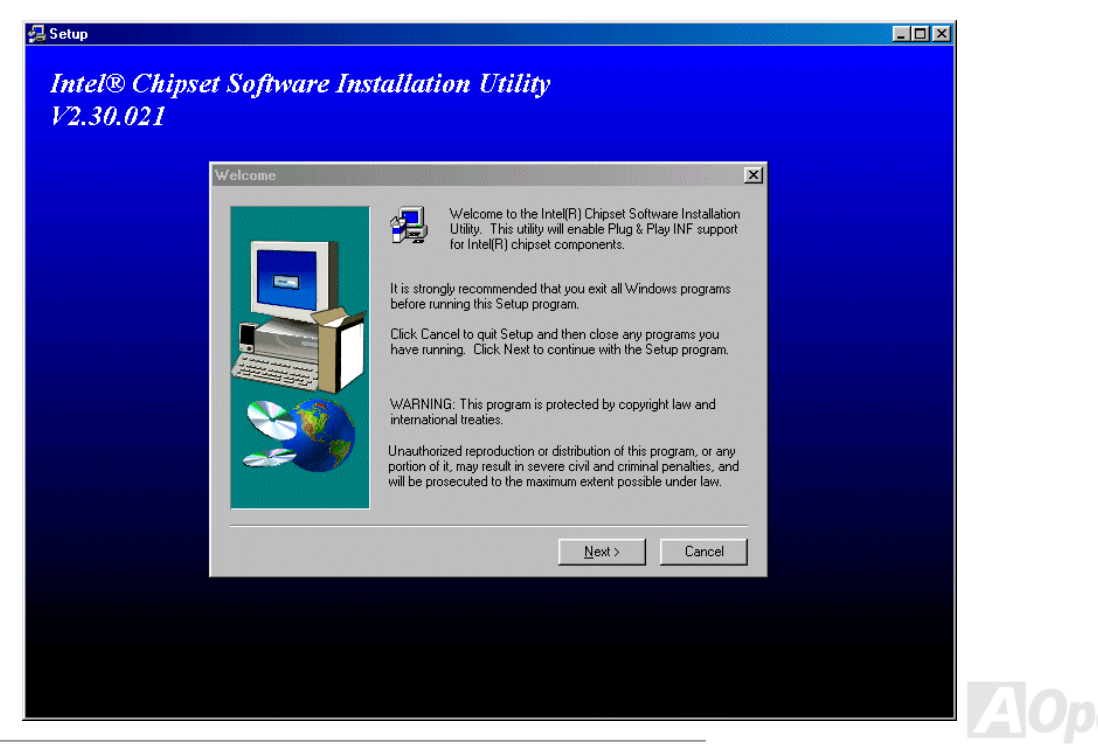

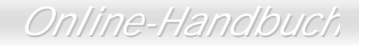

## *Installation des Ultra ATA/100 IDE-Treibers*

Zur Unterstützung von [ATA/100-F](#page-97-0)estplatten müssen Sie den [Bus Master IDE](#page-97-0)-Treiber installieren. Diesen Treiber finden Sie auf der [AOpen Bonus-CD](#page-96-0).

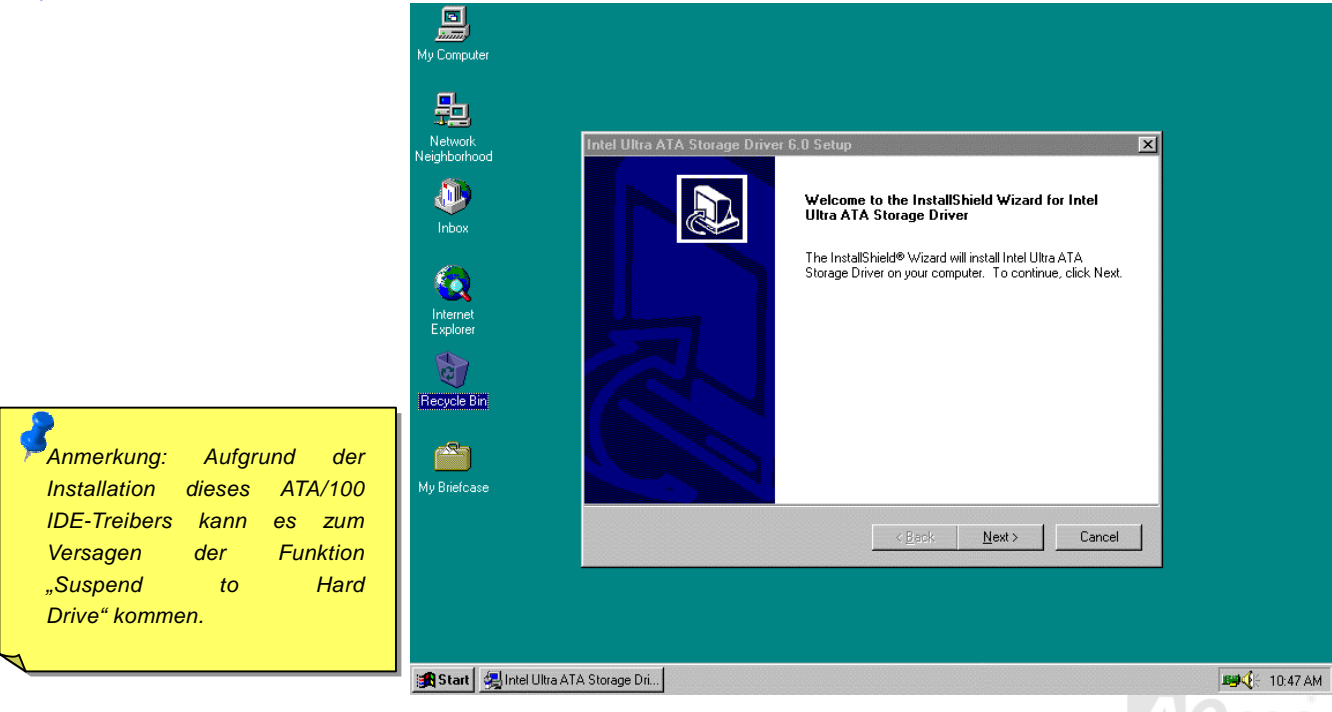

## *Installation des integrierten Soundtreibers*

Dieses Motherboard wird mit einem AD 1885 [AC97](#page-95-0) [CODEC](#page-98-0) geliefert. Der Soundcontroller befindet sich im VIA South Bridge-Chipsatz. Sie finden den Treiber im Autorun-Menü auf der Bonus-CD.

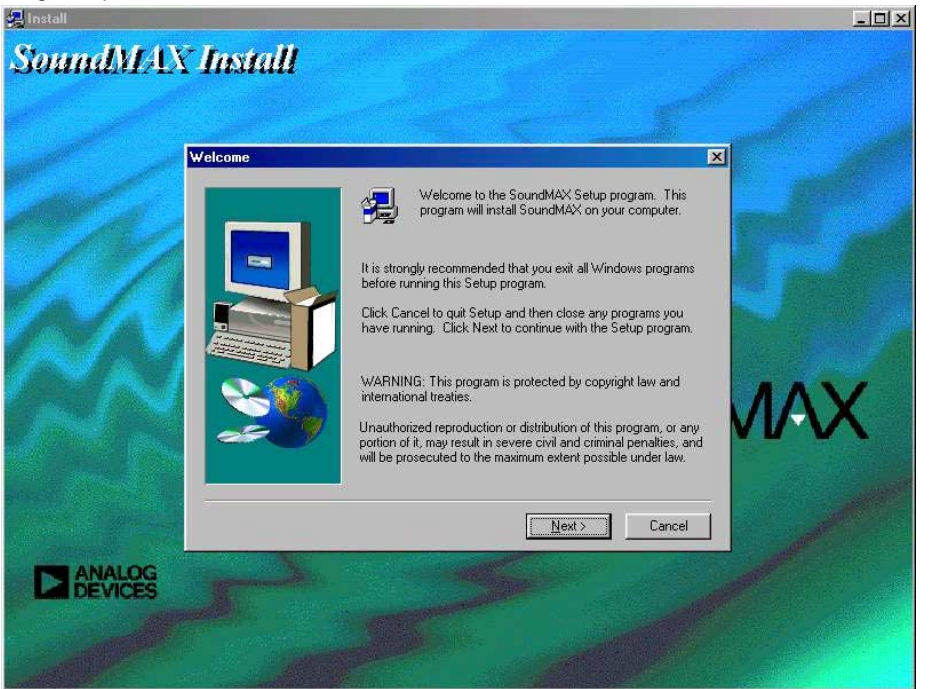

*Anmerkung: Vergewissern Sie sich, dass Microsoft DirectX 5 oder eine neuere Version auf Ihrem System installiert ist, bevor Sie den Treiber des integrierten Soundchips installieren. Das DirectX-Installationsprogr amm finden Sie im Autorun-Menü der AOpen Bonus-CD.*

## *ACPI "Suspend To Hard Drive"*

[ACPI](#page-95-0) "Suspend To Hard Drive" wird vom Windows-Betriebssystem kontrolliert. Es speichert Ihre aktuelle Arbeit (Systemstatus, Speicher und Monitorbild) auf der Festplatte, worauf das System völlig ausgeschaltet werden kann. Beim nächsten Anschalten des Systems können Sie Ihre ursprüngliche Arbeit binnen weniger Sekunden direkt von der Festplatte wiederherstellen, ohne Windows erneut komplett laden zu müssen. Wenn Ihr Speicher 64MB beträgt, müssen Sie normalerweise mindestens 64MB freien Festplattenspeicher reservieren, um Ihr Speicherbild zu speichern.

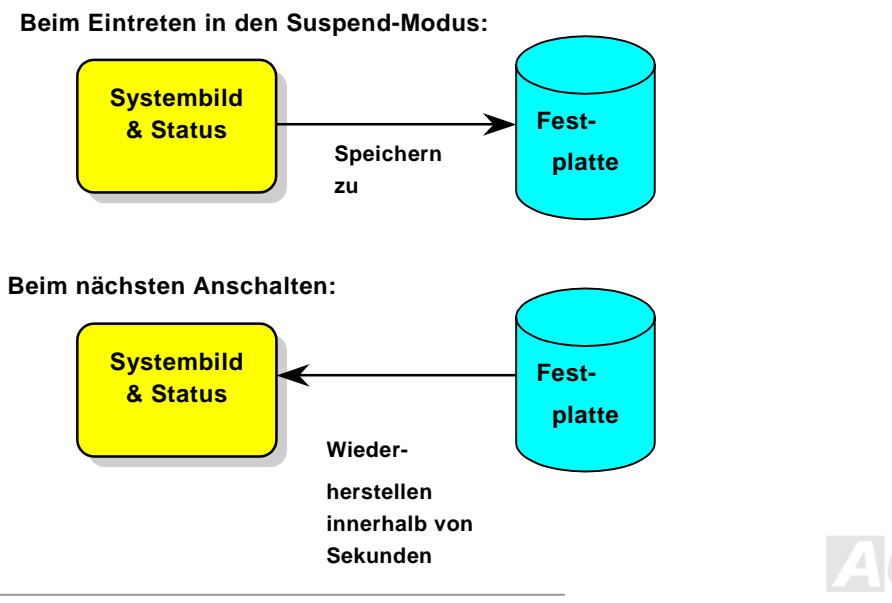

#### **Systemanforderungen**

- 1. **AOZVHDD.EXE 1.30b** oder neuer.
- 2. **Config.sys** und **autoexec.bat** löschen.

#### **Neuinstallation von Windows 98 auf einem neuen System**

- 1. Führen Sie "Setup.exe /p j" zur Installation von Windows 98 aus
- 2. Nach beendeter Installation von Windows 98 gehen Sie zu Systemsteuerung > Strommanagement.
	- a. Stellen Sie Energieschemas > System-Standby auf "Nie" ein.
	- b. Klicken Sie auf "Ruhezustand" und wählen "Unterstützung für Ruhezustand aktivieren", dann "Anwenden".
	- c. Klicken Sie im Feld "Erweitert". Sie sehen "Ruhezustand" auf den "Stromschaltflächen ". Beachten Sie, daß diese Option nur angezeigt wird, wenn der oben genannte Schritt b abgeschlossen wurde. Ansonsten wird nur "Standby" und "Herunterfahren" angezeigt. W‰hlen Sie "Ruhezustand" und "Anwenden".
- 3. Booten Sie nach DOS und starten das Hilfsprogramm AOZVHDD.
	- a. Starten Sie bitte "**aozvhdd /c /file**", wenn Sie Win 98 (FAT 16 oder FAT 32) die gesamte Festplatte zuteilen. Bitte erinnern Sie sich daran, daß auf der Festplatte ausreichender Speicherplatz vorhanden sein muß. Wenn Sie zum Beispiel 64 MB DRAM und eine 16 MB VGA-Karte installiert haben, mufl das System mindestens 80 MB freien Festplattenspeicher aufweisen. Das Hilfsprogramm erkennt den Festplattenspeicher automatisch.
	- b. Führen Sie bitte "aozvhdd /c /partition" aus, wenn Sie Win 98 eine individuelle Partition zuteilen wollen. Das System muss eine unformatierte, leere Partition verfügen.
- 4. Starten Sie das System neu.
- 5. Sie haben ACPI Suspend to-Hard Drive bereits ausgeführt. Klicken Sie "Start > Herunterfahren > Standby" und der Bildschirm

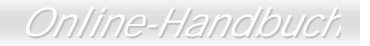

wird sofort deaktiviert. Das System benötigt etwa 1 Minute um den Speicherinhalt auf der Festplatte zu speichern. Je größer die Speichergröße, umso länger dauert der Prozess.

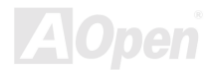

## AX3SP/AX3SP Pro

## Online-Handbu

#### **Wechsel von APM zu ACPI (nur Windows 98)**

#### 1. Führen Sie "Regedit.exe" aus.

- a. Gehen Sie zum folgenden Pfad:
	- HKEY LOCAL MACHINE

SOFTWARE

**MICROSOFT** 

#### **WINDOWS**

#### **CURRENT VERSION**

#### **DETECT**

- b. Wählen "ADD Binary" und nennen es "ACPIOPTION".
- c. Rechtsklicken und wählen Sie "Ändern". Fügen Sie "01" nach "0000" ein, um es in "0000 01" umzuwandeln.
- d. Speichern Sie die Änderungen.
- 2. Wählen Sie "Neue Hardware hinzufügen" in der Systemsteuerung. Lassen Sie Windows 98 neue Hardware finden. (Es findet "ACPI BIOS" und entfernt "Plug und Play BIOS")
- 3. Starten Sie das System neu.
- 4. Starten Sie das System in DOS und führen "AOZVHDD.EXE /C /file" aus.

#### **Wechsel von ACPI zu APM**

1. Führen Sie "Regedit.exe"

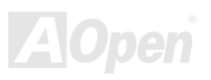

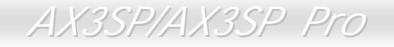

## Online-Handbu

a. Gehen Sie durch den folgenden Pfad:

HKEY LOCAL MACHINE

SOFTWARE

**MICROSOFT** 

**WINDOWS** 

**CURRENT VERSION** 

**DETECT** 

**ACPI OPTION** 

b. Rechtsklicken und wählen Sie "Ändern". Fügen Sie "02" nach "0000" ein, um es in "0000 02" umzuwandeln.

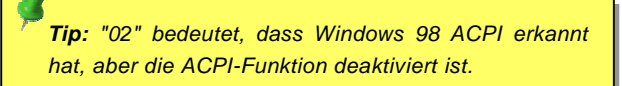

- c. Speichern Sie die Änderungen.
- 2. Wählen Sie "Neue Hardware hinzufügen" in der Systemsteuerung. Lassen Sie Windows 98 neue Hardware finden. (Es findet "Plug und Play BIOS" und entfernt "ACPI BIOS").
- 3. Starten Sie das System neu.
- 4. Führen Sie "Neue Hardware hinzufügen" erneut aus und es findet "Advanced Power Management Resource".
- 5. Klicken Sie "OK".

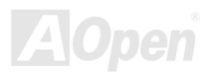

*Tip: Momentan kennen wissen wir nur, dass die ATI 3D Rage Pro AGP-Karte die Funktion ACPI "Suspend zur Festplatte" unterstützt. Bitte schauen Sie auf AOpens Webseite nach den aktuellsten Neuigkeiten.*

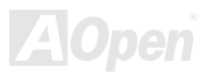

## *ACPI "Suspend to RAM" (STR)*

Dieses Motherboard unterstützt die Funktion ACPI Suspend to RAM. Beim nächsten Anschalten des Systems können Sie Ihre ursprüngliche Arbeit direkt vom DRAM aus wiederherstellen, ohne Windows 98 erneut komplett laden zu müssen. Suspend to DRAM speichert Ihr aktuelle Arbeit im Systemspeicher ab. Dies ist zwar schneller als Suspend to Hard Drive, benötigt dafür aber im Gegensatz Stromversorgung durch das DRAM.

#### **Beim Eintreten in den Suspend-Modus:**

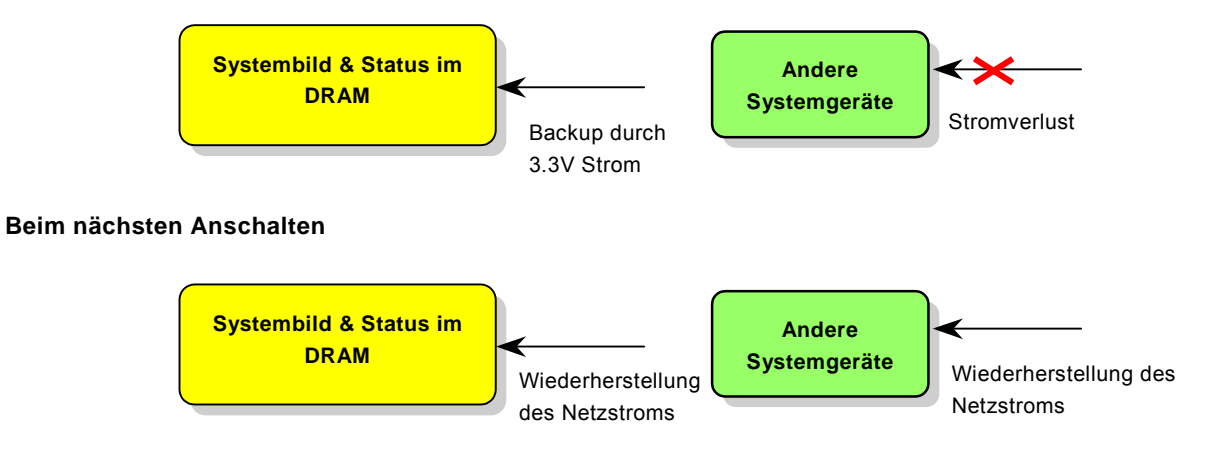

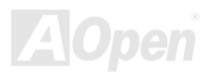

## AX3SP/AX3SP Pro

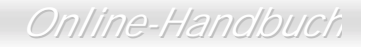

Folgen Sie den unten genannten Schritten zur Ausführung von ACPI "Suspend to DRAM":

#### Systemanforderungen

- $\mathbf{1}$ . Ein ACPI-Betriebssystems wird benötigt. Im Moment ist Windows 98 die einzige Wahl.
- $2.$ Der VIA 4 in 1-Treiber muß korrekt installiert worden sein.

#### **Schritte**

 $\overline{1}$ . Ändern Sie die folgenden BIOS-Einstellungen:

BIOS Setup > Power Management > ACPI Function: Enabled

BIOS Setup > Power Management > ACPI Suspend Type:S3.

- $2.$ Gehen Sie zu Systemsteuerung > Power Management. Stellen Sie die "Stromschaltflächen " auf "Standby" ein.
- $3<sub>l</sub>$ Drücken Sie den Netzschalter oder den Standby-Schalter zum Aufwecken des Systems.

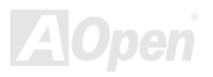

# *AWARD BIOS*

Die Systemparameter können im [BIOS](#page-97-0)-Setupmenü geändert werden. In diesem Menü können Sie die Systemparameter konfigurieren und die Konfiguration im 128-Byte-CMOS speichern (normalerweise auf dem RTC-Chip oder dem Hauptchipsatz).

Das im [Flash ROM d](#page-101-0)es Motherboards installierte AwardBIOS™ ist eine handelsübliche Version des Industriestandard-BIOS. Das BIOS bietet Unterstützung für Standardgeräte wie beispielsweise Festplattenlaufwerke, serielle- oder parallele Schnittstellen.

Die meisten BIOS-Einstellungen des AX3SP Pro wurden von AOpens R&D-Technikerteam optimiert. Die Standardeinstellungen des BIOS können den Chipsatz (der das gesamte System kontrolliert) jedoch nicht komplett feinabstimmen. Deshalb soll Ihnen des Rest dieses Kapitels helfen, sich bei der Konfiguration Ihres Systems zurechtzufinden.

Dücken Sie beim Erscheinen des [POST \(Power-On Self Test\)-](#page-104-0) Bildschirms auf die <Entf>-Taste, um das [BIOS-Setup aufzurufen.](#page-90-0)

*Anmerkung: Da der BIOS-Code der am häufigsten geänderte Teil des Motherboard-Designs ist, könnten sich die BIOS-Informationen in diesem Handbuch vom BIOS Ihres Motherboarda unterscheiden.*

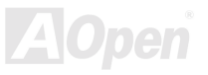

## *Über die BIOS-Funktionen …*

AOpen versucht stets, Anwendern die Bedienung von Computersystemen weiter zu erleichtern. Nun haben wir alle Funktionsbeschreibungen in das BIOS Flash ROM integriert. Wenn Sie eine BIOS-Funktion wählen, erscheint die Funktionsbeschreibung auf der rechten Seite des Bildschirms. Aus diesem Grund müssen Sie sich beim Verändern der BIOS-Einstellungen nicht auf dieses Handbuch beziehen.

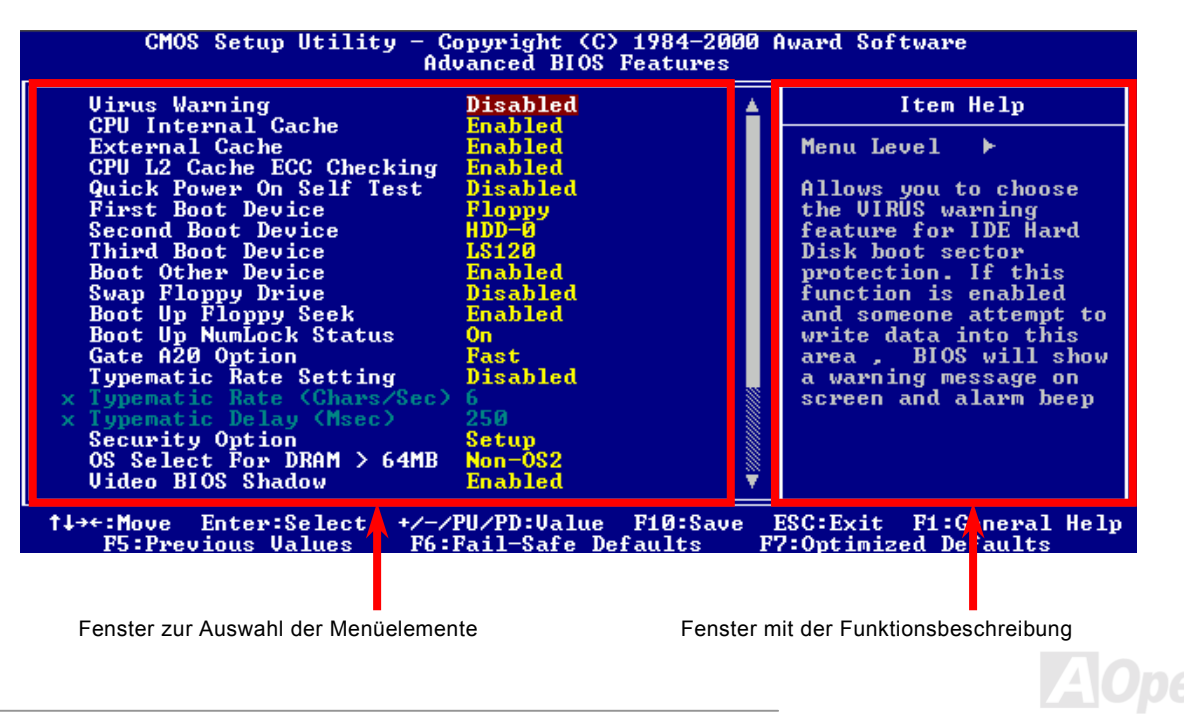

## *Benutzung des Award™ BIOS-Setups*

Normalerweise können Sie die Pfeiltasten zur Hervorhebung von Menüelementen verwenden und diese dann mit der Eingabetaste auswählen. Mit den Tasten "Bild↑" und "Bild⊥" können Sie den jeweiligen Wert ändern. Drücken Sie auf die Taste "F1", wird das Hilfemenü aufgerufen. Über die Taste "Esc" können Sie das Award™ BIOS-Setup verlassen. Die folgenden Tabelle gibt genauere Informationen über die Tastaturbelgegung beim Umgang mit dem Award BIOS-Setup. Bei allen AOpen-Produkte kann außerdem über die Taste "F3" die bevorzugte Sprachversion ausgewählt werden.

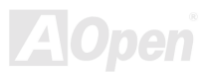

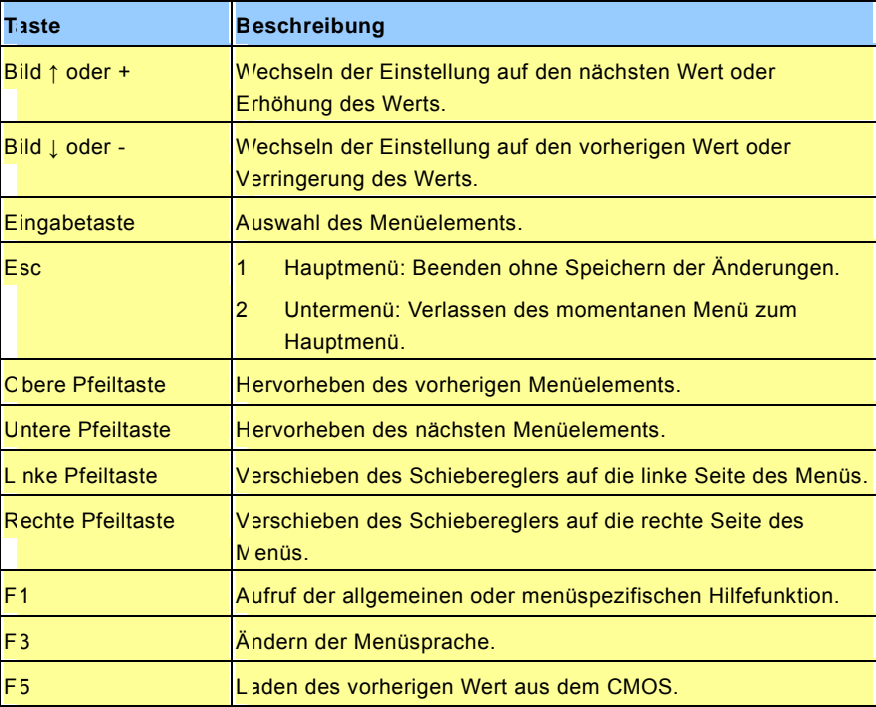

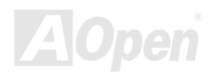

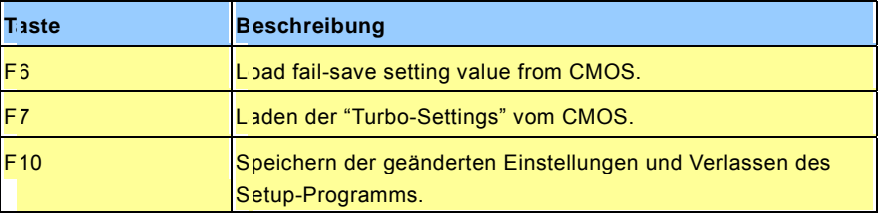

*Anmerkung: AOpen versucht ununterbrochen, den Anwender benutzerfreundlichere Computersysteme zu Verfügung zu stellen. Nun haben wir alle Funktionsbeschreibungen des BIOS ins BIOS Flash ROM integriert. Wenn Sie eine beliebige Funktion des BIOS wählen, erscheint die Beschreibung der Funktion auf der rechten Seite des Bildschirms. Aus diesem Grund müssen Sie beim Ändern der BIOS-Einstellungen nicht auf dieses Handbuch zurückgreifen*

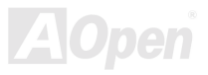

## <span id="page-90-0"></span>*Zugang ins BIOS*

Schalten Sie den Computer an, nach dem Sie alle Jumper eingestellt und die Kabel korrekt angeschlossen haben. Rufen Sie das BIOS-Setup auf, indem Sie während des [POST \(Power-On Self Test\) a](#page-104-0)uf die Taste <Lösch> drücken. Wählen Sie "Load Setup Defaults" für die empfohlene Optimalleistung.<br>CMOS Setup Utility - Copyright (C) 1984-2000 Award Software

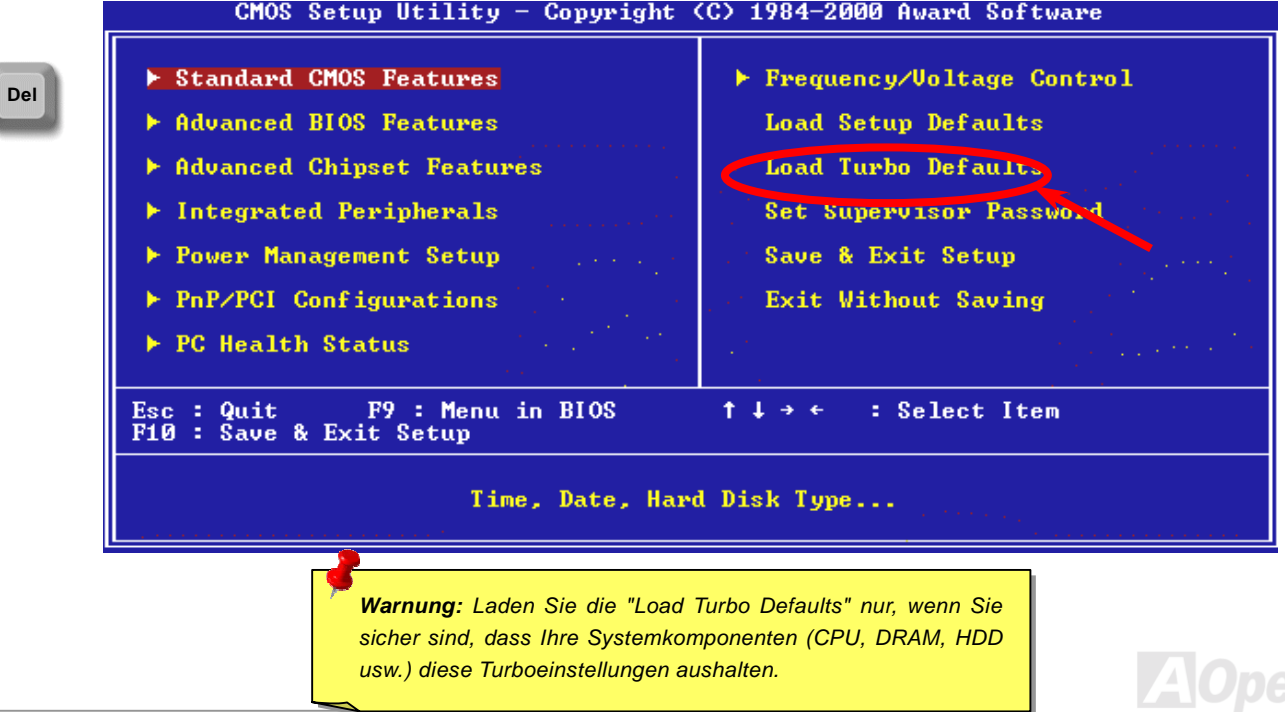

## *BIOS-Upgrade*

Durch Flashen Ihres Motherboards stimmen Sie der Möglichkeit eines BIOS-Flashfehlers zu. Wenn Ihr Motherboard stabil arbeitet und es keine schwerwiegenden Bugs gibt, die von der neuestes BIOS-Version behoben wurden, empfehlen wir Ihnen. IHR BIOS NICHT ZU AKTUALISIEREN.By doing so, you are taking a risk of BIOS flash failure.

VERGEWISSERN SIE SICH, daß Sie die richtige BIOS-Version für Ihr Motherboard-Modell verwenden, sollten Sie trotzdem ein Upgrade durchführen wollen. Dadurch gehen Sie das Risiko eines BIOS-Flash-Fehlers ein.

AOpen Easy Flash unterscheidet sich ein wenig von herkömmlichen Flashmethoden. Die binäre [BIOS-](#page-97-0)Datei und die Flashroutine sind miteinander verbunden und Sie müssen zum Abschluss des Flashvorganges lediglich eine Datei ausführen.

> *Kompatibilität mit Award BIOS ausgelegt. Zum Zeitpunkt des Erstellung dieser Anmerkung gab es noch keine zu AMI BIOS kompatible AOpen Easy Flash BIOS-Programme. AMI BIOS befindet sich meistens nur auf alten 486-Motherboards und einigen Pentium-Motherboards der frühen Generationen. Bitte lesen Sie die komprimierte README-Datei des BIOS-Pakets und folgen den Upgrade-Anweisungen gewissenhaft. Dadurch wird die Wahrscheinlichkeit von Flash-Fehlern minimiert.*

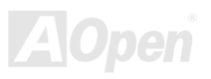

Im Folgenden sind die Schritte für das "Easy Flashing" aufgeführt: (gilt NUR für die Anwendung auf Award BIOS)

- 1. Laden Sie die neue, komprimierte BIOS-Upgrade-Datei von AOpens Webseite herunter, zum Beispiel AX3SP102.ZIP.
- 2. Führen Sie die Shareware PKUNZIP (http://www.pkware.com/) aus, die verschiedene Betriebssysteme unterstützt. Mit diesem Programm können Sie die binäre BIOS-Datei und das Flash-Hilfsprogramm dekomprimieren. Holen Sie sich WINZIP (http://www.winzip.com) für die Windows-Umgebung.
- 3. Speichern Sie die dekomprimierte Datei auf einer bootbaren Floppydiskette zum Beispiel AX3SP102 BIN & AX3SP102.EXE
- 4. Booten Sie das System neu in den DOS-Modus, ohne Speicher-Handler wie z. B. EMM386 oder Gerätetreiber zu laden. Achten Sie darauf, dass Ihr DOS 520K oder mehr Speicherplatz frei hat.
- 5. Führen Sie A:> AX3SP102 aus. Das Programm erledigt den Rest.

#### Schalten Sie den Strom während des FLASHVORGANGS NICHT AUS, es sei denn, Sie werden dazu aufgefordert!!

6. Booten Sie das System neu und drücken die Taste <Entf>, um ins BIOS-Setup zu gelangen. Wählen Sie "Load Setup Defaults" und dann " Save & Exit Setup". Fertig!

> Warnung: Das Upgrade auf eine neue BIOS-Version ersetzt Ihre ursprünglichen BIOS-Einstellungen und PnP-Informationen nach dem Flashen permanent. Um den normalen Systembetrieb wiederherzustellen, müssen Sie Ihre BIOS-Einstellungen neu konfigurieren sowie Win95/Win98 und Ihre Zusatzkarten neu *installieren.*

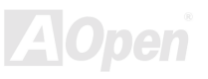

# *Übertakten*

Als ein führender Hersteller in der Motherboardindustrie hat AOpen immer ein offenes Ohr für die Wünsche seiner Kunden und entwickelt Produkte die den Anforderungen unterschiedlicher Anwender entgegenkommen. Zuverlässigkeit, Kompatibilität, modernste Technologie und Benutzerfreundlichkeit sind unsere grundlegenden Ziele bei der Herstellung von Motherboards. Abgesehen von den oben genannten Designkriterien gibt es Poweruser, die immer nach Möglichkeiten suchen, ihre Systemleistung in neue Höhen zu treiben, indem sie ihre Computer übertakten – wir nennen sie "Overclockers" *(übertakten, eng.: to overclock)*.

Dieser Abschnitt ist den Overclockers gewidmet.

Dieses Hochleistungs-Motherboard ist für maximal 100MHz CPU-Bustakt ausgelegt. Es verfügt aber über einen Taktgenerator von 166MHz, da wir es für zukünftige CPU-Bustakte auslegen. Unsere Labor-Testergebnisse zeigen, dass 166MHz erreichbar sind, wenn qualitative Komponenten verwendet werden und die Einstellung entsprechend sind. Das ist aber noch nicht alles, denn dieses Motherboard verfügt über umfassende (bez. die CPU-Kernspannung) Einstellungsmöglichkeiten zum Anpassen der CPU-Kernspannung. Die CPU-Taktrate kann auf den achtfachen Wert erhöht werden, wodurch die Unterstützung für so gut wie alle zukünftigen Pentium III / Celeron CPUs sichergestellt ist und die Flexibilität gewahrt bleibt. Im Folgenden finden Sie die Konfigurationen, die wie zum Übertakten auf 166MHz für geeignet halten.

#### **Aber keine Garantie.**  $\heartsuit$

*Tip: Beachten Sie, daß Übertakten auch zu Temperaturproblemen führen kann. Bitte stellen Sie sicher, daß Lüfter und Kühlblech überschüssige Wärme, die durch Übertakten der CPU entsteht, adäquat ableiten können.*

*Warnung: Das Design dieses Produkts folgt den Designrichtlinien von CPU- und Chipsatzherstellern. Alle Versuche, das Produkt jenseits der Grenzen seiner Spezifikationen zu bringen, werden nicht empfohlen, und Sie nehmen das Risiko in Kauf, Ihr System oder wichtige Daten zu beschädigen. Vor dem Übertakten müssen Sie sich vergewissern, daß Ihre Komponenten, DRAMs, Festplatten und AGP VGA-Karten in der Lage sind, solch unnormale Einstellungen zu vertragen.*

## *VGA und HDD*

VGA und HDD sind Schlüsselkomponenten fürs Übertakten, für Ihre Referenz finden Sie in der folgenden Liste unsere erfolgreichen Übertaktungsversuche in unserem Labor. Bitte beachten Sie, dass AOpen keine Garantie für erneutes erfolgreiches Übertakten übernehmen kann. Bitte überprüfen Sie die Available Vendor List (AVL), die durch einen Link mit unserer Webseite verbunden ist.

VGA:<http://www.aopen.com.tw/tech/report/overclk/mb/vga-oc.htm>

HDD: <http://www.aopen.com.tw/tech/report/overclk/mb/hdd-oc.htm>

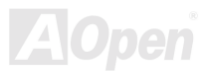

## <span id="page-95-0"></span>*Glossar AC97*

Im Wesentlichen teilt die AC97-Spezifikation den Sound/Modem-Schaltkreis in zwei Teile, einen für den digitalen Prozessor und einen [CODEC](#page-98-0) für den analogen I/O. Sie werden vom AC97- Link-Bus verbunden. Da der digitale Prozessor in den Motherboard-Hauptchipsatz integriert werden kann, reduzieren sich die Kosten der integrierten Sound/Modem-Lösung.

#### *ACPI (Advanced Configuration & Power Interface)*

ACPI ist die Strommanagement-Spezifikation für PC97 (1997). Sie ist dazu gedacht, mehr Energie zu sparen, indem sie die komplette Regelung des Strommanagement dem Betriebssystem übergibt und das [BIOS u](#page-97-0)mgeht. Der Chipsatz oder Super I/O-Chip muß dem Betriebsystem (wie z. B. Windows 98) ein Standard-Registerinterface bieten. Dies ähnelt in gewisser Weise dem [PnP](#page-103-0) Registerinterface. ACPI definiert den zeitweiligen ATX-Soft-Netzschalter zur Steuerung des Übergangs in den Stromsparmodus.

### *AGP (Accelerated Graphic Port)*

AGP ist ein Businterface, das auf Hochleistungs-3D-Grafiken abzielt. AGP unterstützt nur Lese/Schreib-Speicherbetrieb und Einzel-Master/Einzel-Slave. AGP verwendet sowohl die ansteigende als auch die fallende Flanke des 66MHz-Taktes, für 2X AGP ist die Datentransferrate 66MHz x 4 Bytes x 2 = 528MB/S. AGP bewegt sich jetzt auf den 4-fach-Modus zu: 66MHz x 4 Bytes x 4 = 1056MB/S. AOpen ist die erste Firma, die von Oktober 1999 an 4-fach-AGP-Motherboards sowohl von AX6C (Intel 820) als auch MX64/AX64 (OVER 694x) unterstützt.

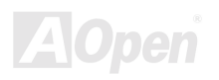

#### <span id="page-96-0"></span>*AMR (Audio/Modem Riser)*

Der [CODEC](#page-98-0)-Schaltkreis einer AC97 Sound/Modem-Lösung kann auf das Motherboard oder auf eine Riser-Karte (AMR-Karte) gelegt werden, die durch einen AMR-Anschluss mit dem Motherboard verbunden ist.

### *AOpen Bonus-CD*

Eine AOpen-Motherboards beigelegte CD, auf der Sie Motherboardtreiber, Acrobat Reader für [PDF,](#page-103-0) ein Online-Handbuch und andere nützliche Hilfsprogramme finden.

#### *APM (Advanced Power Management)*

Im Gegensatz z[u ACP](#page-95-0)I regelt das BIOS die meiste APM-Strommanagementfunktionen. AOpens Suspend zur Festplatte ist ein qutes Beispiel für APM-Strommanagement.

### *ATA (AT Attachment)*

ATA ist die Spezifikation des Disketteninterface. In den achtziger Jahren haben viele Software- und Hardware-Hersteller die ATA-Spezifikation zusammen etabliert. AT weißt auf die PC/AT- Bus-Struktur der "International Business Machines Corporation  $(IBM)^"$  hin.

#### *ATA/66*

ATA/66 verwendet sowohl die ansteigende als auch die fallende Flanke, aber verdoppelt auch die [UDMA/33-](#page-106-0)Transferrate. Die Datentransferrate beträgt das Vierfache des PIO-Modus 4 oder DMA Modus 2, 16.6MB/S x 4 = 66MB/S. Um ATA/66 zu nutzen, brauchen Sie spezielle ATA/66 IDE-Kabel.

### <span id="page-97-0"></span>*ATA/100*

ATA/100 ist eine neue IDE-Spezifikation, die sich noch in der Entwicklungsphase befindet. ATA/100 verwendet sowohl die ansteigende als auch die fallende Flanke wie [ATA/66](#page-96-0), aber die Zykluszeit ist auf 40ns reduziert. Die Transferrate ist (1/40ns) x 2 bytes x 2 = 100MB/s. Um ATA/100 zu nutzen, brauchen Sie ein spezielles 80-drahtiges IDE-Kabel, das gleiche wie bei ATA/66.

#### *BIOS (Basic Input/Output System)*

Das BIOS ist ein Satz von Assembly-Routinen/Programmen, die sich i[m EPROM](#page-100-0) oder [Flash ROM b](#page-101-0)efinden. Das BIOS kontrolliert Eingabe- bzw. Ausgabegeräte und andere Hardwaregeräte des Motherboards. Um hardwareunabhängige Mobilität zu gewährleisten, müssen Betriebsystem und Treiber direkt und nicht über Hardwaregeräte auf das BIOS zugreifen.

#### *Bus Master IDE (DMA mode)*

Herkömmliches PIO (Programmable I/O) IDE verlangt, dass die CPU an allen Aktivitäten des IDE-Zugriffs teilnimmt, einschließlich des Wartens auf mechanische Ereignisse. Zur Reduktion der Arbeitslast der CPU überträgt das Busmaster IDE-Gerät Daten vom/zum Speicher, ohne die CPU zu unterbrechen und stellt die CPU für kontinuierlichen Betrieb frei, während Daten zwischen Speicher und IDE-Gerät übertragen werden. Sie benötigen Busmaster IDE-Treiber und eine Busmaster IDE-Festplatte, um den Busmaster IDE-Modus zu unterstützen.

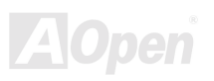

#### <span id="page-98-0"></span>*CNR (Communication and Networking Riser)*

Durch die CNR-Spezifikation wird es der PC-Industrie möglich, flexible und billigere Subsysteme anzubieten, die in einer Vielzahl von Internet-PCs Verwendung finden. Zu diesen Subsystemen gehören zum Beispiel Systeme aus den Bereichen LAN, Home Networking, DSL und USB. Auch kabellose Audio- und Modem-Subsysteme profitieren von der CNR-Spezifikation. Hierbei handelt es sich um eine offene Industriespezifikation, die von OEMs, Herstellern von IHV.Karten, Silikon-Produzenten und Microsoft unterstützt wird.

#### *CODEC (Coding and Decoding)*

Normalerweise bezeichnet CODEC einen Schaltkreis, der sowohl digital zu analog, als auch analog zu digital umwandeln kann. Er ist Teil der [AC97](#page-95-0) Sound/Modem-Lösung.

#### *DDR (Double Data Rated) SDRAM*

DDR SDRAM nützt die bestehende DRQAM-Struktur und Technologie aus und verdoppelt dabei die Systemen zur Verfügung stehende, nominelle Bandbreite auf einfache Weise. Anfangs stellte DDR hauptsächlich eine perfekte Lösung für speicherintensive Server und Workstations dar. Die niedrige Spannung und der niedrige Preis von DDR SDRAM wird es letztendlich zu einer Musterlösung für alle Segmente des PC-Markts machen. Es wird Verwendung in hochleistungsfähigen Desktop-PCs, Notebook, ìValue Pcsî und sogar Internet-Anwendungen finden.

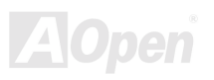

#### <span id="page-99-0"></span>*DIMM (Dual In Line Memory Module)*

Der DIMM-Steckplatz hat insgesamt 168 Pole und unterstützt 64-Bit-Daten. Er kann einzel- oder doppelseitig sein; die "Goldfinger"-Signale zu jeder Seite des PCB sind unterschiedlich, daher wird dies "Dual In Line" genannt. Fast alle DIMMs bestehen aus [SDRAM,](#page-104-0) welches bei 3.3V läuft. Beachten Sie, dass einige alte DIMMs aus FPM/EDO-Modulen bestehen und nur bei 5V laufen. Verwechseln Sie sie nicht mit SDRAM DIMM.

#### *DMA (Direct Memory Access)*

DMA ist ein Kommunikationskanal zwischen dem Speicher und den Peripheriegeräten.

### *ECC (Error Checking and Correction)*

Der ECC Modus benötigt 8 ECC Bits für 64-Bit Daten. Bei jedem Zugriff auf den Speicher werden ECC-Bits aktualisiert und von einem speziellen Algorithmus geprüft. Der ECC-Algorithmus ist in der Lage, Doppelbitfehler zu erkennen und Einzelbitfehler automatisch zu richten, während der Paritätsmodus nur Einzelbitfehler erkennen kann.

### *EDO (Extended Data Output) Memory*

Die EDO DRAM-Technologie ähnelt dem FPM (Fast Page Modus) sehr. Im Gegensatz zu herkömmlichem FPM, welches die Speicherausgabedaten zum Starten einer Vorladung in drei Zustände versetzt, behält EDO DRAM die Gültigkeit der Speicherdaten bis zum nächsten Speicherzugriffszyklus bei, was dem Pipelineeffekt ähnelt und einen Taktzustand eliminiert.

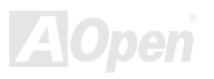

#### <span id="page-100-0"></span>*EEPROM (Electronic Erasable Programmable ROM)*

Auch E<sup>2</sup>PROM genannt. Sowohl EEPROM als auch [Flash ROM](#page-101-0) können mittels elektronischer Signale neu programmiert werden, aber die Interfacetechnologie ist anders. EEPROM ist viel kleiner als Flash-ROM und AOpens Motherboards verwenden EEPROM für jumperlosen und batterielosen Betrieb.

#### *EPROM (Erasable Programmable ROM)*

Herkömmliche Motherboards speichern BIOS-Code im EPROM. EPROM kann nur mit ultraviolettem (UV) Licht gelöscht werden. Zum Aktualisieren des BIOS müssen Sie das EPROM vom Motherboard entfernen, seine Inhalt mit ultraviolettem (UV) Licht löschen, es neu programmieren und dann wieder einsetzen.

#### *EV6 Bus*

EV6 Bus ist die Alpha-Prozessor-Technologie der Digital Equipment Corporation. Der EV6 Bus verwendet zum Datentransfer sowohl die steigende als auch fallende Taktflanke, vergleichbar mit DDR SDRAM oder ATA/66 IDE Bus.

EV6 Busgeschwindigkeit = Externer CPU-Bustakt x 2.

Obwohl der 200 MHz EV6-Bus einen externen 100 MHz-Bustakt verwendet beträgt die entsprechende Geschwindigkeit jedoch 200 MHz.

### *FCC DoC (Declaration of Conformity)*

Die DoC ist ein Zertifikationsstandard der FCC-Regulationen für Komponenten. Dieser neue Standard ermöglicht es, die DoC-Zertifizierung für Do-it-Yourself-Komponenten wie z. B. Motherboards separat ohne Gehäuse zu beantragen.

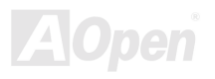

#### <span id="page-101-0"></span>*FC-PGA (Flip Chip-Pin Grid Array)*

FC bedeutet Flip Chip. FC-PGA ist eine Neuheit von Intel für die Pentium III CPUs. Er kann auf den SKT370-Sockel gesteckt werden, benötigt zum Übertragen einiger Signale aber ein Motherboard. Aus diesem Grund muss das Motherboarddesign erneuert werden. Intel ist dabei, die FC-PGA 370 CPU in den Bestand aufzunehmen und die Slot1 CPU auslaufen zu lassen.

#### *Flash ROM*

Das Flash ROM kann mittels elektronischer Signale neu programmiert werden. Es ist einfacher, das BIOS mit Hilfe eines Flash-Hilfsprogramms zu aktualisieren, dieser Vorgang macht es allerdings auch anfälliger für Virusinfektionen. Aufgrund von immer mehr neuen Funktionen wurde die Größe des BIOS von 64KB auf 256KB (2MBit). AOpen AX5T ist das erste Board, welches 256KB (2MBit) Flash ROM verwendet. Nun bewegt sich die Flash ROM-Größe in Richtung 4MBit auf den Motherboards AX6C (Intel 820) und MX3W (Intel 810). AOpen Motherboards benutzen EEPROM für jumperloses und batterieloses Design.

### *FSB (Front Side Bus) Clock*

Der FSB Takt ist der externe CPU-Bustakt.

Interner CPU-Takt = CPU FSB Takt x CPU-Taktrate

*I 2 C Bus*

Siehe [SMBus.](#page-105-0) 

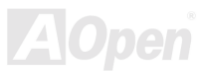

#### <span id="page-102-0"></span>*IEEE 1394*

IEEE 1394 ist ein kostengünstiges Digitalinterface, das von "Apple Computer" als Desktop-LAN kreiert und von der Arbeitsgruppe "IEEE 1394" entwickelt wurde. Das IEEE 1394 kann Daten mit 100, 200 oder 400 MB/Sek. transportieren. Unter anderem ermöglicht es auch, zwischen digitalen Fernsehgeräten eine Verbindung mit 200 MB/Sek. herzustellen. Serielles Busmanagement ermöglicht durch die Optimierung des Arbitration-Timings, der garantierten adequaten Stromversorgung jedes Bus-Geräts, der Zuteilung von synchronen Kanal-Identifikationen und Fehlermeldungen umfassende Kontrolle bei der Konfiguration der seriellen Busschnittstelle. Es gibt zwei IEEE 1394-Datentransfertypen: Asynchron und synchron. Asynchroner Transport ist das herkömmliche Computer "Memory-Mapped, Laden und Speichern"-Interface. Datenanforderungen werden an eine bestimmte Adresse geschickt, worauf ein Bestätigungssignal gesendet wird. Zuzüglich zu einer Struktur, die an Silicon spart, verfügt IEEE 1394 über ein einzigartiges, synchrones Datenkanalinterface. Synchrone Datenkanäle bieten garantierten Datentransport mit einer im Voraus festgelegten Rate. Dies ist besonders wichtig für zeitkritische Multimediadaten, bei denen rechtzeitiger Datentransport aufwendiges Puffern unnötig macht.

### *Parity Bit*

Der Parity-Modus benutzt 1 Paritätsbit für jedes Byte. Normalerweise ist der Modus geradzahlig. Bei jedem Update der Speicherdaten wird jedes Paritätsbit auf "1" pro Byte abgepaßt. Wenn der Speicher beim nächsten Mal mit einer ungeraden "1"-Anzahl gelesen wird, tritt ein Paritätsfehler auf, der Einzelbitfehler genannt wird.

#### *PBSRAM (Pipelined Burst SRAM)*

Bei Sockel 7-CPUs erfordert ein Burst-Datenlesevorgang vier "Qwords" (Quad-word, 4x16 = 64 Bits). PBSRAM erfordert nur eine Adressdekodierungszeit und sendet die restlichen QWords gemäß einer vorbestimmten Sequenz automatisch zur CPU. Normalerweise ist dies 3-1-1-1, insgesamt 6 Takte, was schneller als asynchrones SRAM ist. PBSRAM wird oft in L2 (Level 2) Caches von Sockel 7 CPUs verwendet. Slot 1 und Sockel 370 CPUs brauchen kein PBSRAM.

#### <span id="page-103-0"></span>*PC100 DIMM*

[SDRAM](#page-104-0) DIMM, welches 100MHz CPU [FSB](#page-101-0)-Bustakt unterstützt.

### *PC133 DIMM*

[SDRAM](#page-104-0) DIMM, welches 133MHz CPU [FSB-](#page-101-0)Bustakt unterstützt.

### *PC-1600 oder PC-2100 DDR DRAM*

Basierend auf der FSB-Frequenz hat DDR DRAM zwei Arbeitsfrequenzen bei 200MHz und 266MHz. Da der DDR DRAM-Datenbus mit 64-Bit läuft, wird eine Datentransfer-Bandbreite von bis zu 200x64/8=1600MB/s bzw. 266x64/8=2100MB/s ermöglicht. Demzufolge arbeitet PC-1600 DDR DRAM mit einer FSB-Frequenz von 100MHz und PC-2100 DDR DRAM mit einer FSB-Frequenz von 133MHz.

#### *PCI (Peripheral Component Interface) Bus*

Bus für die interne Verbindung mit Peripheriegeräten; Hochgeschwindigkeits-Datenkanal zwischen Computer und Erweiterungskarte.

#### *PDF-Format*

Ein Dateiformat für elektronische Dokumente. Das PDF-Format ist plattformunabhängig. Sie können PDF-Dateien unter Zuhilfenahme verschiedener PDF-Leseprogramme unter Windows, Unix, Linux, Mac und anderen Betriebsystemen anschauen. Sie können PDF-Dateien auch in Webbrowsern wie z. B. IE und Netscape öffnen. Beachten Sie dabei aber, dass Sie hierzu zuerst den PDF-Plug-in installieren müssen (Liegt Acrobat Reader bei).

### <span id="page-104-0"></span>*POST (Power-On Self Test)*

Der BIOS-Selbsttest nach dem Anschalten. manchmal der erste oder zweite Bildschirm, der während des Systemladens auf Ihrem Monitor erscheint.

#### *RDRAM (Rambus DRAM)*

Rambus ist eine Speichertechnologie, die große "Burst Mode"-Datentransfers verwendet. Theoretisch sollte die Datentransferrate höher wie bei SDRAM sein. RDRAM tritt im Kanalbetrieb als Kaskade auf. Für Intel 820 wird nur ein RDRAM-Kanal und 16-Bit-Daten pro Kanal unterstützt; auf diesem Kanal können maximal 32 RDRAM-Geräte liegen, egal, wieviele RIMM-Sockel vorliegen.

#### *RIMM (Rambus Inline Memory Module)*

Ein 184-poliges Speichermodul, das RDRAM-Speichertechnologie unterstützt. Ein RIMM-Speichermodul kann bis zu 16 RDRAM-Geräte unterstützen.

#### *SDRAM (Synchronous DRAM)*

SDRAM ist eine der DRAM-Technologien, die dem DRAM die Nutzung desselben Takts wie des CPU-Host-Bus erlaubt [\(EDO](#page-99-0) und FPM sind asynchron und haben keine Taktsignale). Es ähnelt als [PBSRAM](#page-102-0) in seiner Verwendung des Burst-Modustransfers. SDRAM gibt es als 64-Bit, 168-polige [DIMM](#page-98-0) und arbeitet bei 3.3V. AOpen ist der erste Hersteller, der Dual-SDRAM DIMMs Onboard (AP5V) unterstützt (seit 1. Quartal 1996).

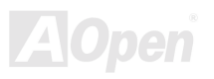

## <span id="page-105-0"></span>*Shadow E<sup>2</sup> PROM*

Ein Speicherbereich im Flash-ROM zur Simulation des E<sup>2</sup>PROM-Betriebs. AOpen-Motherboards verwenden Shadow E<sup>2</sup>PROM für jumperloses und batterieloses Design.

### *SIMM (Single In Line Memory Module)*

SIMM-Sockel sind nur 72-polig und nur einseitig. Die "Goldfinger"-Signale zu beiden Seiten der PCB sind identisch, daher wird diese Technologie "Single In Line" genannt. SIMM besteht aus FPM oder [EDO](#page-99-0)-DRAM und unterstützt 32-Bit-Daten. SIMM wird mittlerweile beim Motherboarddesign nicht mehr eingesetzt.

#### *SMBus (System Management Bus)*

SMBus wird auch I2C Bus genannt. Es ist ein zweirädriger Bus, der für Komponentenkommunikation entwickelt wurde (besonders für Halbleiter-IC), zum Beispiel die Einrichtung von Taktgeneratoren für jumperlose Motherboards. Die Datentransferrate des SMBus beträgt nur 100Kbit/S. Sie ermöglicht es einem Host, mit der CPU und vielen Masters und Slaves zum Versand und Empfang von Signalen zu kommunizieren.

### *SPD (Serial Presence Detect)*

SPD ist ein kleines ROM- oder [EEPROM-G](#page-100-0)erät auf [DIMM-](#page-98-0) oder [RIMM-](#page-104-0)Modulen. SPD speichert Information zu Speichermodulen wie z. B. DRAM-Timing und Chipparameter. SPD kann vom [BIOS](#page-97-0) eingesetzt werden, um über das beste Timing für dieses DIMM oder RIMM zu entscheiden.

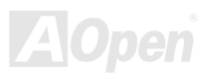

#### <span id="page-106-0"></span>*Ultra DMA*

Ultra DMA (genauer: Ultra DMA/33) ist ein Protokoll für den Datentransfer von einem Festplattenlaufwerk über den Datenpfad (-bus) des Computers zum "Random Access Memory" (RAM). Das Ultra DMA/33-Protokoll überträgt Daten im Burst-Modus bei einer Rate von 33.3MB/Sek. Das ist doppelt so schnell wie das bisherige "Direct Access Memory" (DMA)-Interface. Ultra DMA wurde von der Firma Quantum (Hersteller von Festplattenlaufwerken) und Intel (Hersteller von Chipsätzen mit Bus-Unterstützung) als vorgeschlagenen Industriestandard entwickelt. Ultra DMA-Unterstützung wirkt sich in ihrem Computer auf die Bootgeschwindigkeit des System aus. Neuere Anwendungen können darüber hinaus schneller aufgerufen werden. Dies hilft Anwendern, die grafik-intensive Dokumente bearbeiten, bei denen auf große Datenmengen auf der Festplatte zugegriffen wird. Ultra DMA benutzt ìCyclical Redundancy Checkingî (CRC), eine neue Generation des Datenschutzes. Ultra DMA verwendet dasselbe 40-Pol-IDE-Interface wie PIO und DMA.

16.6MB/s x2 = 33MB/Sek

 $16.6$ MB/s  $x4 = 66$ MB/Sek

16.6MB/s x6 = 100MB/Sek

### *USB (Universal Serial Bus)*

USB ist ein 4-poliger serieller Peripheriebus, der Peripheriegeräte niedriger/mittlerer Geschwindigkeit (unter 10MBit/s) wie z. B. Tastatur, Maus, Joystick, Scanner, Drucker und Modem kaskadieren kann. Mit USB kann der traditionelle Kabelsalat vom Feld auf der Rückseite Ihres PC ausgejätet werden.

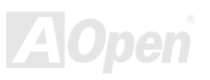

#### <span id="page-107-0"></span>*VCM (Virtual Channel Memory)*

NECs Virtual Channel Memory (VCM) ist eine neue DRAM-Kern-Architektur, durch die die Multimedia-Leistungsfähigkeit des Systems drastisch verbessert wird. VCM erhöht die Effizienz des Speicherbusses und die Leistungsfähigkeit einer beliebigen DRAM-Technologie. Dies wird durch ein Set schneller, statischer Register zwischen dem Speicherkern und den I/O-Polen erreicht. Durch Verwendung der VCM-Technologie wird die Datenzugriffs-Latenz und der Stromverbrauch reduziert.

#### *ZIP-Datei*

Ein komprimiertes Datenformat, um die Dateigröße zu reduzieren. Starten Sie die Shareware PKUNZIP (http://www.pkware.com/) für DOS und andere Betriebssysteme oder WINZIP [\(http://www.winzip.com](http://www.winzip.com/)/) für eine Windows-Umgebung.

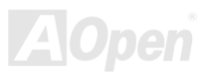
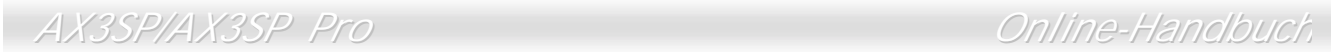

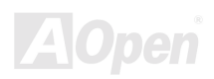

<span id="page-109-0"></span>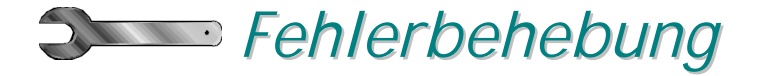

Führen Sie die folgenden Schritte durch, wenn Sie auf Probleme stoßen sollten.

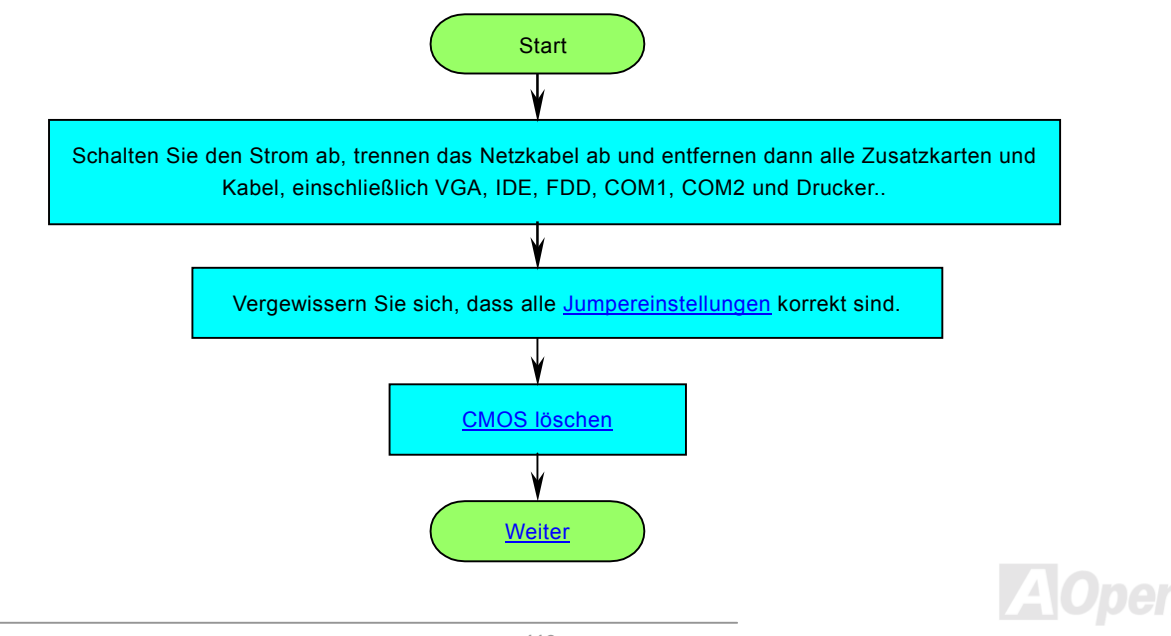

<span id="page-110-0"></span>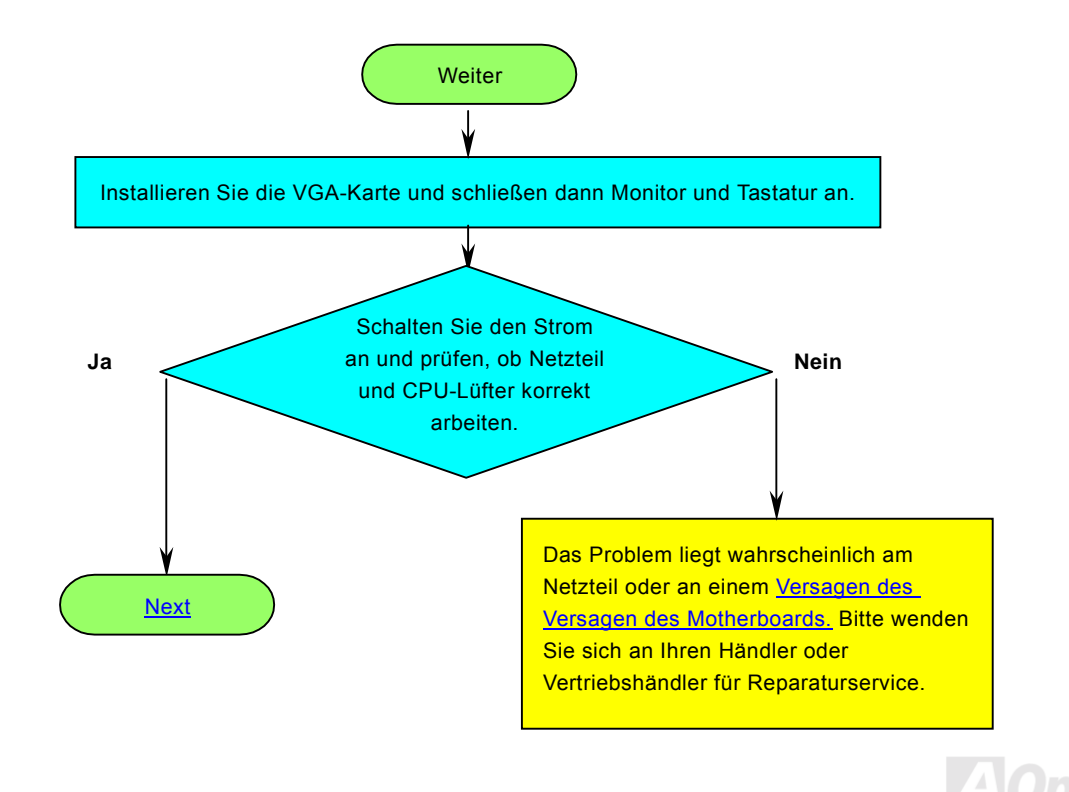

<span id="page-111-0"></span>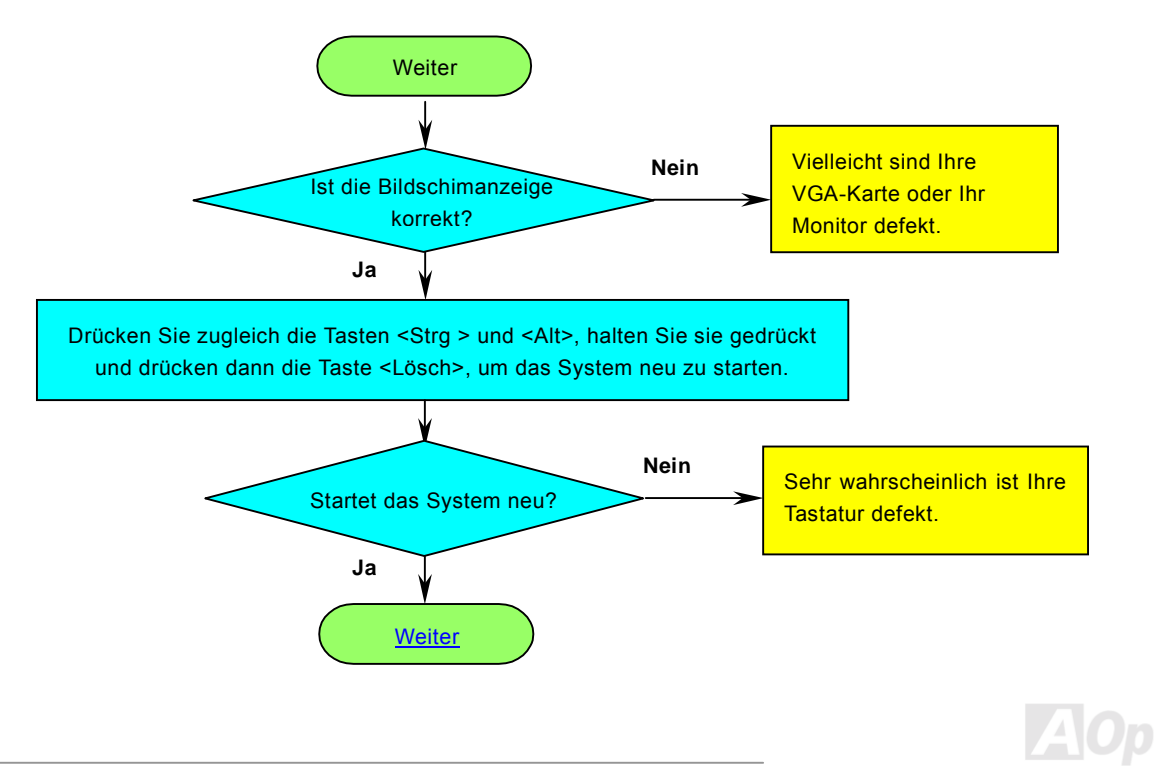

<span id="page-112-0"></span>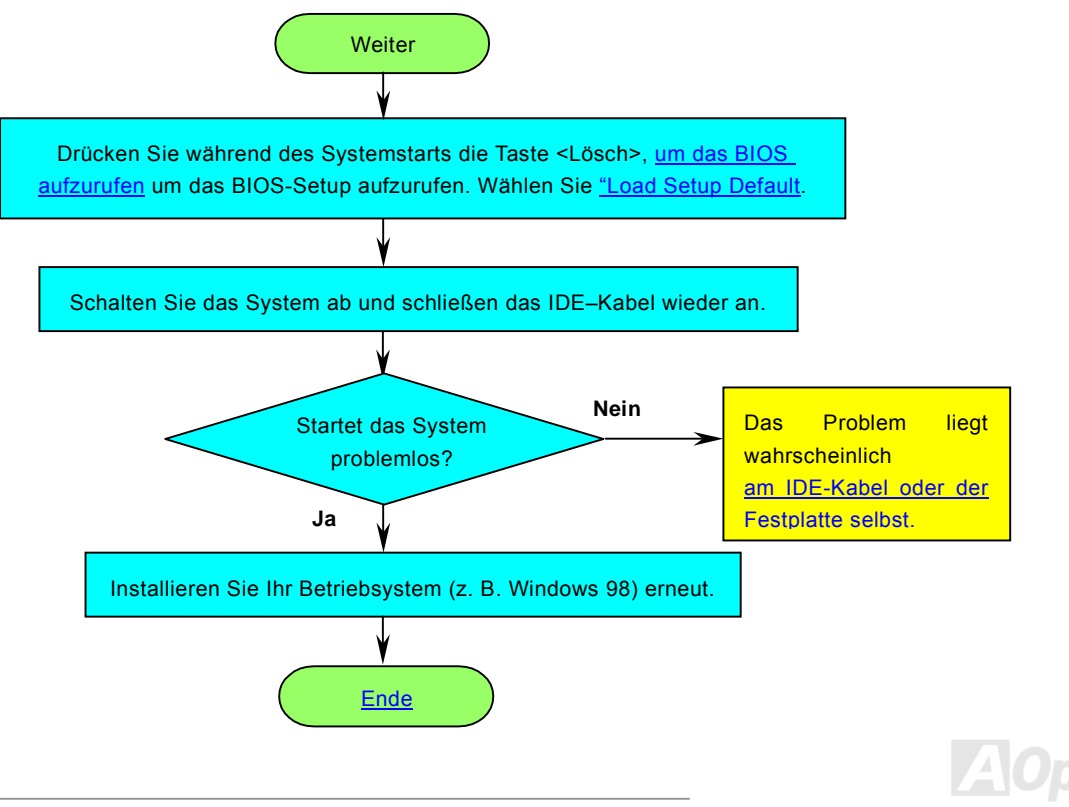

<span id="page-113-0"></span>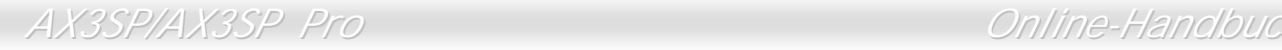

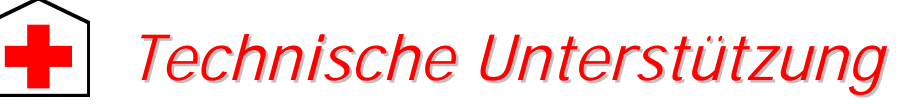

Lieber Kunde,

Vielen Dank für Ihre Wahl dieses AOpen-Produkts. Bester und schnellster Kundendienst ist unsere erste Priorität. Wir empfangen allerdings täglich sehr viele Emails und Anrufe aus der ganzen Welt, was es für uns sehr schwierig macht, jedem Kunden zeitig zu helfen. Wir empfehlen Ihnen, den unten beschriebenen Prozeduren zu folgen, bevor Sie sich an uns wenden. Durch Ihre Mithilfe können wir Ihnen weiterhin Kundendienst der besten Qualität bieten.

Vielen Dank für Ihr Verständnis!

AOpen Technical Supporting Team

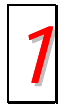

Online-Handbuch: Bitte lesen Sie das Handbuch sorgfältig durch und vergewissern sich, dass die Jumpereinstellungen und Installationschritte korrekt sind. *1* http://www.aopen.com.tw/tech/download/manual/default.htm

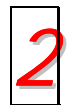

Testbericht: Wir empfehlen Ihnen, für Ihren PC Boards/Karten/Geräts auszuwählen, die in den Kompatibilitätstests empfohlen wurden.<br> **<http://www.aopen.com.tw/tech/report/default.htm>** 

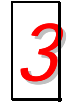

FAQ: Die neuesten FAQs (Frequently Asked Questions) könnten Lösungen für Ihr Problem beinhalten. <http://www.aopen.com.tw/tech/faq/default.htm> *3*

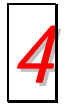

**Software herunterladen:** Schauen Sie in dieser Tabelle nach den neuesten BIOS, Hilfsprogrammen und Treibern. <http://www.aopen.com.tw/tech/download/default.htm> *4*

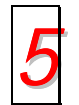

*5* **Newsgroups:** Ihr Problem wurde vielleicht schon von unserem Support-Techniker professionellen Anwendern in der Newsgroup beantwortet.

<http://www.aopen.com.tw/tech/newsgrp/default.htm>

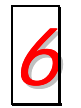

Wenden Sie sich an Händler/Verteiler: Wir verkaufen unsere Produkte durch Händler und Systemintegrierer, die Ihre Systemkonfiguration sehr gut kennen und Ihr Problem weit effizienter als wir lösen können sollten. Schließlich ist<br>deren Kundendienst ein wichtiger Hinweispunkt für Sie, wenn Sie das nächste etwas kaufen möchten.

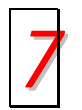

Kontakt mit uns: Bitte bereiten Sie Details übe Ihre Systemkonfiguration und Fehlersymptome vor, bevor Sie sich an uns wenden. Die Angabe der **Teilnummer**, **Seriennummer** und **BIOS-Version** ist auch sehr hilfreich. *7*

### *Teilnummer und Seriennummer*

Teil- und Seriennummer finden Sie auf dem Aufkleber mit dem Strichcode. Diesen Aufkleber finden Sie auf der ‰ufleren Verpackung, auf dem ISA/CPU-Steckplatz oder auf der Komponentenseite des PCB, zum Beispiel:

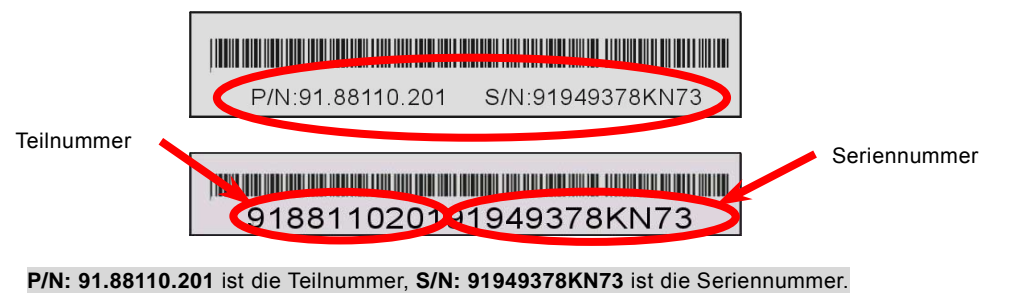

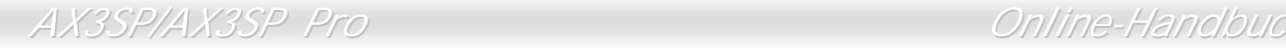

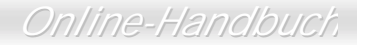

### *Modellname und BIOS-Version*

Den Modellnamen und die BIOS-Version finden Sie in der oberen linken Ecke des ersten Boot ([POST\)](#page-104-0)-Bildschirms, zum Beispiel:

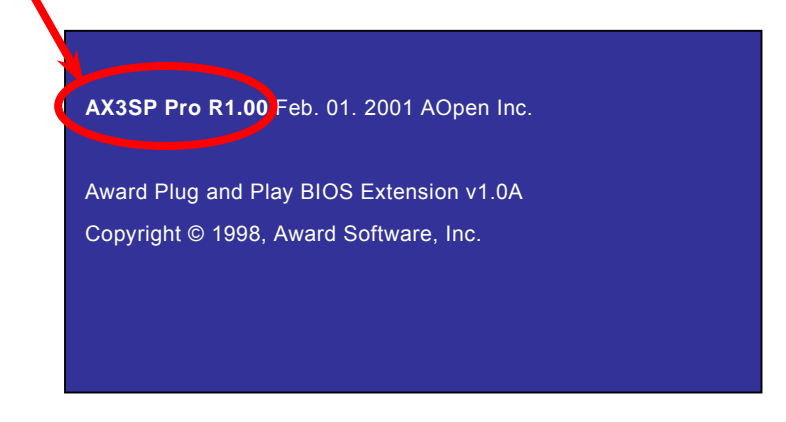

**AX3SP Pro** ist der Modellname dieses Motherboards, **R1.00** ist die BIOS-Version.

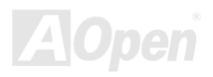

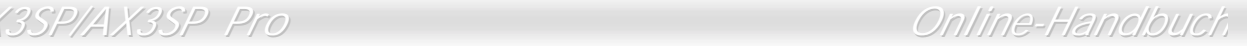

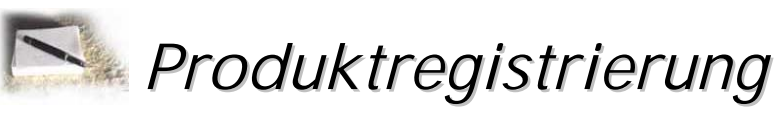

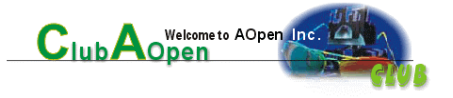

Vielen Dank für den Kauf dieses AOpen-Produkts. AOpen möchte Sie dazu auffordern, ein paar Minuten zur Registrierung Ihres Produkts zu opfern. Durch die Registrierung Ihres Produkts sichern Sie sich den hochqualifizierten AOpen-Service. Nach der Registrierung Ihres Produkts stehen Ihnen folgenden Möglichkeiten offen:

- Nehmen Sie an Online-Automatenspielen teil! Gewinnen Sie einen Preis von AOpen, indem Sie Ihre Prämien zum späteren Eintausch für einen Preis sammeln.
- Erhalten Sie die goldene Mitgliedschaft des "Club AOpen"-Programms.
- Erhalten Sie Emails bezüglich Sicherheitsmängeln von Produkten. Der Zweck dieser Emails liegt darin, Kunden schnell und einfach zu erreichen, sollten technische Probleme bei Produkten auftreten.
- Erhalten Sie Emailankündigungen über die neuesten Produkte.
- Definieren Sie Ihre AOpen-Webseiten selbst.
- Erhalten Sie Emails bezüglich den neuesten BIOS-, Treiber- und Softwareveröffentlichungen.
- Sie haben Gelegenheit, an speziellen Produktwerbekampagnen teilzunehmen.
- Ihre technischen Probleme haben bei AOpen-Spezialisten weltweit höhere Priorität.
- Nehmen Sie an Diskussionen auf Internet-Newsgroups teil.

AOpen stellt sicher, dass die von Ihnen übermittelten Informationen verschlüsselt werden, so dass andere Personen oder Firmen sie nicht lesen oder abfangen können. Darüber hinaus gibt AOpen unter keinen Umständen Ihre Informationen preis. Bitte beziehen Sie sich für weitere Informationen über unsere Firmenpolitik auf unsere Online-Datenschutzregelung.

*Anmerkung: Bitte schicken Sie uns ein separates Formular für jedes Produkt, sollten Sie Produkte registrieren wollen, die von verschiedenen Händlern/Geschäften und/oder zu verschiedenen Zeitpunkten gekauft wurden.* 

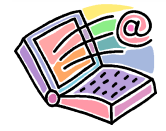

# *Kontakt mit uns*

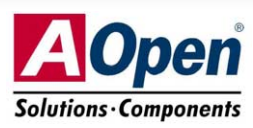

Bitte zögern Sie nicht, sich mit uns in Verbindung zu setzen, wenn Sie irgendein Problem mit unseren Produkten haben. Wir schätzen Ihre Meinung sehr.

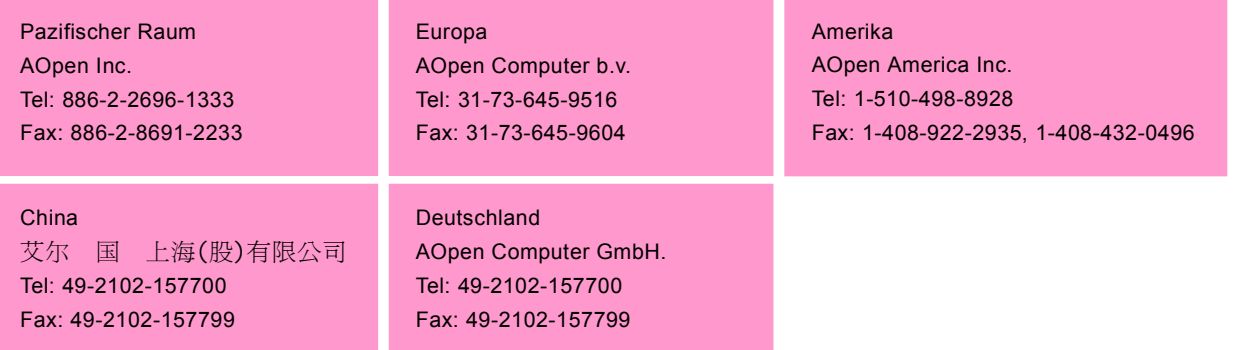

### **Web Site:** *h[ttp://www.aopen.com.tw](http://www.aopen.com.tw/)*

Email: Senden Sie uns über die folgenden Kontaktformseiten eine Email.

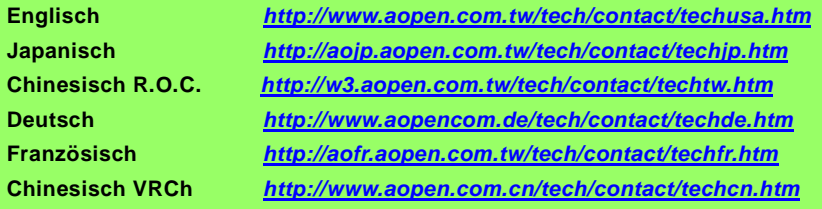

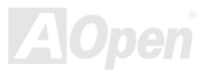